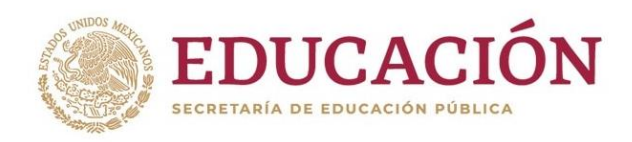

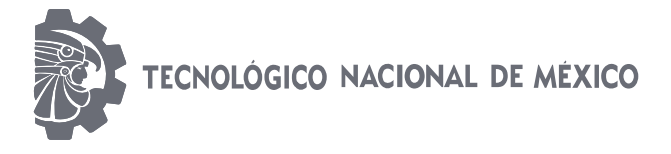

## INSTITUTO TECNOLÓGICO DE CIUDAD MADERO

## DIVISIÓN DE ESTUDIOS DE POSFRADO E **INVESTIGACIÓN**

MAESTRÍA EN CIENCIAS DE LA INGENIERÍA

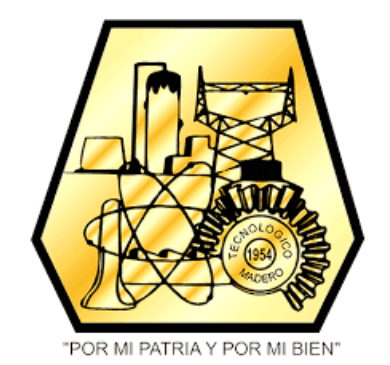

**TESIS** 

## CONTROL DE UN MOTOR ELÉCTRICO PARA LA EMULACIÓN DE UNA **TURBINA EÓLICA**

Que para obtener el Grado de Maestro en Ciencias de la Ingeniería

Presenta Ing. Oscar Daniel Ortíz Esquivel G13071075

> Director de Tesis: Dr. Juan Frausto Solís

Co-Director de Tesis: M.C. Roberto Galindo del Valle

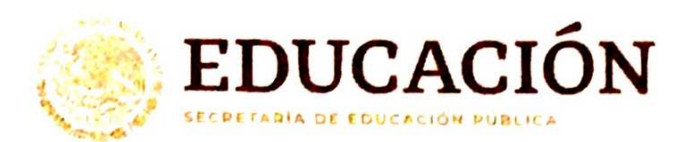

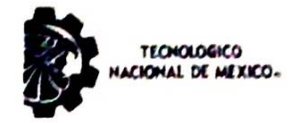

Instituto Tecnológico de Ciudad Madero División de estudios de Posgrado e Investigación

"2020, Año de Leona Vicario, Benemérita Madre de la Patria"

Cd. Madero, Tam. 24 de noviembre de 2020

**OFICIO No.: U.055/20 ÁREA: DIVISIÓN DE ESTUDIOS** DE POSCRADO E INVESTICACIÓN ASUNTO: AUTORIZACIÓN DE IMPRESIÓN DE TESIS

#### **ING. OSCAR DANIEL ORTÍZ ESQUIVEL** No. DE CONTROL G13071075 **PRESENTE**

Me es grato comunicarle que después de la revisión realizada por el Jurado designado para su Examen de Grado de Maestra en Ciencias de la Ingeniería, se acordó autorizar la impresión de su tesis titulada:

"CONTROL DE UN MOTOR ELÉCTRICO PARA LA EMULACIÓN DE UNA TURBINA EÓLICA"

El Jurado está integrado por los siguientes catedráticos:

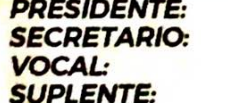

**DR. JUAN FRAUSTO SOLÍS PEDRO MARTÍN CARCÍA VITE** DR. DR. JUAN JAVIER GONZÁLEZ BARBOSA DRA. SILVIA BEATRIZ BRACHETTI SIBAJA

**DIRECTOR DE TESIS: DR. JUAN FRAUSTO SOLIS** CO-DIRECTOR DE TESIS: M.C. ROBERTO CALINDO DEL VALLE

Es muy satisfactorio para la División de Estudios de Posgrado e Investigación compartir con Usted el logro de esta meta. Espero que continúe con éxito su desarrollo profesional y dedique su experiencia e inteligencia en beneficio de México.

**ATENTAMENTE** Excelencia en Educación Tecnológica. "Por mi patria y por mi bien'.

**JOSÉ AARÓN MELO BANDA JEFE DE LA DIVISIÓN DE ESTUDIOS DE** POSGRADO E INVESTIGACIÓN

c.c.p.- Archivo

**JAMB 'MCI'ALMS"** 

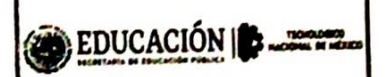

**INSTITUTO TECNOLÓGICO** DE CIUDAD MADERO

**DIVISIÓN DE ESTUDIOS DE** POSCRADO E INVESTICACIÓN

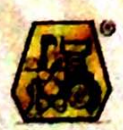

Av. 1' de Mayo y Sor Juana I. de la Cruz Col. Los Mangos, C.P. 89440, Cd. Madero, Tam. Tel. 01 (833) 357 48 20 ext. 3110, e-mail: direccion@tecnm.mx www.tecnm.mx | www.cdmadero.tecnm.mx

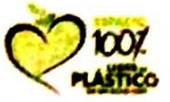

## **Agradecimientos**

Agradezco al Tecnológico Nacional de México y al Instituto Tecnológico de Ciudad Madero, por darme la oportunidad de estudiar mi Maestría, de igual manera al laboratorio de Posgrado en Ingeniería Eléctrica por permitir el uso de las instalaciones y los equipos para la presente investigación y proyecto.

Al Consejo Nacional de Ciencia y Tecnología (CONACyT) por otorgarme la beca que me permitió dedicarme al desarrollo de mi proyecto de tiempo completo.

El mayor agradecimiento es a Dios, porque todo lo que tengo y lo que soy es gracias a su amor, misericordia y bondad, me ha abierto las puertas y siempre ha estado conmigo en el camino.

A mis padres José Oscar Ortíz Rodríguez, Loyda Karina Esquivel Salas y mi padrastro Rogelio Pérez Lara, porque siempre me han apoyado y respaldado en mis decisiones, me educaron y mostraron el buen camino, sin ellos no me sería posible alcanzar mis metas.

A mis maestros que a lo largo de mi formación académica me han dado los conocimientos y me han ayudado a desarrollar mis habilidades que el día de hoy son las herramientas que utilizaré para enfrentarme al mundo laboral.

Al Dr. Juan Frausto Solís, quien fungió como director del proyecto, siempre pendiente del avance del mismo, dirigiendo el rumbo de la investigación y con meritorias aportaciones para la comprensión de los puntos clave del fundamento teórico.

Al M.C. Roberto Galindo del Valle, quien fue el que propuso el proyecto, en todo momento se mantuvo pendiente del desarrollo y tuvo valiosas aportaciones durante el mismo, sugerencias bibliográficas y de redacción, además de la adecuación del modelo de viento efectivo.

Al Dr. Pedro Martín García Vite por sus valiosas enseñanzas de modelado de sistemas, ya que me ayudó a recordar los fundamentos de los sistemas dinámicos y fue clave para el desarrollo de la experimentación con el sistema controlado.

A la Dra. Silvia Beatriz Brachetti Sibaja, quien fue clave para la redacción y estructuración de esta tesis, siendo de gran importancia la búsqueda de fuentes de información y la revisión bibliográfica en general.

Al Dr. Juan Javier González Barbosa, que se mantuvo pendiente en todo momento del avance del proyecto, así como sus aportaciones significativas para la realización de las pruebas experimentales y las propuestas de modificación de parámetros.

A mis familiares y amigos que siempre estuvieron conmigo dándome motivación.

"Mas gracias sean dadas a Dios, que nos da la victoria por medio de nuestro Señor Jesucristo. Así que, hermanos míos amados, estad firmes y constantes, creciendo en la obra del Señor siempre, sabiendo que vuestro trabajo en el Señor no es en vano."

1 Corintios 15:57-58

# Índice

<span id="page-5-0"></span>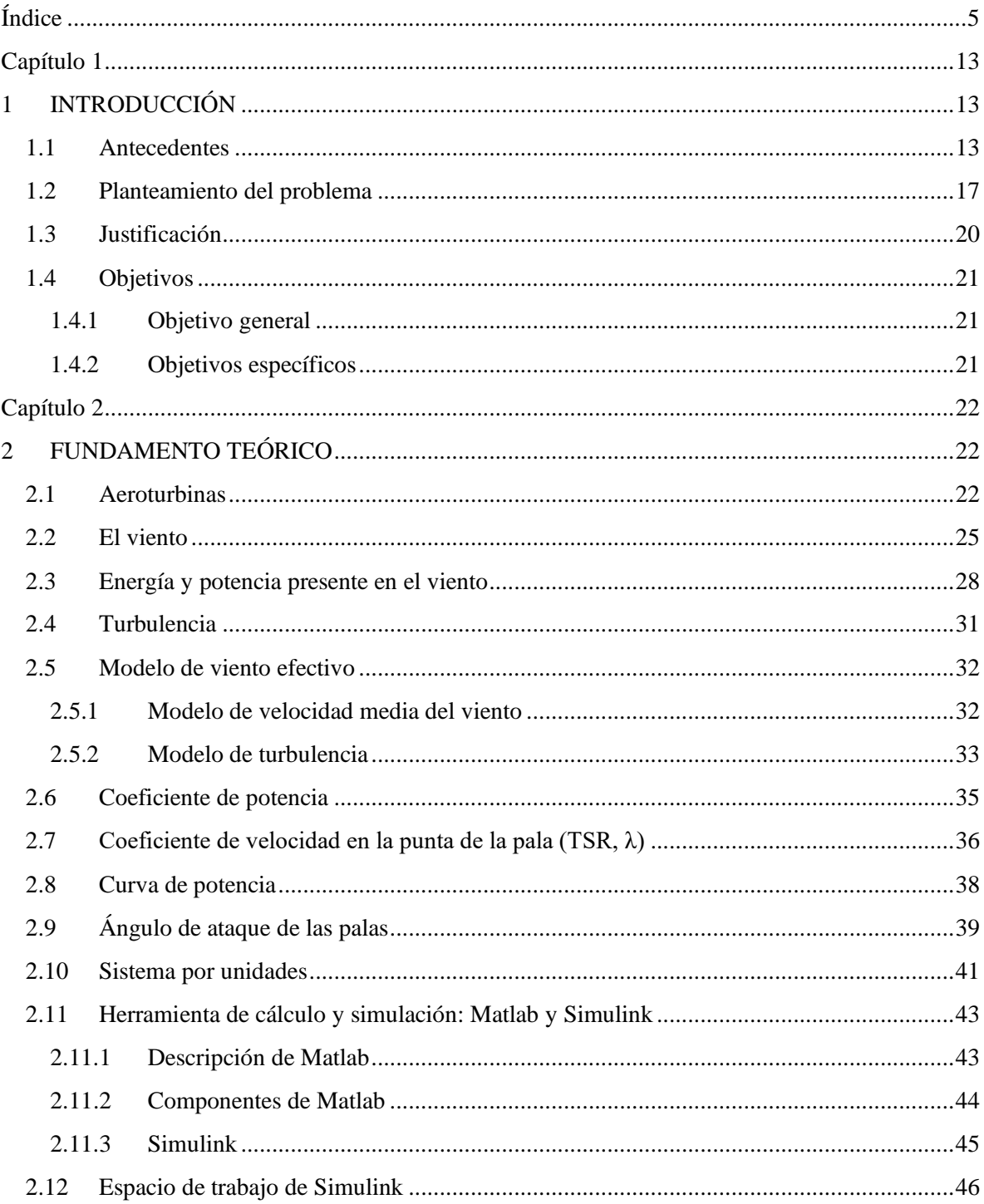

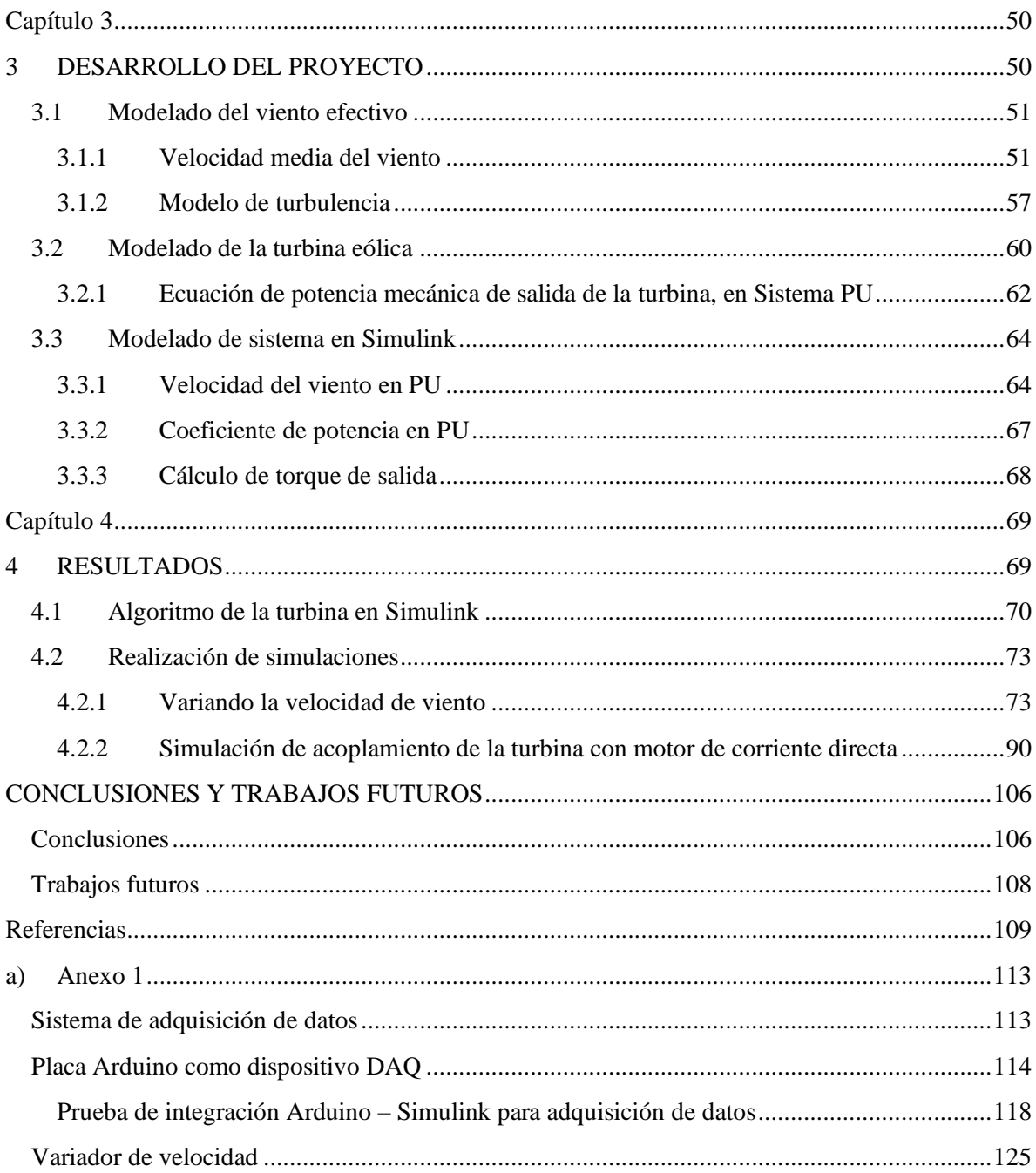

# Lista de Figuras

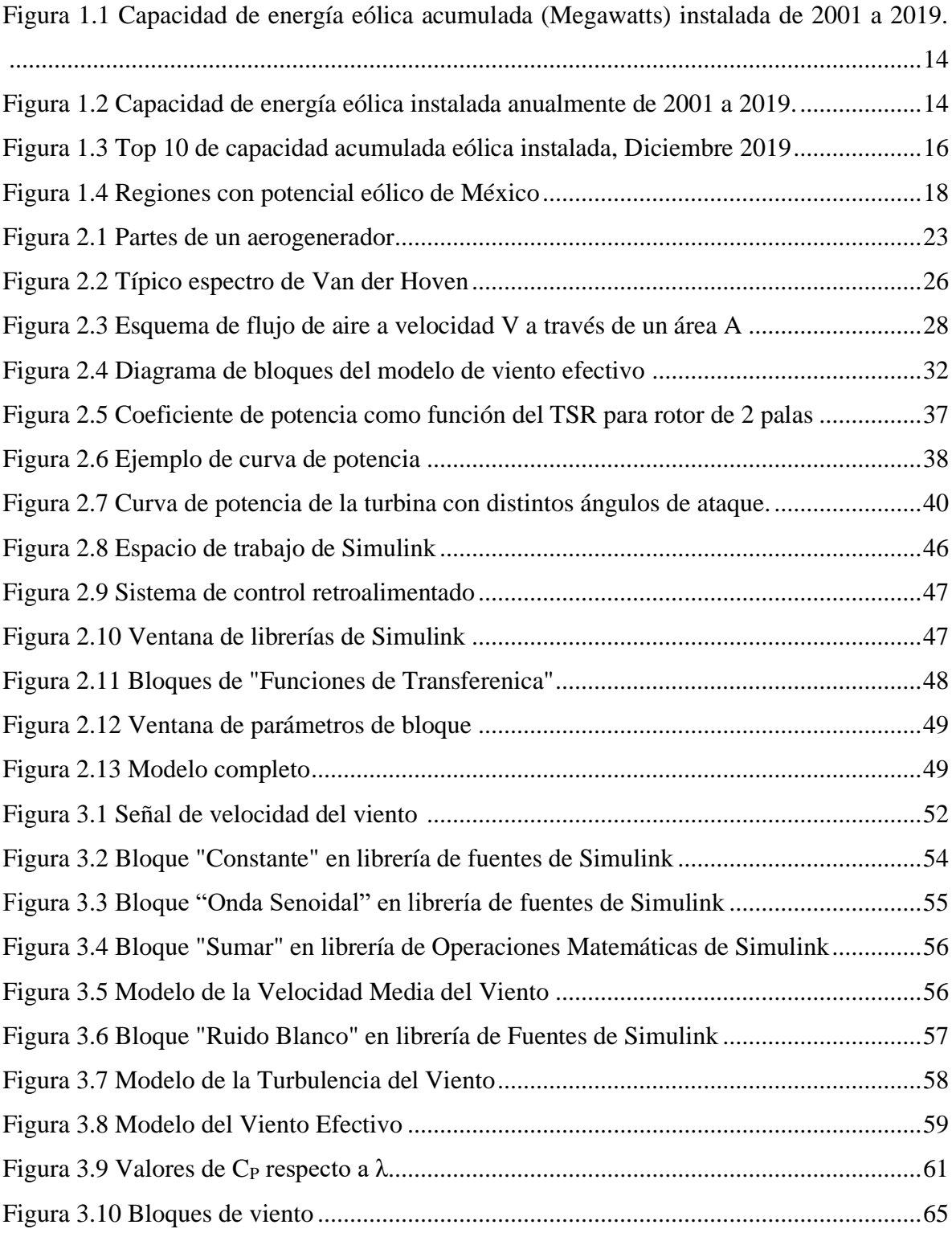

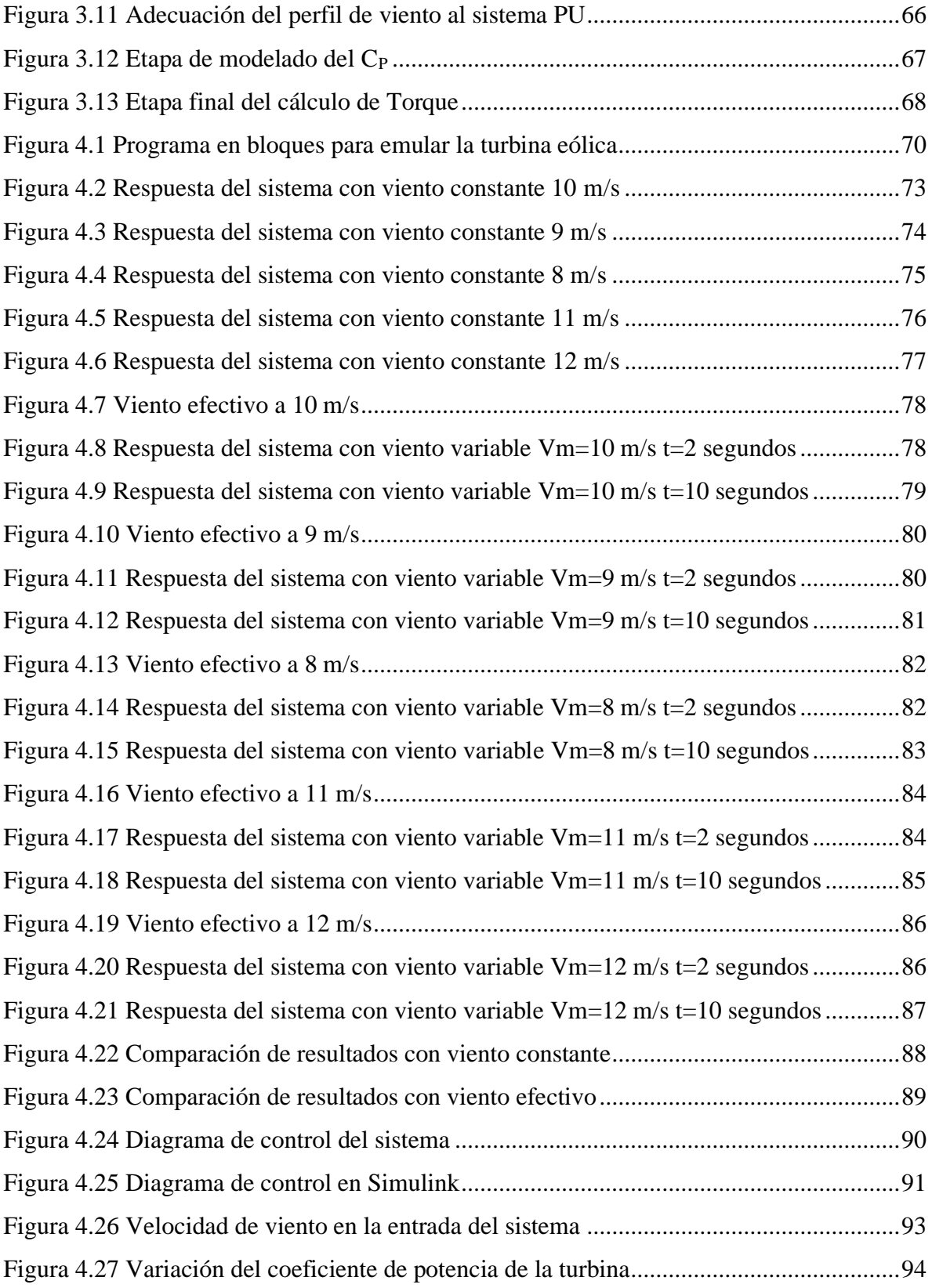

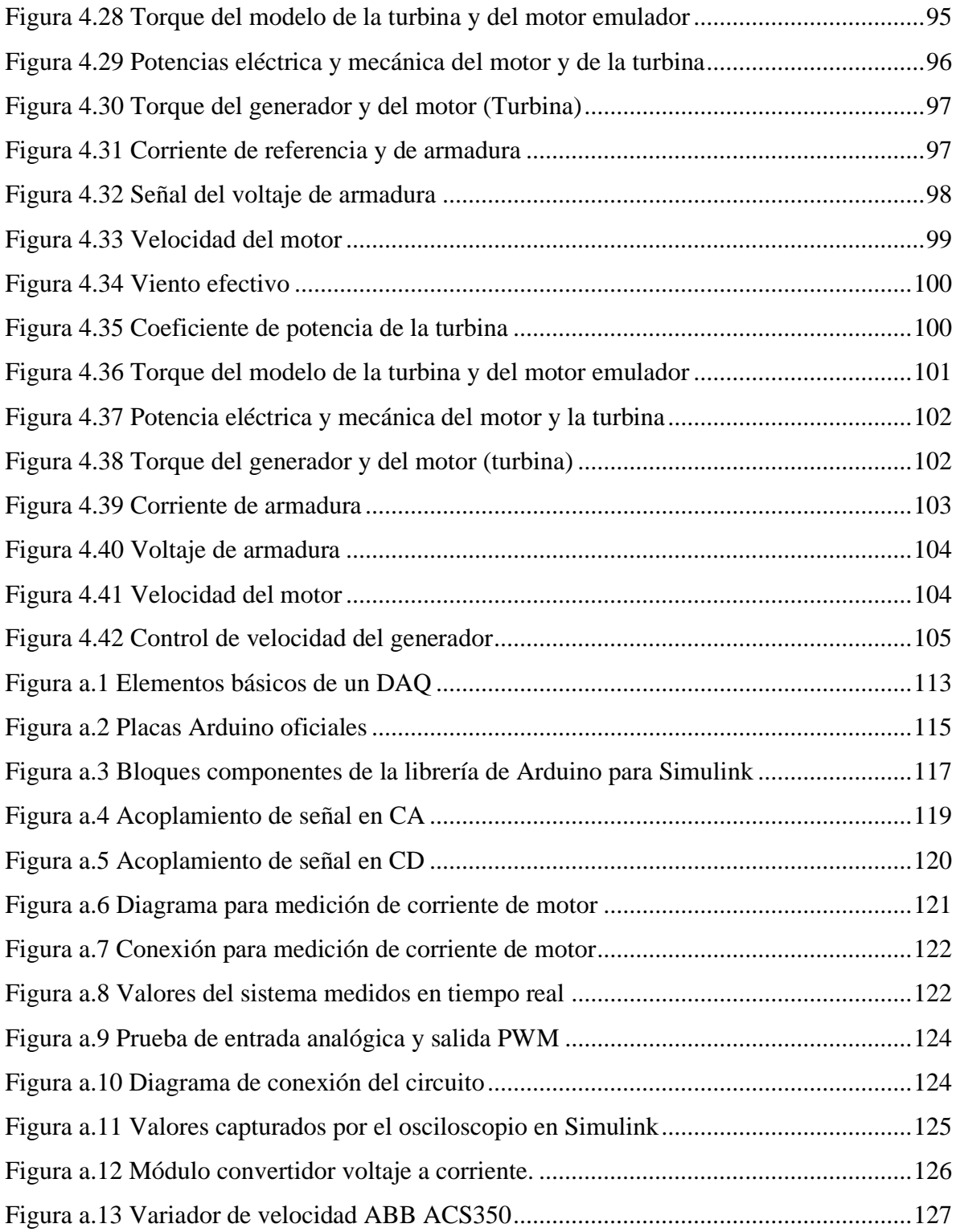

# **"CONTROL DE UN MOTOR ELÉCTRICO PARA LA EMULACIÓN DE UNA TURBINA EÓLICA"**

Presenta: Ing. Oscar Daniel Ortíz Esquivel

## Resumen

El presente trabajo de investigación describe el procedimiento para lograr la emulación del comportamiento de una turbina eólica en un sistema eoloeléctrico, para ello se enuncian los parámetros que intervienen en un sistema físico, así como los factores característicos del viento en condiciones existentes de instalación y operación.

Se refiere un modelo de viento efectivo, con una velocidad media del viento y un modelo de turbulencia, con la finalidad de simular un perfil de viento tal y como se encontraría en un modelo real. De igual manera, son descritas las ecuaciones que corresponden a las características de funcionamiento de las turbinas: Coeficiente de potencia, coeficiente de velocidad en la punta de la pala, la curva de potencia y el ángulo de ataque de las palas.

Se optó por la utilización del sistema por unidades, ya que se encontró la versatilidad de su uso para poder modificar los valores base y de esta manera adecuar fácilmente la simulación de turbinas con distintas características.

Para la elaboración de las simulaciones se utilizó la herramienta Simulink, a través de programación con diagrama de bloques, se construyó el modelado de la turbina con las ecuaciones de los parámetros ya mencionados, cada uno con su respectiva interacción en el sistema y obteniendo a la salida de este el cálculo de torque mecánico que tendría una turbina.

Gracias a la programación por bloques y la integración con el software de Matlab, fue posible realizar las simulaciones con distintos perfiles de viento y de esta manera probar las respuestas que tendría el sistema físico al implementarse en un banco de pruebas de laboratorio.

## Abstract

This research work describes the procedure to achieve the emulation of the behavior of a wind turbine in a wind power system, for this, the parameters that intervene in a physical system are stated, as well as the characteristic factors of the wind in existing conditions of installation and operation. .

An effective wind model is referred to, with an average wind speed and a turbulence model, in order to simulate a wind profile as it would be found in a real model. Similarly, the equations that correspond to the operating characteristics of the turbines are described: power coefficient, tip speed ratio, power curve and the pitch angle.

It was decided to use the "per unit" system, since the versatility of its use was found to be able to modify the base values and in this way easily adapt the simulation of turbines with different characteristics.

For the elaboration of the simulations, the Simulink tool was used, through programming with a block diagram, the turbine modeling was built with the equations of the aforementioned parameters, each one with its respective interaction in the system and obtaining the output from this the calculation of mechanical torque that a turbine would have.

Thanks to block programming and integration with Matlab software, it was possible to perform simulations with different wind profiles and in this way test the responses that the physical system would have when implemented in a laboratory test bench.

## **Capítulo 1**

## **1 INTRODUCCIÓN**

#### <span id="page-13-2"></span><span id="page-13-1"></span><span id="page-13-0"></span>**1.1 Antecedentes**

El uso de la energía eólica para la generación de electricidad aparece a finales del siglo XIX, pero no es sino hasta dos siglos después, en el siglo XXI, que nace la industria de la energía eólica moderna [1].

Exxon Mobil ha reportado que las reservas petroleras que se podrían descubrir en un futuro cercano podrían disminuir del cuatro al seis por ciento incluso con el descubrimiento de nuevos yacimientos [2].

Por otra parte, para el año 2050, es muy probable que la demanda de energía se eleve al incorporarse hasta mil cuatrocientos millones de personas [3], incluyendo a quienes actualmente viven en condiciones de pobreza.

La generación de energía utilizando fuentes renovables provoca que disminuya la utilización de fuentes convencionales como el petróleo y además no producen emisiones nocivas al medioambiente, motivo por el cual se les conoce también como "energías limpias" [4]. Según lo indican diversos estudios, entre las fuentes de energías alternativas renovables, la más empleada, al momento de escribir las presentes líneas, es la generación eólica, lo cual se debe a que este tipo de generación requiere tiempos de construcción más cortos que otros y es más competitiva desde el punto de vista de los costos además en la actualidad es más fácil obtener los permisos de construcción de nuevas fuentes de energías renovables [5], [6].

La importancia de la energía eólica puede apreciarse mejor si se observa la capacidad instalada de esa energía en todo el mundo, la cual crece año tras año, como se muestra en la [Figura 1.1.](#page-14-0) De acuerdo con esta Figura, actualmente la potencia total instalada en el mundo es cercana a los 650 GW [7]. En la Figura mencionada se enuncia el crecimiento que ha tenido, del 2010 al 2014 aumentó un 2% aproximadamente, de 2015 a 2018 alrededor de un 3% y en 2019 hubo un incremento del 4.5% en la capacidad instalada.

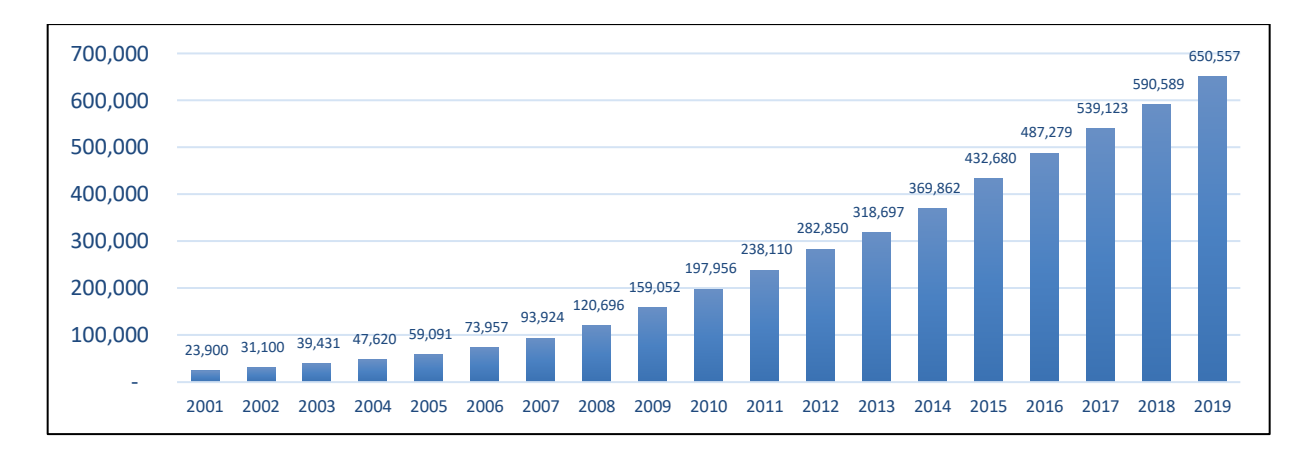

**Figura 1.1 Capacidad de energía eólica acumulada (Megawatts) instalada de 2001 a 2019 [7].**

<span id="page-14-0"></span>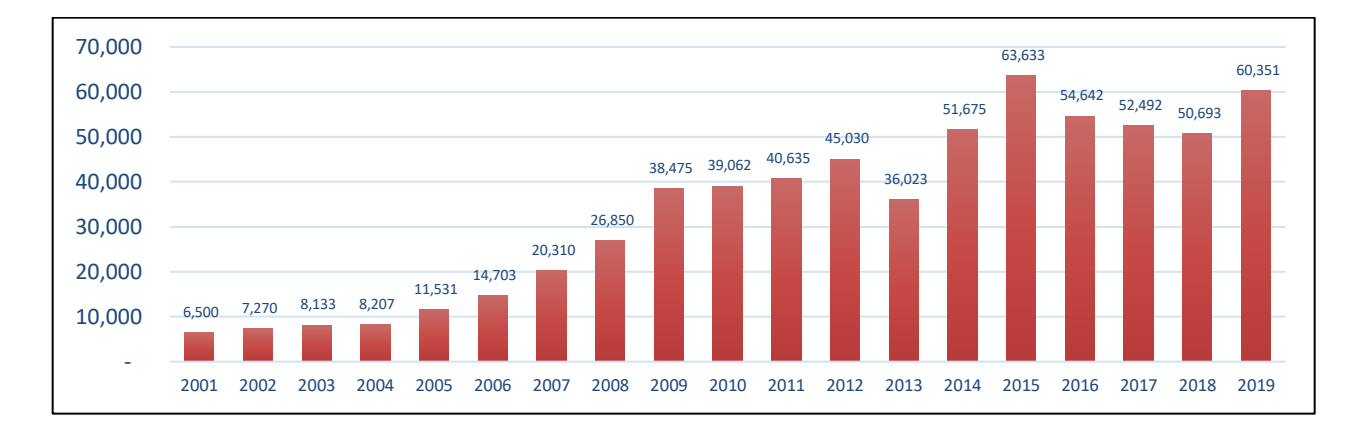

**Figura 1.2 Capacidad de energía eólica instalada anualmente de 2001 a 2019 [7].**

<span id="page-14-1"></span>Por otro lado, en la [Figura 1.2](#page-14-1) puede observarse que generalmente la cantidad de nueva potencia instalada aumenta año tras año, con excepción de los ejercicios de 2013, 2016, 2017 y 2018, en los que se registró una disminución moderada. En promedio del 2001 al 2009 las instalaciones anuales aumentaron un 22%, de 2010 a 2014 bajaron anualmente 3%

y en 2015 a 2019 crecieron 9%. Tan solo en 2019 la capacidad eólica instalada fue 19% mayor con respecto al año anterior.

Actualmente las turbinas eólicas convierten la energía cinética del viento por medio de aspas o hélices que hacen girar un eje central conectado a través de una serie de engranajes a un generador eléctrico. El generador convierte la energía rotacional en energía eléctrica de corriente directa por medio de campos magnéticos, esta energía que entrega el generador posteriormente es convertida en corriente alterna para poder ser transmitida y empleada por el usuario final, la topología de esta conversión en el sistema eólico varía dependiendo de cada fabricante. Actualmente existen una gran variedad de ellas.

La investigación y desarrollo de nuevos diseños en sistemas eólicos hacen de esta tecnología una de las más dinámicas, por lo cual constantemente están desarrollándose y empleándose nuevas topologías.

La [Figura 1.3](#page-16-0) presenta la distribución por países de la capacidad eólica alrededor del mundo, de acuerdo con datos de diciembre de 2019. Se observa que China es el país con más potencia eólica instalada (37%), más del doble de Estados Unidos quien sólo alcanza un 17%. En tercer lugar, se encuentra Alemania con un 9%.

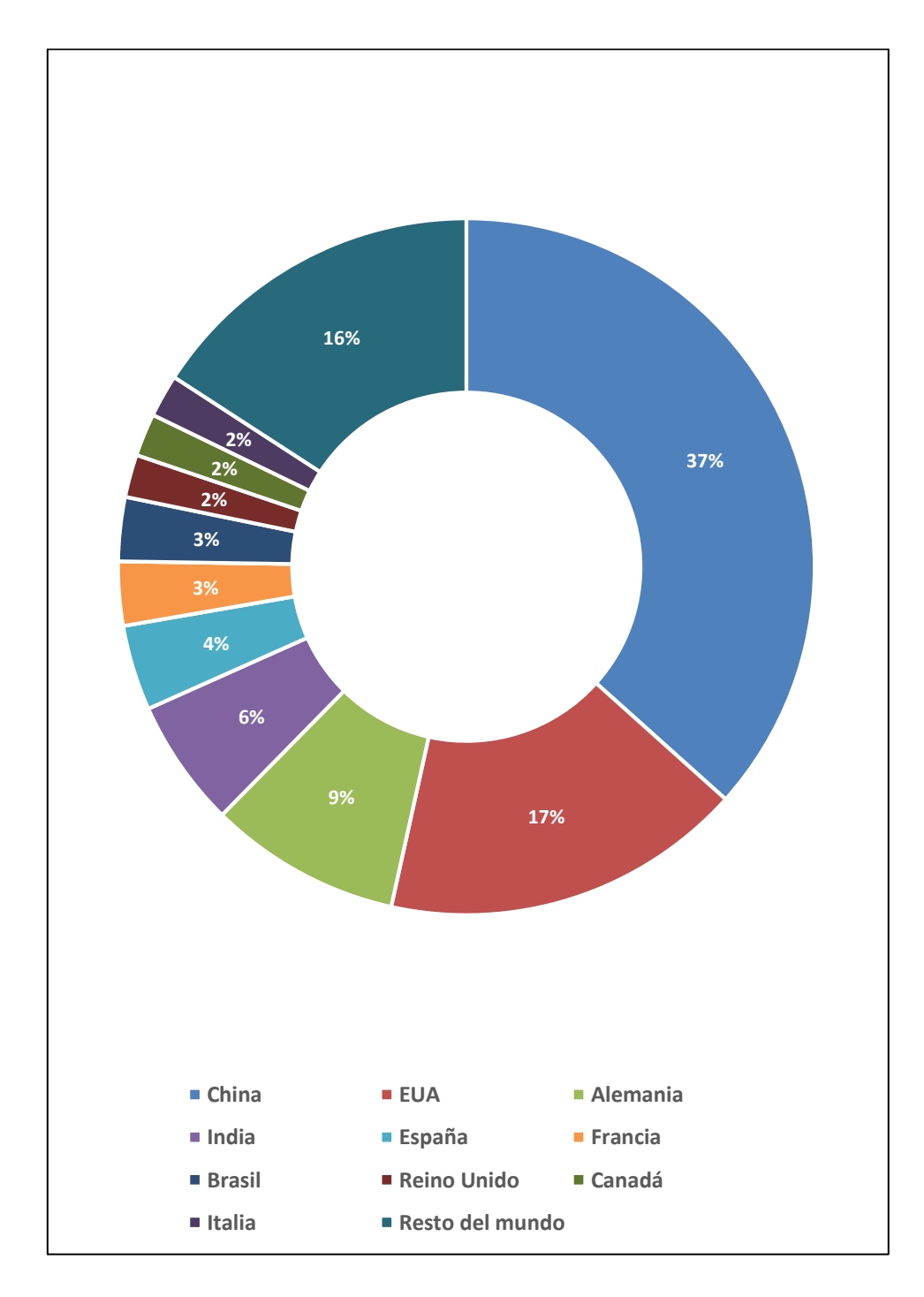

<span id="page-16-0"></span>**Figura 1.3 Top 10 de capacidad acumulada eólica instalada, Diciembre 2019 [7]**

### <span id="page-17-0"></span>**1.2 Planteamiento del problema**

En México, uno de los primeros grandes esfuerzos por estudiar el potencial eólico nacional fue el que realizó el Laboratorio Nacional de Energías Renovables (NREL por sus siglas en inglés) dando como resultado el atlas eólico de Oaxaca, casi simultáneamente el antiguo Instituto de Investigaciones Eléctricas (ahora llamado Instituto Nacional de Electricidad y Energías Limpias) llevó a cabo un plan con fondos de la ONU para incentivar el uso de este tipo de energía. La estimación de los recursos de otros estados se ha realizado después de 2005. Actualmente, el recurso del aire aún se sigue cuantificado con precisión; sin embargo, con base en mediciones de superficie y en algunos mapas eólicos determinados al momento, se considera que el recurso con que cuenta el país puede incluso superar al de varias de las naciones que hoy en día son líderes en generación Eoloeléctrica [8].

México cuenta con diversas locaciones idóneas para la explotación de este recurso en gran escala. En la [Figura 1.4](#page-18-0) se muestra un mapa indicando las zonas con mayor potencial de México, además de las zonas con vientos aprovechables técnica y económicamente viables [9].

De esta manera, y con el objetivo de contribuir con el desarrollo tecnológico dentro del área, diversas instituciones dedicadas a la educación, investigación y/o desarrollo de nuevas tecnologías se encuentran enfocadas al planteamiento y realización de proyectos relacionados con el análisis operativo de sistemas eléctricos de potencia que incorporan aerogeneradores como fuentes de energía [10].

En lo que concierne al análisis de las tecnologías, por un lado, como herramientas básicas para el desarrollo de cualquiera de ellas, se cuenta con el modelado matemático y la simulación de sistemas dinámicos; ya que éstas proporcionan información valiosa relacionada con la interacción dinámica entre los componentes del sistema bajo estudio.

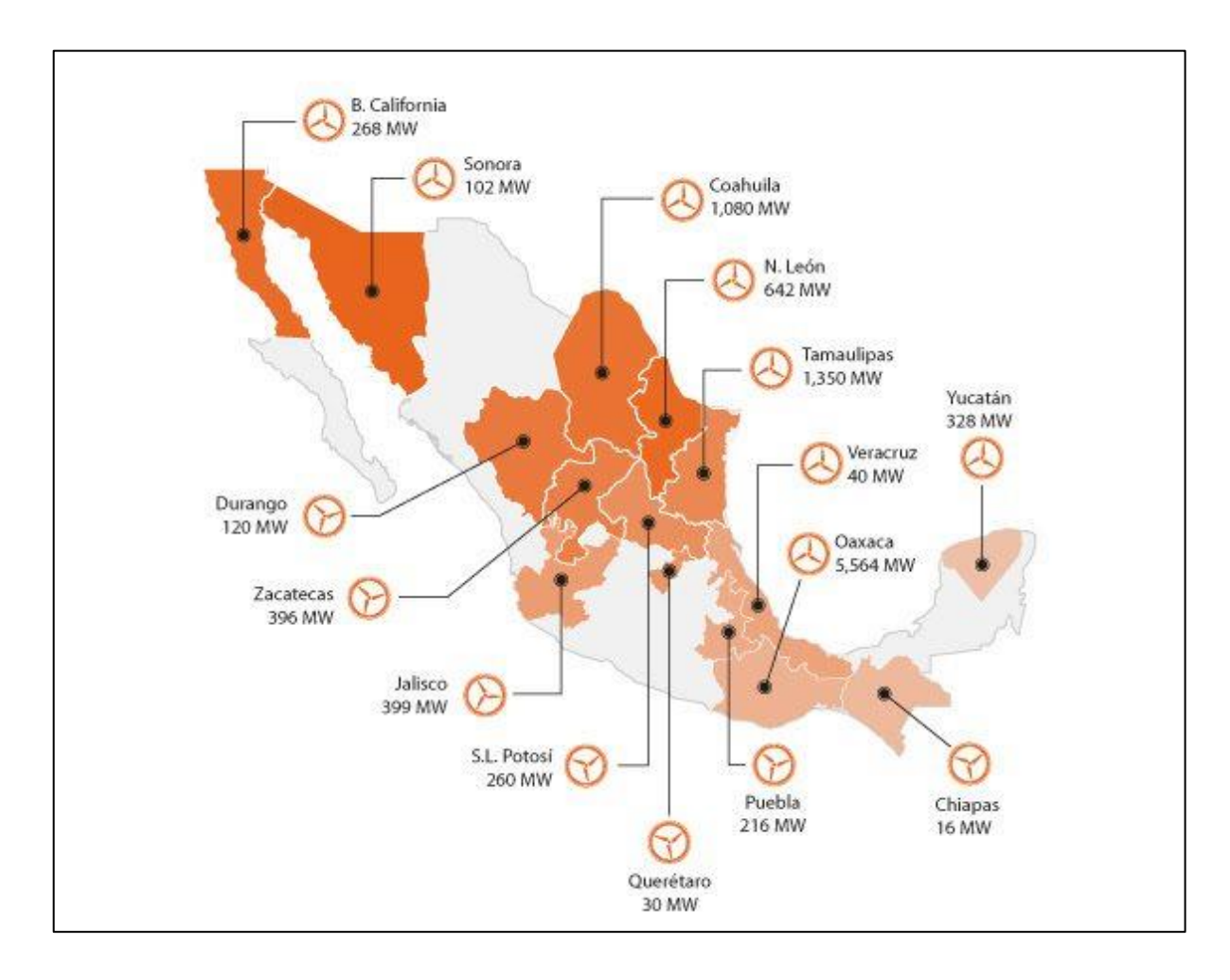

**Figura 1.4 Regiones con potencial eólico de México [9]**

<span id="page-18-0"></span>Para el caso particular de los sistemas de generación eólica, por medio de simulaciones computacionales es posible analizar el comportamiento que tendrán los generadores una vez que se encuentren operando dentro de una red de potencia.

Por otro lado, para la realización de estudios en donde se requiere conocer la interacción del sistema eléctrico con las tecnologías de generación por medios renovables, es necesario contar físicamente con equipos que generen señales con características similares a las de un sistema real.

Por tal motivo, y sobre todo en lugares donde no se cuenta con los recursos naturales adecuados o con la capacidad económica para tener acceso a los medios, es necesario contar con otras opciones para la realización de experimentos, como pueden ser simuladores en tiempo real o emuladores, que permitan realizar investigación con prototipos reales y que puedan llevarse a sus límites operativos de forma segura y controlada.

A partir de lo anteriormente expuesto, es que en el presente proyecto se trabaja en la construcción de un módulo que emula la operación dinámica de un sistema de turbina eólica, mediante el uso de un motor controlado apropiadamente para tal efecto.

No obstante, un aspecto relevante del módulo mencionado es la forma en que se emula la operación; es decir, la posibilidad de contar con un elemento dinámico que represente el funcionamiento de dicho elemento activo en cuanto a características de potencia generada y/o aspectos mecánicos y condiciones ambientales, el motor debe producir un torque semejante al que entregaría una turbina eólica acorde a un perfil de viento especificado.

Lo anterior tiene ventaja sobre los aspectos finales en el diseño y la experimentación con aerogeneradores, pues pueden ser estudiados de una manera más económica utilizando emuladores.

## <span id="page-20-0"></span>**1.3 Justificación**

Se han descrito las diversas ventajas que representa el uso de fuentes eólicas para la generación de la energía eléctrica, de igual manera se ha expuesto el crecimiento y desarrollo de esta tecnología en el mundo, además de la gran proyección que representa para México, de igual forma, se aprecia con claridad la necesidad de contar con tecnologías que ayuden a facilitar el estudio y la experimentación, para lograr avances en el área.

Por ello, se recurre a la implementación de un sistema de control para un motor eléctrico, que emulará el funcionamiento de una turbina eólica. Tal sistema formará parte de un banco de pruebas con un generador eléctrico y sentará las bases para la posterior realización de investigaciones que se requieran en el área de la utilización de la energía eólica.

Se generará un algoritmo, mediante el cual, a través de la modificación de los parámetros previamente establecidos que intervienen en el funcionamiento de la turbina, podrá simular de forma óptima el comportamiento de un sistema real bajo condiciones controladas de laboratorio, siendo éste el paso final para garantizar que la implementación en el banco de pruebas resulte conveniente y no se dañen los componentes del mismo.

Adicional a ello, se presentarán simulaciones realizadas con características de una turbina real, con un modelo de viento efectivo y será posible visualizar la respuesta del sistema ante características controladas.

## <span id="page-21-0"></span>**1.4 Objetivos**

### <span id="page-21-1"></span>**1.4.1 Objetivo general**

Desarrollar el sistema de control para un motor eléctrico, con el fin de lograr que emule el funcionamiento de una turbina eólica para su posterior implementación en un banco de pruebas para la simulación experimental de un sistema eoloeléctrico.

#### <span id="page-21-2"></span>**1.4.2 Objetivos específicos**

- Identificar las ecuaciones que intervienen en el modelado de la turbina eólica de eje horizontal.
- Determinar el ambiente de simulación a utilizar para el modelado de las ecuaciones.
- Realizar las adecuaciones a las ecuaciones e implementarlas en el ambiente de simulación elegido.
- Planear, diseñar y desarrollar los casos de prueba en el simulador.
- Analizar y evaluar los resultados de simulación obtenidos.
- Describir el procedimiento para realizar el control del motor eléctrico.

## **Capítulo 2**

# **2 FUNDAMENTO TEÓRICO**

<span id="page-22-1"></span><span id="page-22-0"></span>Se presentan los conceptos básicos que engloban a los aerogeneradores y las condiciones matemáticas a considerar sobre el sistema eólico, las ecuaciones de la turbina y las variables que influyen en ella.

## <span id="page-22-2"></span>**2.1 Aeroturbinas**

Las turbinas eólicas, también llamadas aeroturbinas, pueden transformar la energía eólica en:

- Energía mecánica (aeromotores)
- Energía eléctrica (aerogeneradores)

Siendo estas últimas las de interés para el estudio del presente proyecto.

Su funcionamiento se basa en que, al incidir el viento sobre sus palas, éste produce un trabajo mecánico de rotación que mueve un generador el cual se encarga de generar electricidad.

En la [Figura 2.1](#page-23-0) se ilustran los principales componentes de un aerogenerador, sea de eje horizontal o de eje vertical respectivamente.

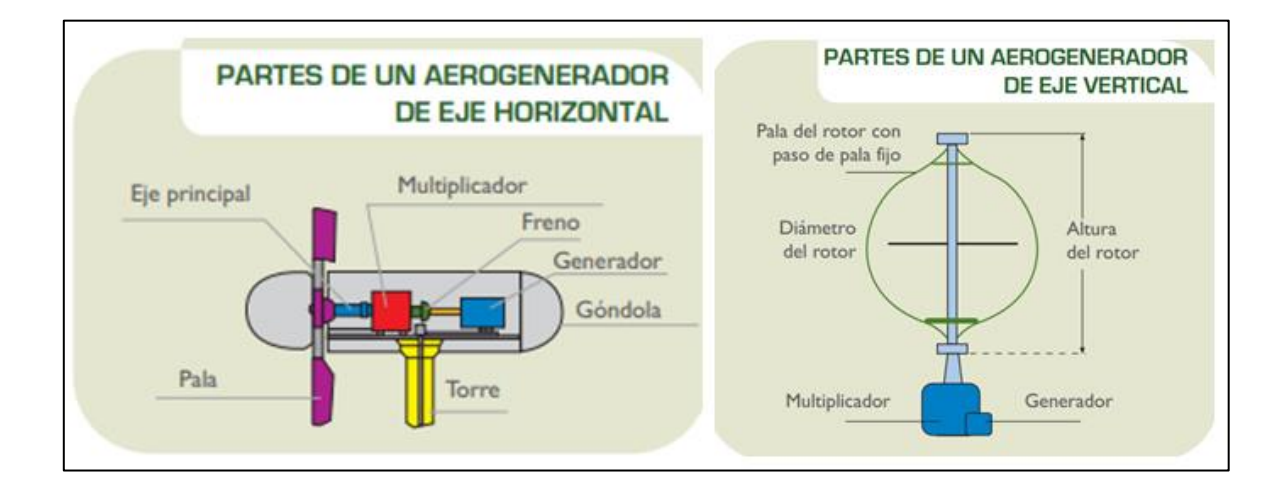

**Figura 2.1 Partes de un aerogenerador [11]**

<span id="page-23-0"></span>Ambos modelos de aerogeneradores se componen en esencia de partes fundamentales en común:

■ Rotor: Es el conjunto formado principalmente por las palas y el buje (elemento de la estructura al que se fijan las palas). En él se transforma la energía cinética del viento en energía mecánica.

El diseño de palas es muy similar al de las alas de un avión y suelen estar fabricadas con plásticos (poliéster o epoxy), reforzados internamente con fibra de vidrio o de carbono.

- Torre: Se utiliza fundamentalmente para aumentar la altura del elemento que capta la energía del viento (rotor), ya que el viento sopla a mayor velocidad según aumenta la altura.
- Góndola: En su interior se encuentran los elementos que transforman la energía mecánica en energía eléctrica: los ejes del aerogenerador, el multiplicador, el generador y los sistemas de control, orientación y freno. En su exterior se ubican el anemómetro y la veleta.

La góndola suele estar ubicada en la parte superior de la torre de la máquina.

■ Multiplicador: Elemento mecánico formado por un sistema de engranajes cuyo objetivo es transformar la velocidad del giro del rotor (velocidad del eje principal) a la velocidad de trabajo del generador eléctrico.

El multiplicador funciona de forma parecida a la caja de cambios de un coche, multiplicando entre 20 y 60 veces la velocidad del eje del rotor y alcanzando una velocidad de 1500 revoluciones/minuto en el eje del generador, lo que hace posible el funcionamiento del generador eléctrico, permitiendo así convertir la energía mecánica del giro del eje en energía eléctrica.

Generador eléctrico: Máquina eléctrica encargada de transformar la energía mecánica en energía eléctrica. El eje del generador lleva acoplado un sistema de freno de disco (similar al de los coches). Además, para frenar un aerogenerador, se pueden girar las palas colocando su superficie en la dirección del viento (posición de bandera). Finalmente, la electricidad producida en el generador baja por unos cables hasta el transformador del parque eólico, donde se eleva la tensión hasta alcanzar la tensión nominal de la red eléctrica. Esto es necesario dado que, para inyectar energía en la red, esta electricidad ha de tener la misma tensión que la red eléctrica.

### <span id="page-25-0"></span>**2.2 El viento**

En el sentido meteorológico, el viento se puede definir como los movimientos de masas de aire en la atmósfera, principalmente originados por diferencias de temperatura. Los gradientes de temperatura se deben a un calentamiento desigual del sol, de hecho, la región ecuatorial está más irradiada que las regiones polares, lo cual ocasiona que el aire más cálido y ligero en esta región ascienda a las capas exteriores de la atmósfera y se mueva hacia los polos, y es reemplazado en las capas inferiores por un flujo de retorno de aire más frío proveniente de las regiones polares.

Otro fenómeno que también influye en la circulación del aire es el efecto Coriolis, el cual es la fuerza producida por la rotación de la Tierra en el espacio, que tiende a desviar la trayectoria de los objetos que se desplazan sobre la superficie terrestre, (a la derecha en el hemisferio norte y a la izquierda en el sur) [12]. En realidad, los efectos del calentamiento diferencial disminuyen para latitudes superiores a 30° al Norte y 30° al Sur, donde predominan los vientos del Oeste. Estos flujos de aire a gran escala que tienen lugar en toda la atmósfera constituyen los vientos geostróficos [13].

La capa superficial de la atmósfera se conoce como capa superficial y se extiende hasta una altura de 100 m. En esta capa, los vientos se retrasan por las fuerzas de fricción y los obstáculos que alteran no solo su velocidad, sino también su dirección. Este es el origen de los flujos turbulentos, que provocan variaciones en la velocidad del viento en un amplio rango de amplitudes y frecuencias. Además, la presencia de mares y grandes lagos provoca la circulación de masas de aire de naturaleza similar a los vientos geostróficos. Todos estos movimientos de aire se denominan vientos locales [14].

El viento en un sitio determinado cerca de la superficie de la Tierra es el resultado de la combinación de los vientos geostróficos y locales. Por tanto, depende de la ubicación geográfica, el clima, la altura sobre el nivel del suelo, la irregularidad del terreno y los obstáculos del entorno. Estos son los vientos con los que interactúan las turbinas eólicas.

Una caracterización interesante de estos vientos superficiales es su distribución de energía cinética en el dominio de la frecuencia, que se conoce como "Espectro de Van Der Hoven $[15]$ ".

La [Figura 2.2](#page-26-0) ilustra un espectro típico. Se debe mencionar que la figura muestra la densidad espectral de potencia S<sub>V</sub> multiplicado con la frecuencia angular ω. Aunque existan algunas diferencias en los detalles, los espectros medidos en diferentes sitios siguen el mismo patrón.

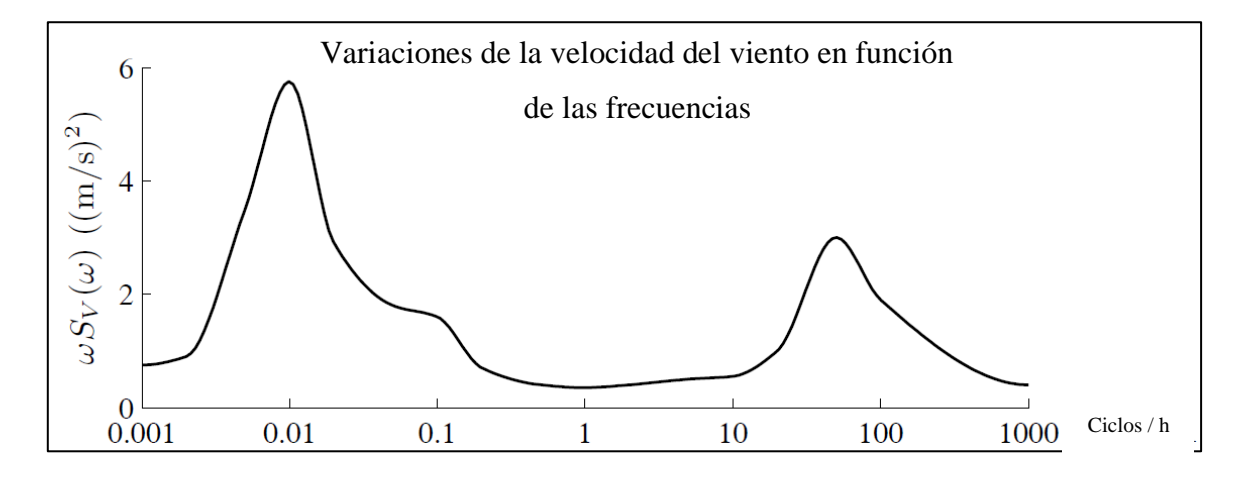

**Figura 2.2 Típico espectro de Van der Hoven [15]**

<span id="page-26-0"></span>Independientemente del lugar, el espectro muestra dos picos aproximadamente a 0.01 ciclos/h (ciclos de 4 días) y 50 ciclos/h (ciclos de 1 min), que están separados por una brecha de energía entre períodos de 10 min y 2 h. El lado de baja frecuencia del espectro corresponde a los vientos geostróficos, mientras que el lado de alta frecuencia representa la turbulencia asociada a los vientos locales.

La concentración de energía en torno a dos frecuencias claramente separados permite dividir la señal de la velocidad del viento V en dos componentes, las cuales son mostradas en la Ecuación 2.1:

$$
V = V_m + v \tag{2.1}
$$

Donde la velocidad del viento casi constante (normalmente denominada velocidad media del viento)  $V_m$  se obtiene como el promedio de la velocidad instantánea en un intervalo  $t_p$ :

$$
V_m = \frac{1}{t_p} \int_{t_o - t_p/2}^{t_o + t_p/2} V(t) dt
$$
\n(2.2)

Por lo general, el período de promediado se elige para que se encuentre dentro del intervalo de energía, más precisamente entre 10 y 20 minutos. Cuando este es el caso, los cambios macro meteorológicos en la velocidad del viento aparecen como fluctuaciones lentas de la velocidad media del viento, mientras que el término "v" denota la turbulencia atmosférica [16].

### <span id="page-28-0"></span>**2.3 Energía y potencia presente en el viento**

El conocimiento de las velocidades medias del viento casi constantes que se pueden esperar en un sitio potencial es crucial para determinar la viabilidad económica de un proyecto de energía eólica. Estos datos también son esenciales para seleccionar el WECS con el fin de maximizar la eficiencia y la durabilidad. La distribución de probabilidad de la velocidad media del viento se predice a partir de mediciones recopiladas durante varios años.

La energía del viento depende de 3 factores principales:

- Cantidad de aire (volumen considerado)
- Velocidad de aire (magnitud de velocidad)
- Masa de aire (volumen a través de la densidad)

La potencia del viento cuantifica la cantidad de energía del mismo fluyendo a través de un área de interés por unidad de tiempo. Dicho de otra manera, el poder de viento es el flujo de energía viento a través de un área de interés. Considere un elemento con área A mostrado en la [Figura 2.3](#page-28-1) con un flujo de magnitud U a través de la misma [17]. El flujo es un vector que puede ser orientado en cualquier dirección y solo la componente perpendicular al área es considerada para cuantificar el flujo a través de ella.

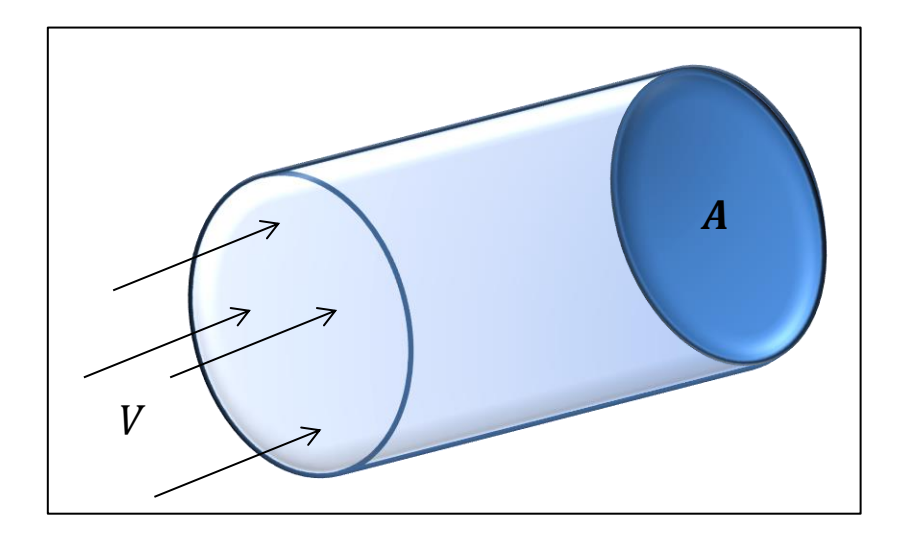

<span id="page-28-1"></span>**Figura 2.3 Esquema de flujo de aire a velocidad V a través de un área A**

El volumen de flujo de aire a través de esta área por unidad de tiempo *dt* es dado por el volumen del cilindro con área de su sección transversal A y longitud  $V \cdot dt$ , por lo tanto, la velocidad de flujo volumétrico es  $A \cdot V$  y el volumen de flujo es V. La velocidad de flujo de masa se obtiene multiplicando la velocidad del flujo volumétrico por su densidad ρ y es igual a la masa de ese cilindro dividido entre unidad de tiempo [17].

<span id="page-29-0"></span>
$$
\frac{dm}{dt} = \rho \cdot A \cdot V \tag{2.3}
$$

Por definición, la energía eólica es la energía contenida en un flujo de aire debido su movimiento. Este tipo de energía se conoce como energía cinética (*KE)* y está en función de la masa y velocidad del fluido, dada por

<span id="page-29-1"></span>
$$
KE = \frac{1}{2} \cdot m \cdot V^2 \tag{2.4}
$$

La potencia eólica es la tasa de flujo de la energía cinética. Similar a la velocidad de flujo mencionada anteriormente, la cantidad de energía cinética que fluye a través de un área dada por unidad de tiempo es igual a la energía cinética contenida del cilindro en la [Figura](#page-28-1)  [2.3.](#page-28-1)

$$
P_W = \frac{1}{2} \cdot \frac{dm}{dt} \cdot V^2 \tag{2.5}
$$

La velocidad de flujo de masa en la Ecuación [\( 2.3\)](#page-29-0) es sustituida por masa de aire en [\( 2.4\).](#page-29-1) La Ecuación ( 2.6 ) es la resultante para la potencia del viento:

<span id="page-29-2"></span>
$$
P_W = \frac{1}{2} \cdot \rho \cdot A \cdot V^3 \tag{2.6}
$$

Esta es una ecuación fundamental en el análisis de la energía eólica. Exhibe una dependencia cúbica altamente no lineal en la velocidad del viento. Por este motivo, al doblar la velocidad del viento, lleva a un aumento de ocho veces su potencia disponible. Esto explica por qué la velocidad del viento es el factor principal a considerar en la energía eólica [17].

En la Ecuación [\( 2.6\)](#page-29-2) la potencia del viento es una función lineal de la densidad del aire y como resultado de un rango limitado de fluctuaciones en la misma, pasa a considerarse de importancia secundaria. El hecho de que la potencia dependa del área implica una dependencia cuadrática no lineal del radio del área barrida de una turbina eólica, siendo así una ventaja al tener palas más largas las turbinas eólicas.

La energía disponible en el viento se obtiene integrando la Ecuación (2.4) durante un intervalo de tiempo T<sub>p</sub>, típicamente un año:

$$
Potencia promedio = \frac{1}{2} \rho \cdot A \int_0^{T_p} V^3 dt \qquad (2.7)
$$

Se podría tomar la velocidad del viento más probable o la velocidad promedio del viento de la distribución de Weibull y luego estimar la energía promedio. En ese caso, subestimaremos realmente el recurso eólico. Esto se debe a que las velocidades del viento altas contienen mucha más energía que las velocidades del viento bajas, según lo dicta la relación cúbica entre la velocidad y la potencia [16].

## <span id="page-31-0"></span>**2.4 Turbulencia**

Por definición, la turbulencia incluye todas las fluctuaciones de la velocidad del viento con frecuencias por encima de la brecha espectral. Por lo tanto, contiene todos los componentes en el rango de segundos a minutos. En general, la turbulencia tiene una incidencia menor en la captura de energía anual, que está sustancialmente determinada por la velocidad media casi constante del viento. Sin embargo, tiene un gran impacto en las cargas aerodinámicas y la calidad de la energía.

La turbulencia del viento en un punto dado del espacio se describe estocásticamente mediante su espectro de potencia. Dos modelos ampliamente aceptados son el espectro de von Karman (Ecuación 2.8) [18] y el espectro de Kaimal (Ecuación 2.9) [19].

$$
\varphi(\omega) = \frac{K_V}{(1 + (\omega T_V)^2)^{5/6}}
$$
\n(2.8)

$$
\varphi(\omega) = \frac{K_V}{(1 + \omega T_V)^{5/3}}\tag{2.9}
$$

Ambos modelos están parametrizados por constantes  $T_V y K_V$ . La  $T_V$  constante determina el ancho de banda de frecuencia de la turbulencia, mientras que  $K_V$  está asociado a la potencia de la turbulencia. En el dominio del tiempo,  $T_v$  también es una medida del tiempo de correlación de la turbulencia. Ambos parámetros dependen de la velocidad media del viento y de la topografía del terreno.

## <span id="page-32-0"></span>**2.5 Modelo de viento efectivo**

Para poder evaluar correctamente el desempeño de la simulación, es necesario un modelo de viento cercano al real. Usualmente es dividido en dos escalas de tiempo: Velocidad media del viento (llamada t<sub>s1</sub>) y la turbulencia (t<sub>s2</sub> < t<sub>s1</sub>). Al considerar la velocidad del viento experimentada por un punto giratorio, se puede incluir un tercer componente para tener en cuenta el efecto de muestreo giratorio. En la [Figura 2.4](#page-32-2) [13] se esquematiza el diagrama de bloques del modelo de viento efectivo, con los elementos que intervienen en él.

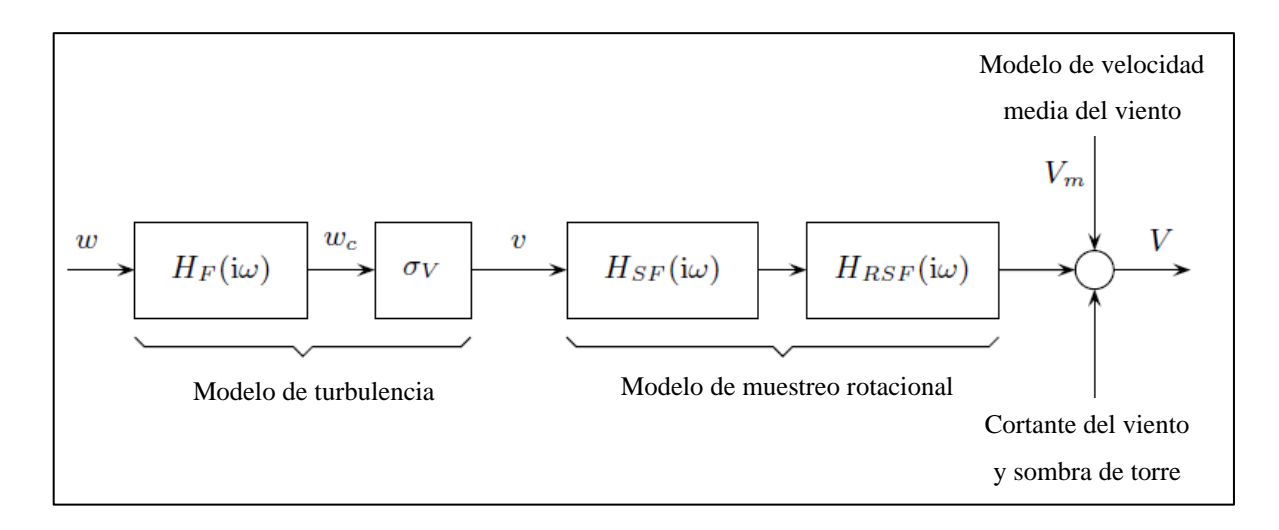

**Figura 2.4 Diagrama de bloques del modelo de viento efectivo [20]**

<span id="page-32-2"></span>Este modelo se divide básicamente en dos partes, el modelo de velocidad media del viento y el modelo de turbulencia. El efecto de muestreo rotacional sobre la turbulencia también se incluye en el modelo. De igual manera se pueden incorporar la cortante del viento y la sombra de torre.

## <span id="page-32-1"></span>**2.5.1 Modelo de velocidad media del viento**

Para el modelo de la velocidad media del viento se presenta el modelo propuesto por Nichita y colaboradores [21]. Este modelo se basa en la discretización del espectro de van der Hoven.

Más específicamente, el rango de frecuencia por debajo de 1/t<sub>p</sub> se divide en *m* intervalos. Entonces, la velocidad media del viento se calcula cada  $t_{s1}$  como

$$
V_m(t) = V_o + \sum_{i=1}^{m} A_i \cos \left(\omega_i t + \delta_i\right) \tag{2.10}
$$

Donde  $\omega_i$ , *i*=1,...,m+1 es la frecuencia angular discretizada,  $\delta_i$  es un ángulo de fase distribuido en un rango de -π a π,  $V_0$  es la velocidad media medida durante un periodo de tiempo más largo que  $2\pi/\omega_1$  y A<sub>i</sub> siendo la amplitud como se describe en la Ecuación (2.11)

$$
A_{i} = \frac{2}{\pi} \sqrt{\frac{1}{2} (S_{V}(\omega_{i}) + S_{V}(\omega_{i+1})) (\omega_{i+1} - \omega_{i})}
$$
(2.11)

Con S<sub>V</sub> ( $\omega_i$ ) siendo la densidad espectral de potencia en  $\omega_i$ . Dicho de otra manera, es la densidad de potencia en la frecuencia que se busca  $(\omega_i)$ .

Suponiendo que  $1/t_p = 5,000$  Hz, esta "frecuencia tope" se divide entre m intervalos, por ejemplo m= 5 subintervalos, dando como resultado que m<sub>1</sub> sea de 0 a 1,000 Hz, m<sub>2</sub> de 1,000 a 2,000 Hz, etc., en la Ecuación (2.11) " $S_V(\omega_i)$ " representa la densidad espectral de potencia en el intervalo i-ésimo y  $S_V(\omega_{i+1})$  representa la densidad espectral de potencia en el intervalo siguiente.

#### **2.5.2 Modelo de turbulencia**

<span id="page-33-0"></span>La turbulencia se describe por su espectro de potencia, que está completamente caracterizado por la longitud de correlación, la intensidad de la turbulencia y la velocidad media del viento. Por lo tanto, un modelo de turbulencia puede ser construido mediante el paso de ruido blanco *w*(t) [\(Figura 2.4\)](#page-32-2) a través de un filtro pasa-bajo que tiene la respuesta de frecuencia del espectro de potencia [22]. Para el espectro de von Karman, el filtro pasabajo es

$$
H_F(i\omega) = \frac{K_V}{(1 + i\omega T_V)^{5/6}}
$$
\n(2.12)

Donde KV es calculada para que la salida del filtro *wc(t)* tenga una varianza igual a 1. Por lo tanto, la turbulencia se obtiene multiplicando este "Ruido coloreado" *wc(t)* (obtenido a la salida del filtro de la Ecuación 2.12) por la desviación estándar estimada de la turbulencia σv, como se muestra en la Ecuación (2.13).

$$
v(t) = \sigma_v w_c(t) \tag{2.13}
$$

Recordemos que  $\sigma_V = \sigma_V V_m$  y T<sub>V</sub> = L<sub>v</sub> / V<sub>m</sub>, donde  $\sigma_V$  y L<sub>v</sub> son obtenidos experimentalmente en la ubicación de la turbina de viento [16].

Para reducir el tiempo de cálculo, el filtro de orden fraccionario (2.12) generalmente se aproxima mediante un filtro racional como (2.14)

$$
H_F(i\omega) = K_V \frac{(i\omega T_V a_1 + 1)}{(i\omega T_V + 1)(i\omega T_V a_2 + 1)}
$$
\n(2.14)

Con  $a_1=0.4$  y  $a_2=0.25$  [21]. En este caso, K<sub>v</sub> es dada por

$$
K_V = \sqrt{2T_V(1 - a_2^2)\left(\frac{a_1^2}{a_2} - a_2 + 1 - a_1^2\right)^{-1}}
$$
(2.15)

### <span id="page-35-0"></span>**2.6 Coeficiente de potencia**

Tal como se menciona en la sección anterior, la corriente de viento se define en términos de la velocidad de este, el tamaño de la turbina y la densidad del aire. Se debe hacer mención que se habla de la potencia presente en el viento cuando sopla, pero una turbina no es capaz de captar toda ella, la capacidad de aprovechamiento de la potencia que existe en el viento dependerá del tipo de turbina y sus respectivas condiciones de diseño y funcionamiento [23].

Para mostrar cuánta potencia del viento puede aprovechar la turbina se utiliza un factor conocido como "coeficiente de potencia"  $(C_P)$ , evidentemente debe ser menor a 1 y puede mostrarse en número decimal o como porcentaje.

El coeficiente de potencia depende del diseño de la turbina y qué tan bien puede captar la energía presente en el viento, se representa como:

$$
C_P = P_T / P_W \tag{2.16}
$$

Adicional a esto, cabe destacar que existe un valor máximo de  $C<sub>P</sub>$  que ninguna turbina puede exceder, aun cuando sus características de diseño y rendimiento sean las más óptimas posibles, a este valor se le conoce como límite de Betz [24]. Según la Teoría de Betz el máximo valor de C<sub>P</sub> que se puede lograr es  $C_P = \frac{16}{27} = 0.593$  , es decir aproximadamente 59% [23]. El  $C_P$  de las turbinas comerciales actuales alcanza valores de 0.45, muy por debajo del límite teórico, aunque se han reportado mejores valores para diseños específicos. En la práctica los valores aceptables varían entre 25-45%. La razón por la que no se alcance el valor óptimo se debe a la continuidad del flujo de aire que pasa por la turbina ya que al momento de pasar por ella el viento se frena a una velocidad siempre diferente de 0.
### **2.7 Coeficiente de velocidad en la punta de la pala (TSR, λ)**

El coeficiente de potencia  $(C_P)$  no es constante, cambia su valor cuando la velocidad angular del motor cambia  $[25]$ . Se entiende que el  $C<sub>P</sub>$  depende de dos factores:

- Coeficiente de velocidad en la punta de la pala (TSR,  $λ$ )
- Ángulo de ataque de las palas de la turbina  $(β)$

Es claro que la velocidad del viento no se puede controlar, motivo por el cual resulta especialmente importante en este aspecto el coeficiente de velocidad en la punta de la pala (TSR por sus siglas en inglés), pues éste define cierta información independientemente de la velocidad del viento. Dicho coeficiente es un valor numérico que define cuántas veces es mayor la velocidad de la punta de la pala respecto a la velocidad del viento, es común que se represente con el símbolo "λ".

Como ejemplo tomemos el caso de una turbina con un valor  $\lambda = 10$ , indica que la punta del aspa tiene una velocidad 10 veces el valor de la velocidad del viento, lo cual significa que el rotor de la turbina tendrá las revoluciones por minuto según sea el caso.

El valor de  $\lambda$  se describe de la siguiente manera [20]:

$$
\lambda = \frac{\omega_r R}{V_w} \tag{2.17}
$$

Donde:

- $\omega_r$  es la velocidad angular del rotor
- R la medida desde el rotor hasta la punta de la pala (radio)
- $V_w$  la velocidad del viento.

Los valores  $\lambda$  y C<sub>P</sub> son adimensionales, y pueden ser utilizados para describir el rendimiento del rotor de la turbina eólica. En la [Figura 2.5](#page-37-0) el C<sub>P</sub> está en función de  $\lambda$ , se muestra que existe un solo valor óptimo de ambos para obtener la mejor eficiencia posible en la generación de energía [23].

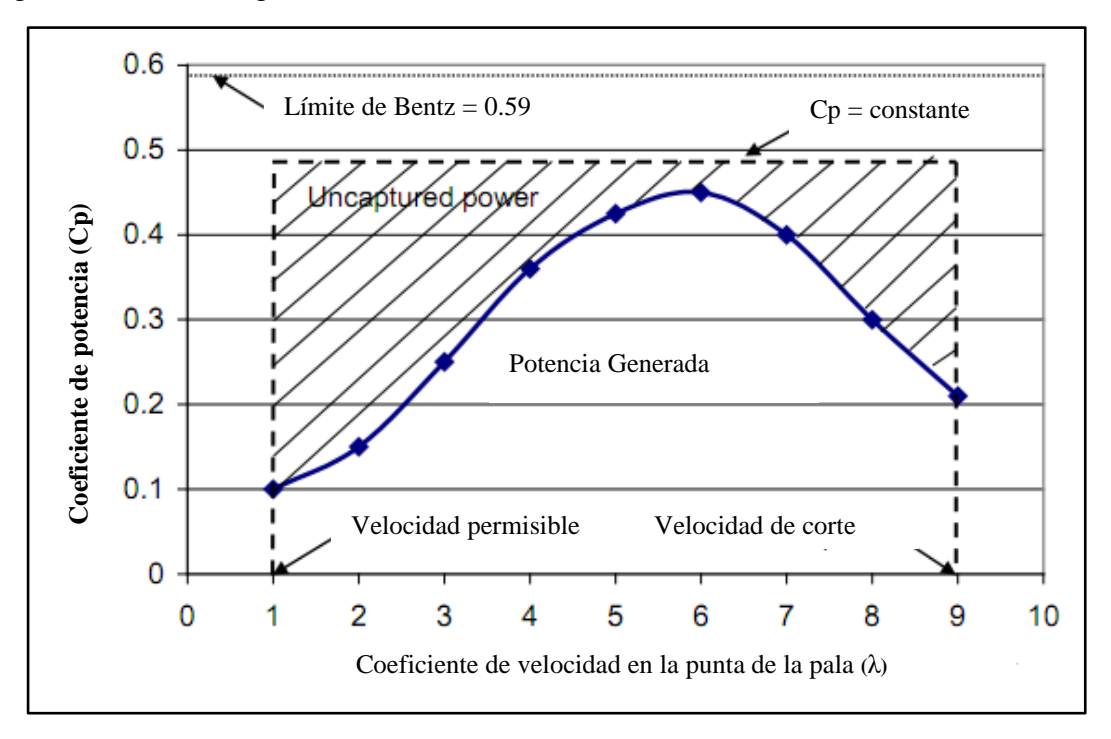

<span id="page-37-0"></span>**Figura 2.5 Coeficiente de potencia como función del TSR para rotor de 2 palas**

## **2.8 Curva de potencia**

En la [Figura 2.6](#page-38-0) se muestra la curva característica de potencia de una turbina eólica (el ejemplo toma los datos de una turbina de 3.4 MW), en ella se pueden apreciar 3 puntos clave en la escala de la velocidad del viento presentes:

- Velocidad permisible: Es la velocidad mínima del viento a la que la máquina entregará energía útil.
- Velocidad nominal: Es a la cual se puede obtener la potencia nominal.
- Velocidad de corte: La velocidad máxima del viento a la que la turbina puede entregar potencia.

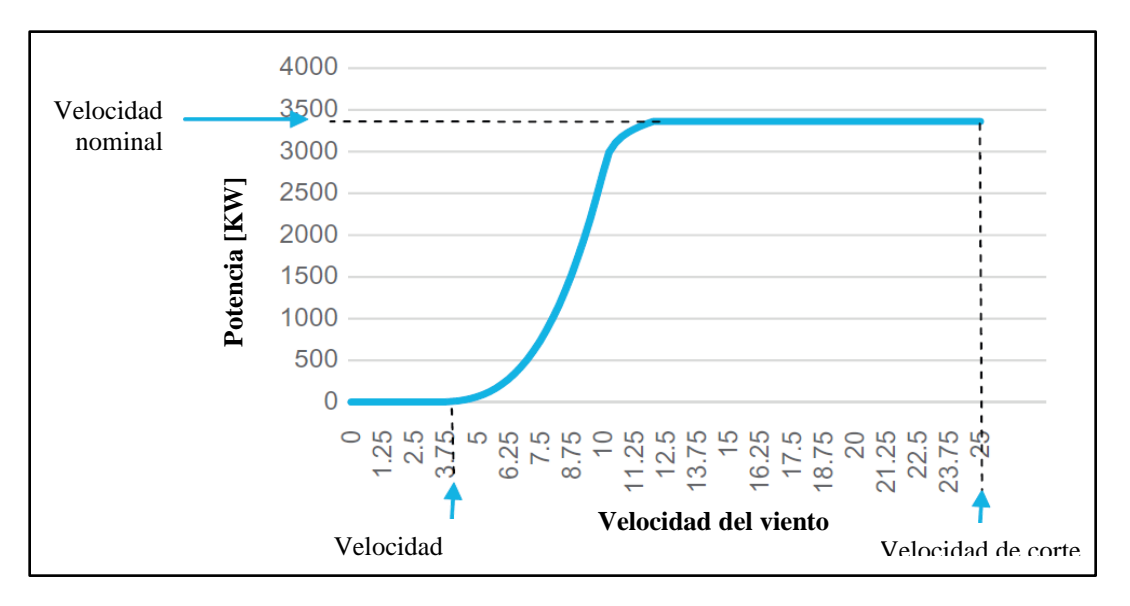

**Figura 2.6 Ejemplo de curva de potencia**

<span id="page-38-0"></span>En la curva se puede apreciar que, por debajo de la velocidad permisible, la velocidad del viento es demasiado baja para producir energía útil, por lo que la turbina permanece apagada. Cuando la velocidad del viento supera ese valor se empieza a producir energía aumentando exponencialmente hasta que la velocidad del viento alcanza la velocidad nominal, y si el viento alcanza la velocidad de corte la turbina debe protegerse para limitar la potencia mecánica extraída del viento y reducir el daño en el eje de transmisión por cargas mecánicas [17].

## **2.9 Ángulo de ataque de las palas**

Anteriormente se mencionó que el rendimiento del aerogenerador se ve afectado por el TSR y, para unas revoluciones por minuto específicas de la turbina, la relación del TSR depende de la velocidad del viento. Además de esto, es deseable que la turbina trabaje siempre que sea posible con el mayor  $C_P$ , es decir en el punto más óptimo de acuerdo a su curva característica para cada parámetro de velocidad de viento [23]. Agregar la capacidad de ajustar el ángulo de inclinación de las aspas en una aeroturbina implica un costo adicional, pero los beneficios obtenidos lo justifican.

Actualmente las turbinas eólicas están equipadas con dispositivos para girar cada aspa alrededor de su eje longitudinal y modificando el ángulo de ataque. Normalmente, todas las aspas en una turbina con ángulo de ataque variable giran simultáneamente y a la misma velocidad.

Para cada ángulo de ataque el desempeño de la máquina cambia y genera diferentes curvas características que representan la aerodinámica de la turbina, en la [Figura 2.7](#page-40-0) se ilustran las potencias alcanzadas para cada velocidad de viento en la misma turbina con distintos ángulos de ataque, mientras que la línea en azul muestra los puntos óptimos de energía obtenida [23].

Otra ventaja de controlar el ángulo de ataque es que se puede limitar la extracción de potencia en una turbina, esta técnica se conoce como "pitch controlled"[27], lo cual es especialmente útil para reducir la capacidad de capturar potencia en caso de que la velocidad del viento aumente más allá del límite de la misma turbina, siendo así un método de protección para evitar que se dañen o sobrecarguen sus componentes.

Básicamente hay dos formas de limitar la potencia de salida cuando la velocidad del viento es la nominal o cuando está por encima de ella.

• La primera forma es conocida como "Regulación por pérdida de sustentación" (Stall regulation), se da aumentando el ángulo de ataque de modo que el flujo de aire se separe

del perfil aerodinámico del aspa en el lado de succión. La regulación por "Stall" puede ser pasiva o activa:

- a) Pasiva: Las aspas son fijas y se diseñan para que cuando la velocidad del viento alcance la nominal, el flujo de aire se desprenda de la cara contra el viento.
- b) Activa: Cuando se giran las aspas del rotor de tal forma que aumente el ángulo de ataque.

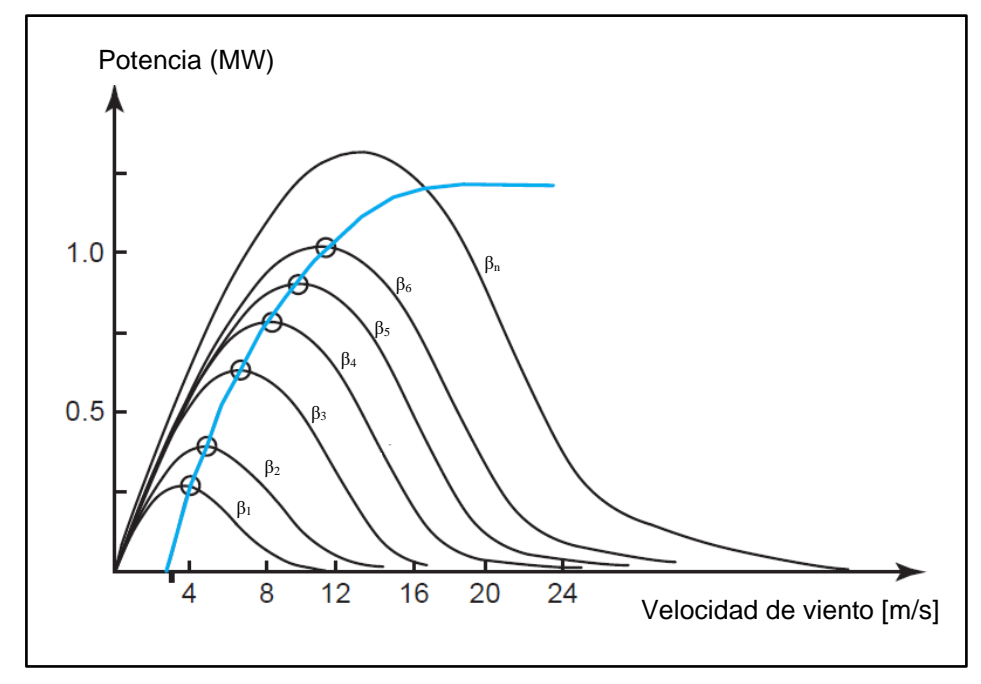

**Figura 2.7 Curva de potencia de la turbina con distintos ángulos de ataque [26].**

<span id="page-40-0"></span>La segunda forma es conocida como "Regulación por cambio en el ángulo de paso" (pitch regulation) que se presenta cuando se giran las aspas de tal forma que el ángulo de ataque disminuya.

#### **2.10 Sistema por unidades**

En el Sistema por unidades (pu), las magnitudes no son medidas en su unidad fundamental (volts, ampers, ohms, watts, etc), sino que cada cantidad es representada como una fracción decimal de algún nivel base. Cualquier cantidad puede ser expresada en un Sistema por Unidades con la Ecuación 2.25.

$$
Cantidad por unidades = \frac{Valor real}{Valor base de la cantidad}
$$
\n(2.18)

Donde "Valor real" es un valor en su unidad fundamental, como por ejemplo Volts, Ampers, Ohms, etc.

Es común elegir dos de las cantidades que se utilizan como base para determinar un Sistema por Unidades dado. Una vez que estas cantidades base han sido seleccionadas, todos los demás valores son referidos a ellas.

Por ejemplo, en un sistema monofásico con transformadores eléctricos, las relaciones serían:

$$
P_{base}, Q_{base} \t 0 \t S_{base} = V_{base}I_{base}
$$
\n(2.19)

$$
Z_{base} = \frac{V_{base}}{I_{base}} \tag{2.20}
$$

$$
Y_{base} = \frac{I_{base}}{V_{base}} \tag{2.21}
$$

$$
Z_{base} = \frac{(V_{base})^2}{S_{base}} \tag{2.22}
$$

Si los valores S (o P) y V son seleccionados como valores base, todos los otros valores base se pueden calcular fácilmente como en las ecuaciones 2.26 a la 2.29.

Hay ciertos parámetros que no se ven afectados en un sistema, por ejemplo, en uno de potencia, tomando una potencia aparente y un voltaje en un punto específico: Un transformador no tiene efecto en la potencia aparente base del sistema, pero, por otro lado, el voltaje si cambia al pasar a través del transformador. Debido a que el voltaje base puede cambiar, el proceso de referencia de cantidades a un nivel común se realiza automáticamente durante la conversión por unidad.

Los valores "por unidad" dados a otra base se pueden convertir a la nueva base haciendo la conversión a sus valores reales (volts, ampers, ohms, etc) [28].

## **2.11 Herramienta de cálculo y simulación: Matlab y Simulink**

#### **2.11.1 Descripción de Matlab**

Matlab es un software matemático, con entorno de desarrollo integrado (IDE), que tiene un lenguaje de programación propio (lenguaje M) y es multiplataforma (funciona en Unix, Windows y Apple Mac Os X), su nombre es derivado de "Matrix Laboratory" que en español se traduce como "Laboratorio de Matrices". Este software es de gran uso en Centros de Investigación y Desarrollo, así como en universidades.

La primera versión surgió en 1984, fue creado por Cleve Moler, con la idea de usar paquetes de subrutinas escritas en Fortran en los cursos de "Análisis numérico y algebra lineal", sin tener una necesidad de programas que usaran este lenguaje.

El lenguaje de programación utilizado en Matlab es el lenguaje "M", el cual se creó en 1970, proporcionando un acceso sencillo al software de matrices LINPACK y EISPACK sin tener que hacer uso del lenguaje Fortran.

Para el año 2004 se apreciaba que Matlab era usado por aproximadamente más de un millón de personas, tanto académicos como empresarios.

Actualmente es un programa de gran aceptación en ingeniería, destinado realizar cálculos técnicos, científicos y de propósito general. En él se integran operaciones de cálculo, visualización y programación, donde la interacción con el usuario emplea una notación matemática clásica. [29]

Los usos y aplicaciones típicos de Matlab son:

- Matemáticas y cálculo
- Desarrollo de algoritmos
- Adquisición de datos
- Modelado, simulación y prototipado
- Análisis y procesado de datos
- Gráficos científicos y de ingeniería
- Desarrollo de aplicaciones

El tipo básico de variable con el que trabaja Matlab es una matriz, de ahí viene su nombre, y ésta no requiere ser dimensionada previamente en la declaración inicial. Una de las características más interesantes consiste en que el álgebra vectorial y matricial se expresa con la misma sintaxis que las operaciones aritméticas escalares, Por ejemplo, en lenguaje C, para realizar la suma de dos variables enteras o reales "b" y "c", se escribe  $a = b + c$ , mientras que en Matlab, se emplea la misma sentencia sin importar si "b" y "c" son enteros, reales, vectores o matrices.

#### **2.11.2 Componentes de Matlab**

#### **1. Entorno de desarrollo.**

Se trata de un conjunto de utilidades que permiten el uso de funciones Matlab y ficheros en general. Muchas de estas utilidades son interfaces gráficas de usuario. Incluye el espacio de trabajo Matlab y la ventana de comandos.

## **2. Librería de funciones matemáticas Matlab**

Se trata de un amplio conjunto de algoritmos de cálculo, comprendiendo las funciones más elementales como la suma, senos y cosenos o la aritmética compleja, hasta funciones más sofisticadas como la inversión de matrices, el cálculo de autovalores, funciones de Bessel y transformadas rápidas de Fourier.

### **3. Gráficos**

Matlab dispone de un conjunto de utilidades destinadas a visualizar vectores y matrices en forma de gráficos. Existe una gran cantidad de posibilidades para ajustar el aspecto de los gráficos, destacando la visualización tridimensional con opciones de iluminación y sombreado, y la posibilidad de crear animaciones.

#### **4. Interfaz de aplicación de Matlab (API)**

Consiste en una librería que permite escribir programas ejecutables independientes en C y otros lenguajes, accediendo, mediante DLL's, a las utilidades de cálculo matricial de Matlab.

#### **2.11.3 Simulink**

Simulink es un software hecho para modelar, simular y analizar sistemas dinámicos. Soporta tanto sistemas lineales como no lineales, modelando en tiempo continuo, tiempo discreto o en forma mixta.

Los sistemas por modelar también pueden tener velocidades múltiples, es decir, tener diferentes partes que se manejen a cinéticas diferentes. Simulink permite realizar preguntas sobre un sistema, modelarlo y ver que sucede. Con Simulink, fácilmente se pueden construir modelos desde la nada, o tomando un modelo existente y agregarlo a él.

Simulink es una aplicación que permite construir y simular modelos de sistemas físicos y sistemas de control mediante diagramas de bloques. El comportamiento de dichos sistemas se define mediante funciones de transferencia, operaciones matemáticas, elementos de Matlab y señales predefinidas de todo tipo [27].

Dispone de una serie de utilidades que facilitan la visualización, análisis y guardado de los resultados de simulación. Se emplea profundamente en ingeniería de control, además de que cuenta con paquetes de extensiones que pueden ser diseñados por la empresa propietaria pero también por terceros, mediante los cuales se amplían las capacidades y funcionalidades de esta poderosa herramienta.

## **2.12 Espacio de trabajo de Simulink**

En la [Figura 2.8](#page-46-0) se muestra el espacio de trabajo de Simulink, en el cual, se crean los modelos a simular utilizando los bloques de las librerías disponibles. Para comenzar no será necesario emplear las definiciones en Matlab ya que las crearemos directamente en el diagrama de bloques.

| untitled - Simulink          |                        |              |  |     |  |  |  |  |  |  |  |                                                               | $\Box$ | ×     |      |  |               |                                      |   |
|------------------------------|------------------------|--------------|--|-----|--|--|--|--|--|--|--|---------------------------------------------------------------|--------|-------|------|--|---------------|--------------------------------------|---|
| File                         |                        |              |  |     |  |  |  |  |  |  |  | Edit View Display Diagram Simulation Analysis Code Tools Help |        |       |      |  |               |                                      |   |
|                              |                        | <b>B-D-B</b> |  | ⇔⇒合 |  |  |  |  |  |  |  | ■ ◎ ▼ 国 ▼ 中 4 ① ID ①                                          |        | $M -$ | 10.0 |  | $\rightarrow$ | $\omega$<br>$\overline{\phantom{a}}$ | 畵 |
| untitled                     |                        |              |  |     |  |  |  |  |  |  |  |                                                               |        |       |      |  |               |                                      |   |
| $\circledast$                | $\frac{1}{2}$ untitled |              |  |     |  |  |  |  |  |  |  |                                                               |        |       |      |  |               |                                      |   |
| $\mathsf{Q}$                 |                        |              |  |     |  |  |  |  |  |  |  |                                                               |        |       |      |  |               |                                      |   |
| $\frac{1}{2}$                |                        |              |  |     |  |  |  |  |  |  |  |                                                               |        |       |      |  |               |                                      |   |
| $\Rightarrow$                |                        |              |  |     |  |  |  |  |  |  |  |                                                               |        |       |      |  |               |                                      |   |
| $\mathsf{A}\bar{z}$          |                        |              |  |     |  |  |  |  |  |  |  |                                                               |        |       |      |  |               |                                      |   |
| $\overline{\mathbb{Q}_\ell}$ |                        |              |  |     |  |  |  |  |  |  |  |                                                               |        |       |      |  |               |                                      |   |
|                              |                        |              |  |     |  |  |  |  |  |  |  |                                                               |        |       |      |  |               |                                      |   |
|                              |                        |              |  |     |  |  |  |  |  |  |  |                                                               |        |       |      |  |               |                                      |   |
|                              |                        |              |  |     |  |  |  |  |  |  |  |                                                               |        |       |      |  |               |                                      |   |
|                              |                        |              |  |     |  |  |  |  |  |  |  |                                                               |        |       |      |  |               |                                      |   |
| û                            |                        |              |  |     |  |  |  |  |  |  |  |                                                               |        |       |      |  |               |                                      |   |
| 内                            |                        |              |  |     |  |  |  |  |  |  |  |                                                               |        |       |      |  |               |                                      |   |
| $\gg$                        |                        |              |  |     |  |  |  |  |  |  |  |                                                               |        |       |      |  |               |                                      |   |
| Ready                        |                        |              |  |     |  |  |  |  |  |  |  |                                                               | 100%   |       |      |  |               | VariableStepAuto                     |   |

**Figura 2.8 Espacio de trabajo de Simulink**

<span id="page-46-0"></span>Tomando como ejemplo el sistema mostrado en la [Figura 2.9,](#page-47-0) se procede a insertar en el espacio de trabajo tres bloques de tipo *Función de transferencia* en el modelo, dichos bloques se encuentran en el menú de librerías de Simulink que se muestra en la [Figura 2.10.](#page-47-1)

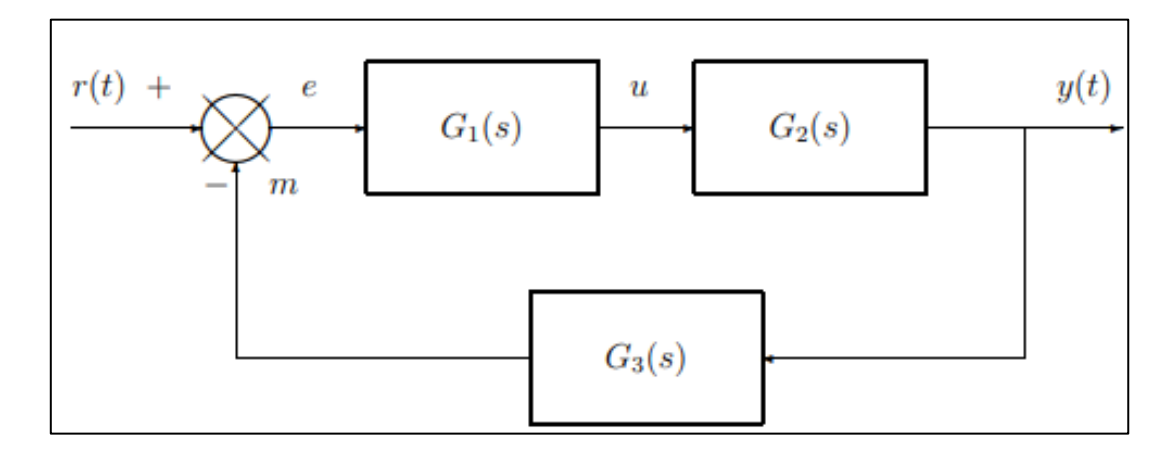

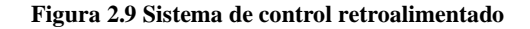

<span id="page-47-0"></span>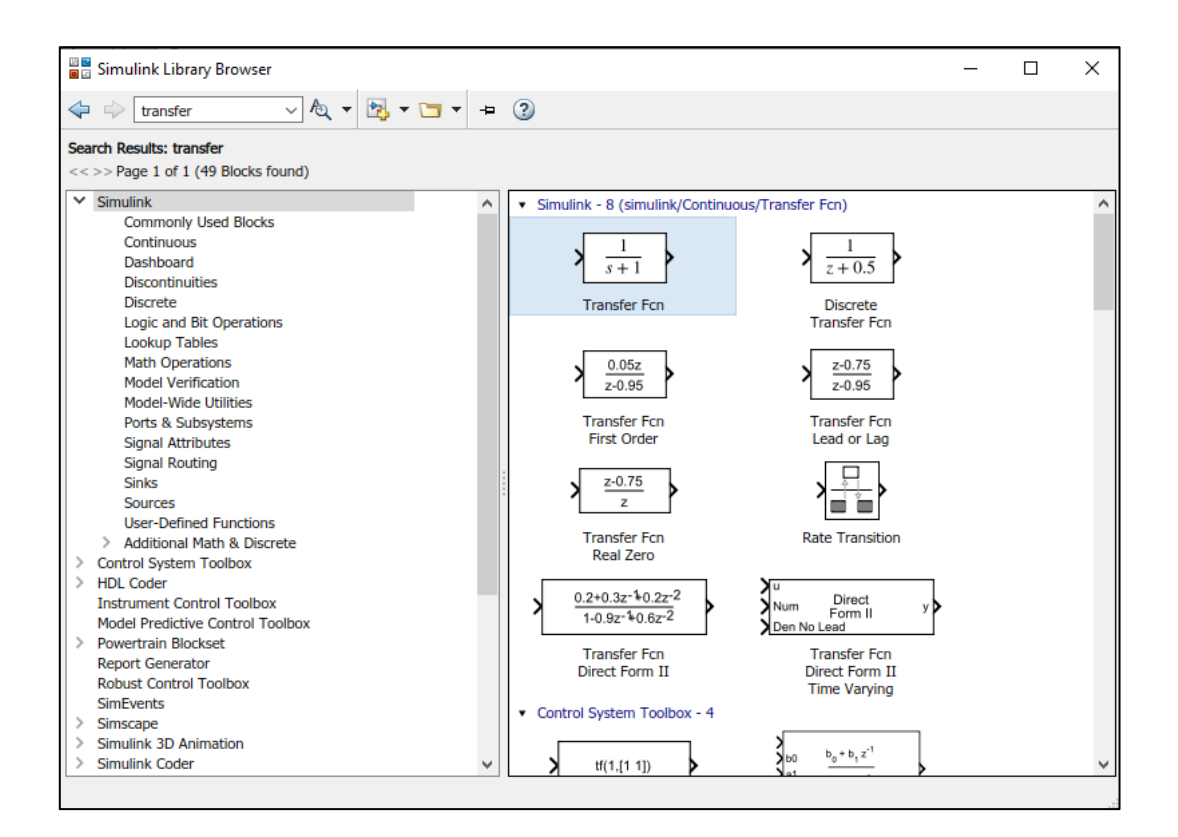

**Figura 2.10 Ventana de librerías de Simulink**

<span id="page-47-1"></span>Una vez localizado el bloque que se requiere, con doble clic se agrega al espacio de trabajo, es posible asignar nombres específicos a cada bloque, con la finalidad de identificar su función en el sistema de una manera más fácil. Siguiendo el ejemplo, se nombrará cada bloque como G1, G2 y G3 respectivamente tal como se muestra en la [Figura 2.11.](#page-48-0)

Para establecer o modificar los parámetros de cada bloque, se debe hacer doble clic en cada uno y desplegará la ventana de configuración de parámetros de la [Figura 2.12,](#page-49-0) en cada campo se introducen los vectores de coeficientes de los polinomios utilizados, en este caso al ser funciones de transferencia, se refiere al numerador y denominador.

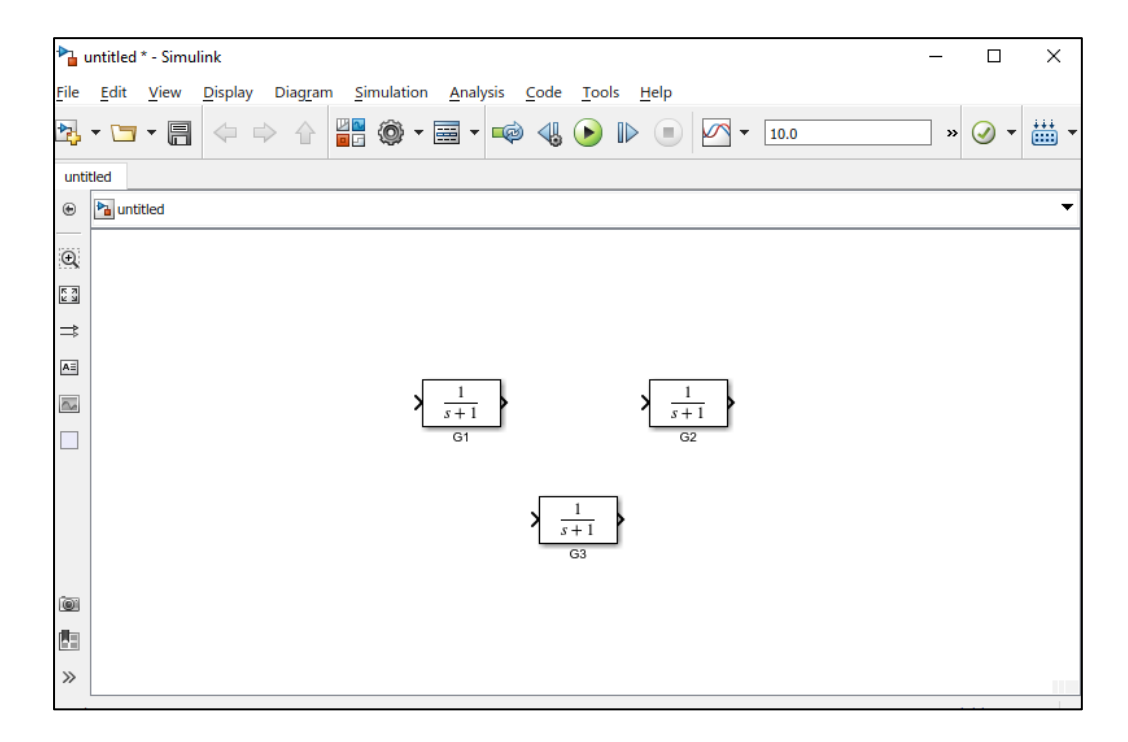

**Figura 2.11 Bloques de "Funciones de Transferencia"**

<span id="page-48-0"></span>Una vez que los bloques del sistema cuentan con los parámetros requeridos, es necesario conectarlos entre sí mediante las entradas y salidas respectivas para que el sistema pueda ejecutar el programa, en el ejemplo realizado se agregaron los conectores requeridos, además de una señal fuente de tipo escalón y a la salida se coloca un osciloscopio para ver la respuesta del sistema, en la [Figura 2.13](#page-49-1) se presenta el modelo completo, equivalente al diagrama de control de la [Figura 2.9.](#page-47-0)

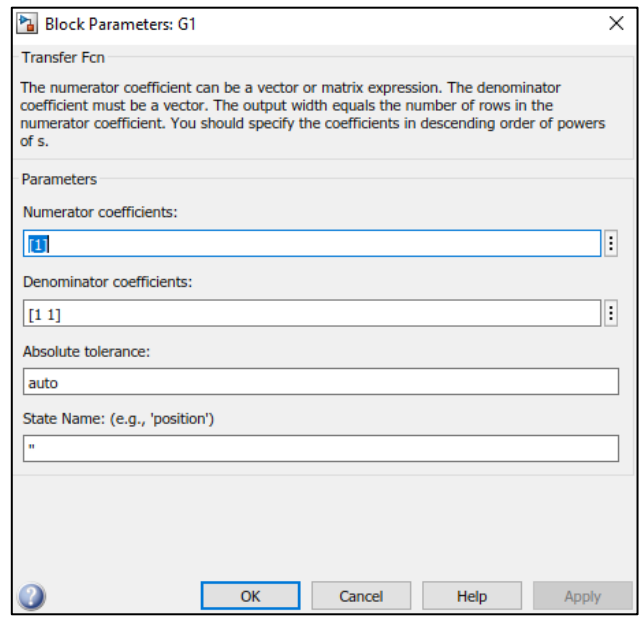

**Figura 2.12 Ventana de parámetros de bloque**

<span id="page-49-0"></span>Tal como se menciona en el apartado anterior, la herramienta Simulink cuenta con diversos bloques que permiten de manera gráfica y muy práctica la implementación y emulación de sistemas.

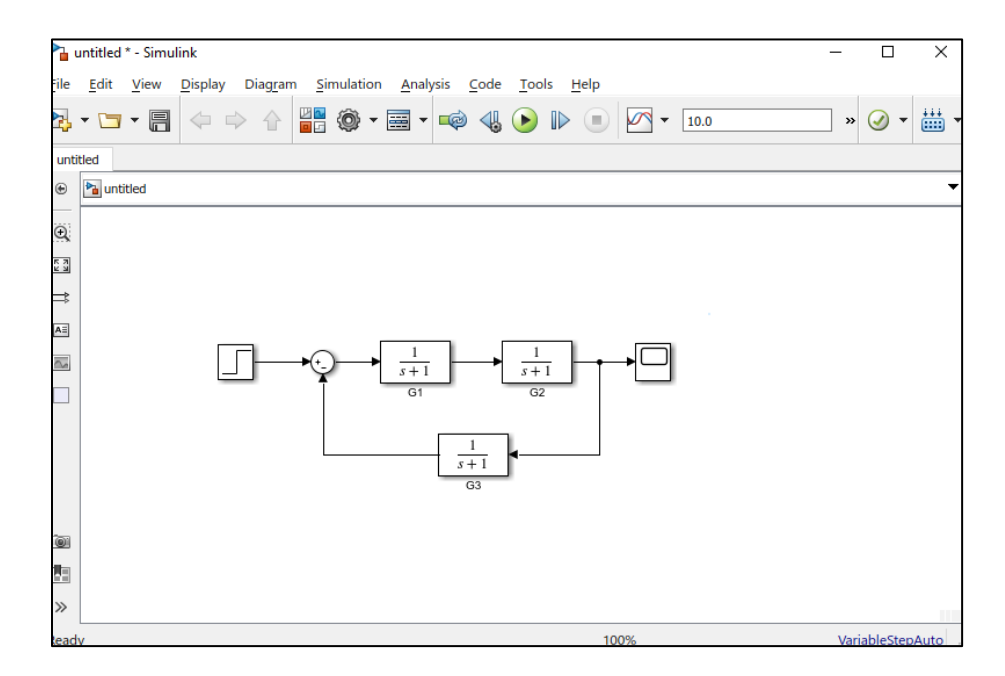

<span id="page-49-1"></span>**Figura 2.13 Modelo completo**

## **Capítulo 3**

## **3 DESARROLLO DEL PROYECTO**

A continuación, se describe el proceso realizado para la programación del modelo efectivo del viento y la implementación de los módulos que intervienen en el funcionamiento de la turbina, lo cuál se efectúa en la herramienta SIMULINK.

Para realizar un estudio completo, se encuentra necesario que las características del viento simulado se asemejen en la medida de lo posible a las que se mantienen presentes en un ambiente práctico, por lo cual, se recurre a elaborar un modelo del viento efectivo, considerando una velocidad media del viento y un modelo de turbulencia.

Adicional a ello, las ecuaciones que son consideradas para el funcionamiento de la turbina, se adecúan al sistema por unidades, logrando como resultado el cálculo de torque de salida que tendría la turbina, con esto será posible la realización de simulaciones para constatar la respuesta del sistema con los parámetros de entrada dados.

#### **3.1 Modelado del viento efectivo**

Tal como se menciona en el capítulo anterior, la [Figura 2.4](#page-32-0) muestra el diagrama de bloques del modelo efectivo del viento, con los parámetros que deben ser considerados para una simulación más cercana a la realidad, los cuales son: El modelo de la velocidad media del viento y el modelo de turbulencia.

#### **3.1.1 Velocidad media del viento**

En el apartado 2.2 se menciona el modelo espectral de potencia, a continuación, se describirá este parámetro a considerar. Comenzando con la Ecuación (3.1)

$$
S_V = \frac{1}{2} (A_n^2 + B_n^2) / \Delta f \tag{3.1}
$$

Donde:

- Sv es la densidad espectral de potencia de la n-ésima armónica.
- $A_n^2 + B_n^2$  es la amplitud de la n-ésima armónica.
- $\Delta f$  es el incremento de frecuencia.

Al despejar el incremento de frecuencia, obtenemos (3.2)

$$
S_V \Delta f = \frac{1}{2} C_n^2 \tag{3.2}
$$

Donde ahora  $C_n^2$  agrupa a  $A_n^2 + B_n^2$  (la amplitud de la n-ésima armónica al cuadrado) en un solo término.

De (3.2) se obtiene la expresión para calcular  $C_n$ , tal como se muestra en (3.3)

$$
C_n = \sqrt{2S_V\Delta f} \tag{3.3}
$$

La Ecuación (3.3) tiene gran similitud con la Ecuación (2.1), con la diferencia que en esta última se considera el promedio de las 2 densidades espectrales de potencia de 2 intervalos adyacentes de frecuencia y  $\Delta f$  es expresado como  $\omega_i$ . En la Ecuación (3.3) se

muestra la amplitud de un componente de frecuencia (C<sub>n</sub>) en términos de la densidad espectral que posee (S<sub>V</sub>) y de un incremento en frecuencia (Δ*f*).

Tomando como referencia la [Figura 3.1\[](#page-52-0)20], se realiza el análisis de los valores para replicar la gráfica utilizando la herramienta Simulink.

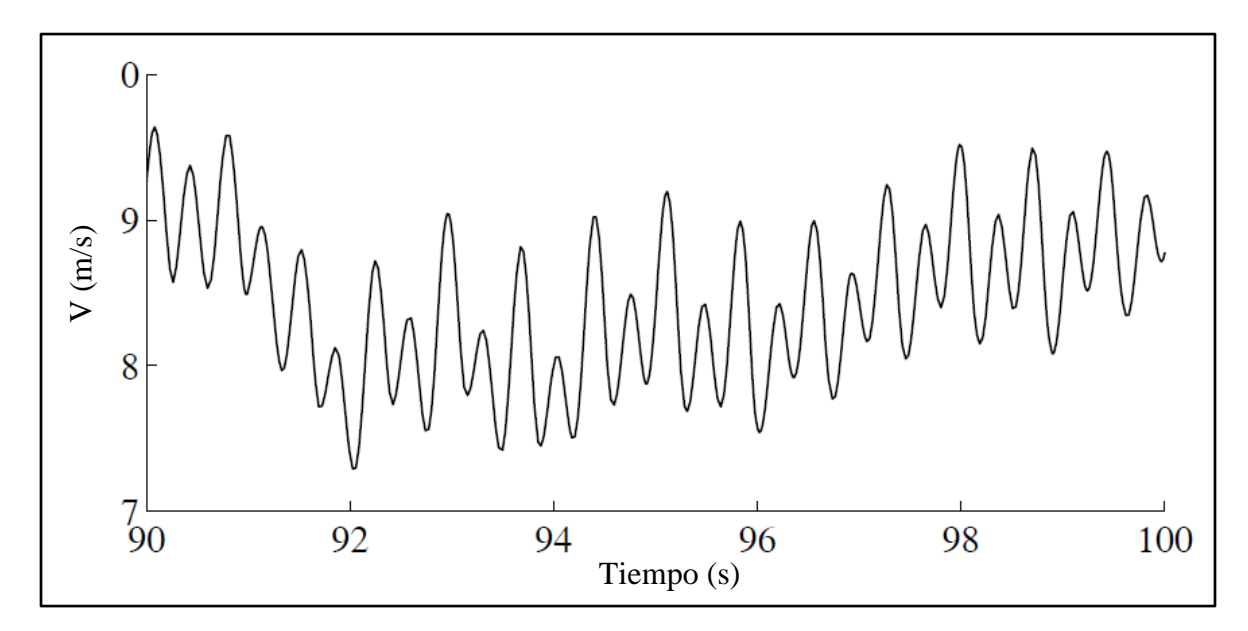

**Figura 3.1 Señal de velocidad del viento [20]**

<span id="page-52-0"></span>Con la gráfica se pueden observar tres componentes: Un valor promedio  $(V_0)$ , variaciones de amplitud que se deben a las componentes sinusoidales de alta frecuencia y una variación de más baja frecuencia.

Se implementa la fórmula  $(2.10)$ , vista en el capítulo anterior, en Simulink, siendo  $V_0$  un valor constante y considerando 3 componentes de frecuencia.

$$
V_m(t) = V_o + \sum_{i=1}^{m} A_i \cos \left(\omega_i t + \delta_i\right) \tag{3.4}
$$

En base a la [Figura 3.1](#page-52-0) se estiman los parámetros que componen la señal, con la finalidad de replicar el comportamiento del modelo presentado, estableciéndolos de la siguiente manera:

 $V_0 = 8.5$  m/s

## **Componente 1:**

- Amplitud  $= 0.5$  m/s.
- $\bullet$  T<sub>1</sub> será de 10 segundos.

## **Componente 2:**

- Amplitud  $= 0.5$  m/s.
- $T_2 = 0.833$  segundos.

## **Componente 3:**

- Amplitud  $= 0.25$  m/s.
- $T_3 = 1.6$  segundos.

En primer lugar, en el espacio de trabajo de Simulink se inserta el bloque de  $V_0$ , al tratarse de una señal con un valor constante, es posible utilizar de la librería de "Fuentes" el bloque "Constante" [\(Figura 3.2\)](#page-54-0), el cuál provee una señal a su salida de tipo constante según lo especifiquemos en sus propiedades de "Valor Constante", en este caso se estableció el parámetro previamente mencionado (8.5 que representa el valor de  $V_0$ ).

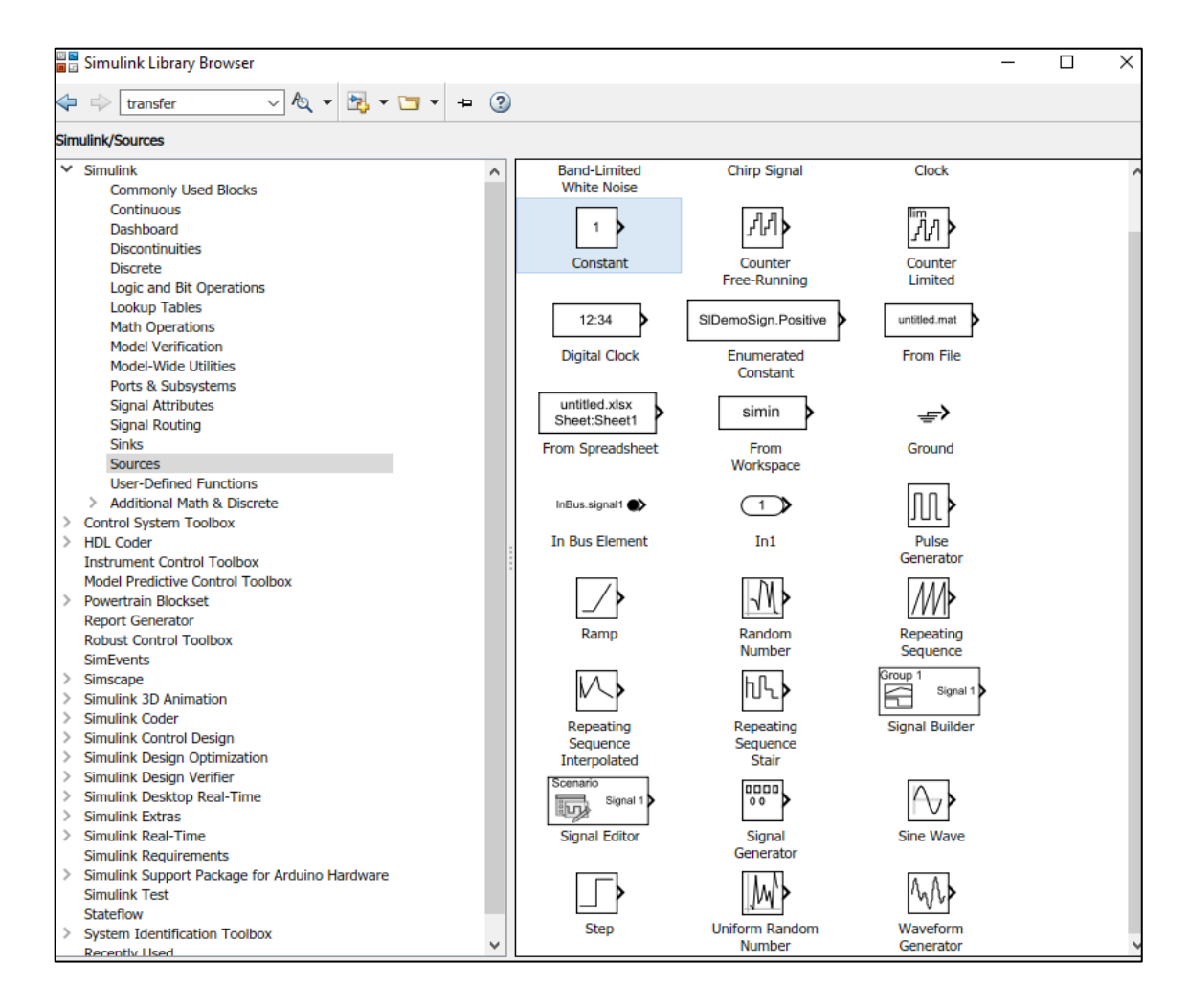

**Figura 3.2 Bloque "Constante" en librería de fuentes de Simulink**

<span id="page-54-0"></span>Posteriormente se agregan las componentes indicadas, al tratarse de señales del tipo senoidales, el bloque que se utilizará será el llamado "Onda Senoidal", disponible de igual manera en la categoría "Fuentes" de la librería de Simulink [\(Figura 3.3\)](#page-55-0).

Tal como se menciona, son consideradas tres componentes senoidales, por lo cual se agregan 3 bloques iguales, cada uno se configura con sus respectivos valores de amplitud y frecuencia.

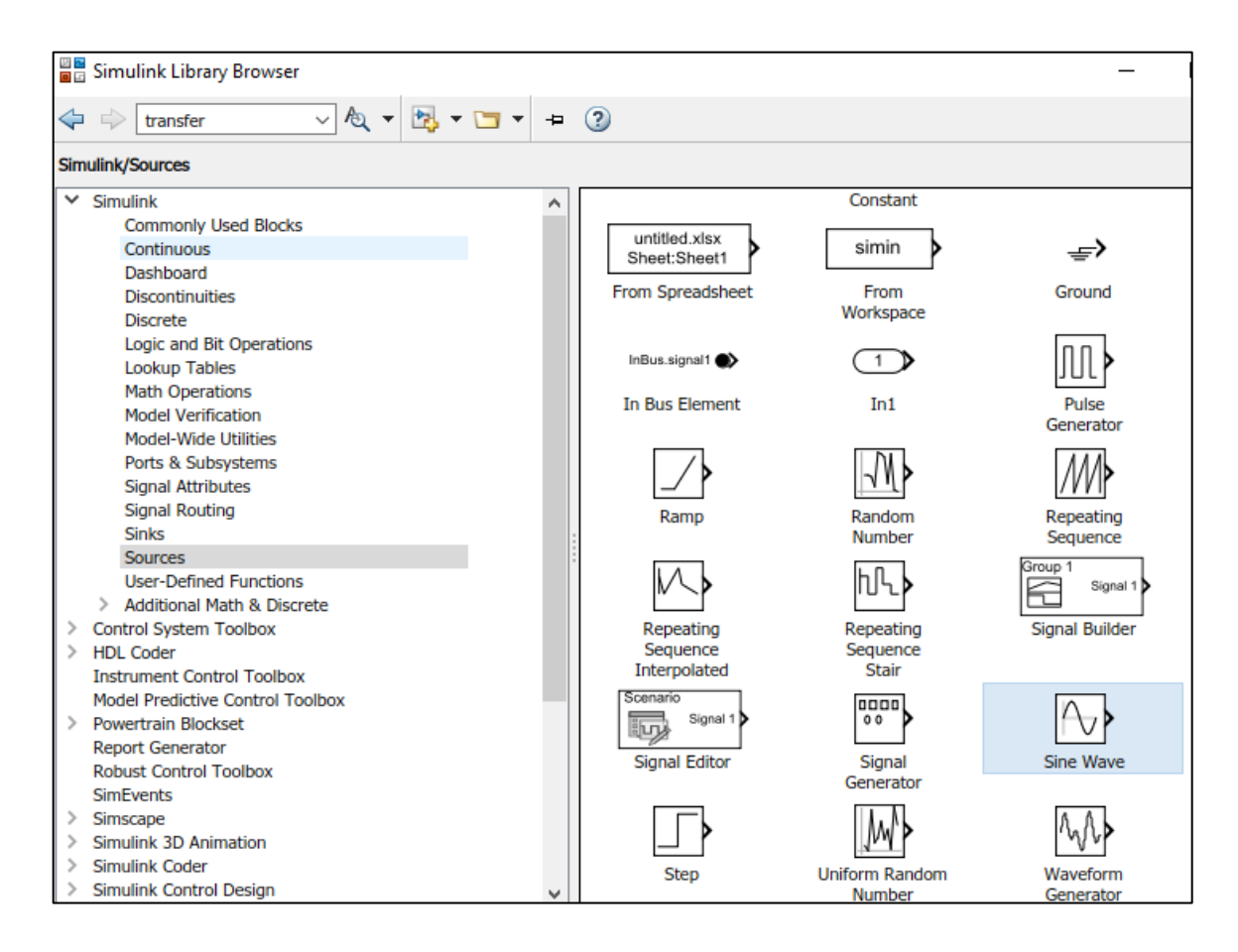

**Figura 3.3 Bloque "Onda Senoidal" en librería de fuentes de Simulink**

<span id="page-55-0"></span>Con los 4 bloques en el espacio de trabajo y sus parámetros establecidos, es necesario utilizar un operador matemático para realizar la interacción entre ellos, de acuerdo con la fórmula, estos cuatro parámetros se suman para dar lugar al valor de la velocidad media del viento. Se utiliza el bloque "Sumar" disponible en la sección de "Operaciones matemáticas" de la librería de Simulink para este fin [\(Figura 3.4\)](#page-56-0).

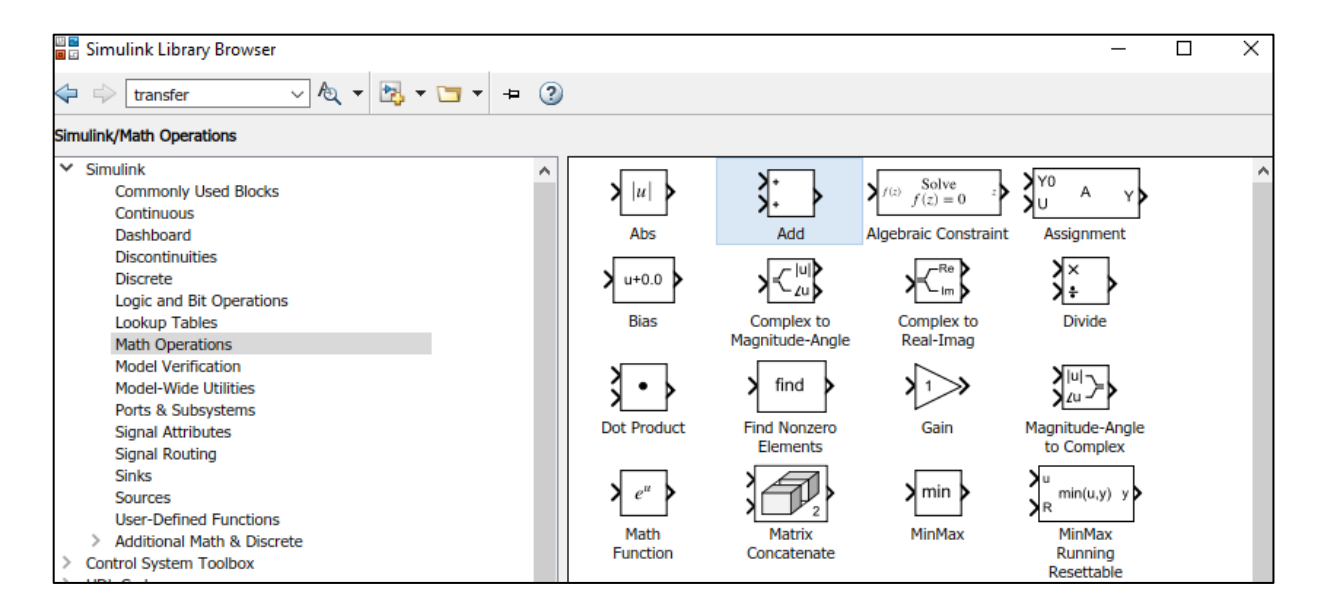

**Figura 3.4 Bloque "Sumar" en librería de Operaciones Matemáticas de Simulink**

<span id="page-56-0"></span>Por último, para observar la señal resultante de la operación, se utiliza un bloque de osciloscopio. El modelo mostrado en la [Figura 3.5](#page-56-1) es la representación esquemática de la Fórmula 2.10.

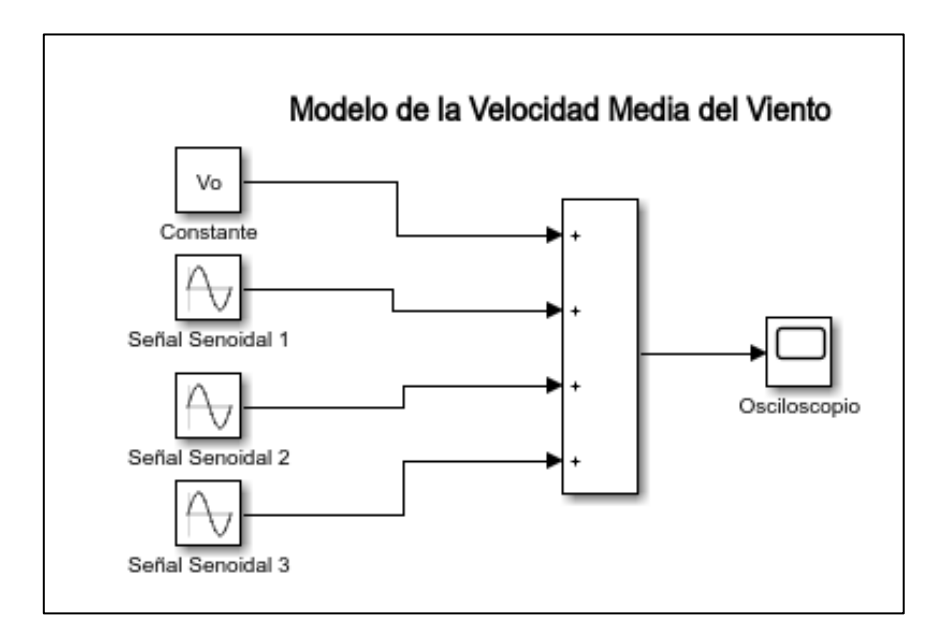

<span id="page-56-1"></span>**Figura 3.5 Modelo de la Velocidad Media del Viento**

#### **3.1.2 Modelo de turbulencia**

Para añadir la turbulencia al modelo, es necesario retomar las ecuaciones planteadas en el apartado 2.5.2., ahora expresadas a manera de bloques con Simulink.

En primer lugar, se debe agregar el ruido blanco, w(t), al espacio de trabajo, para ello ya se cuenta con un bloque específico que genera la señal que se requiere, se encuentra dentro de la librería de Fuentes del programa.

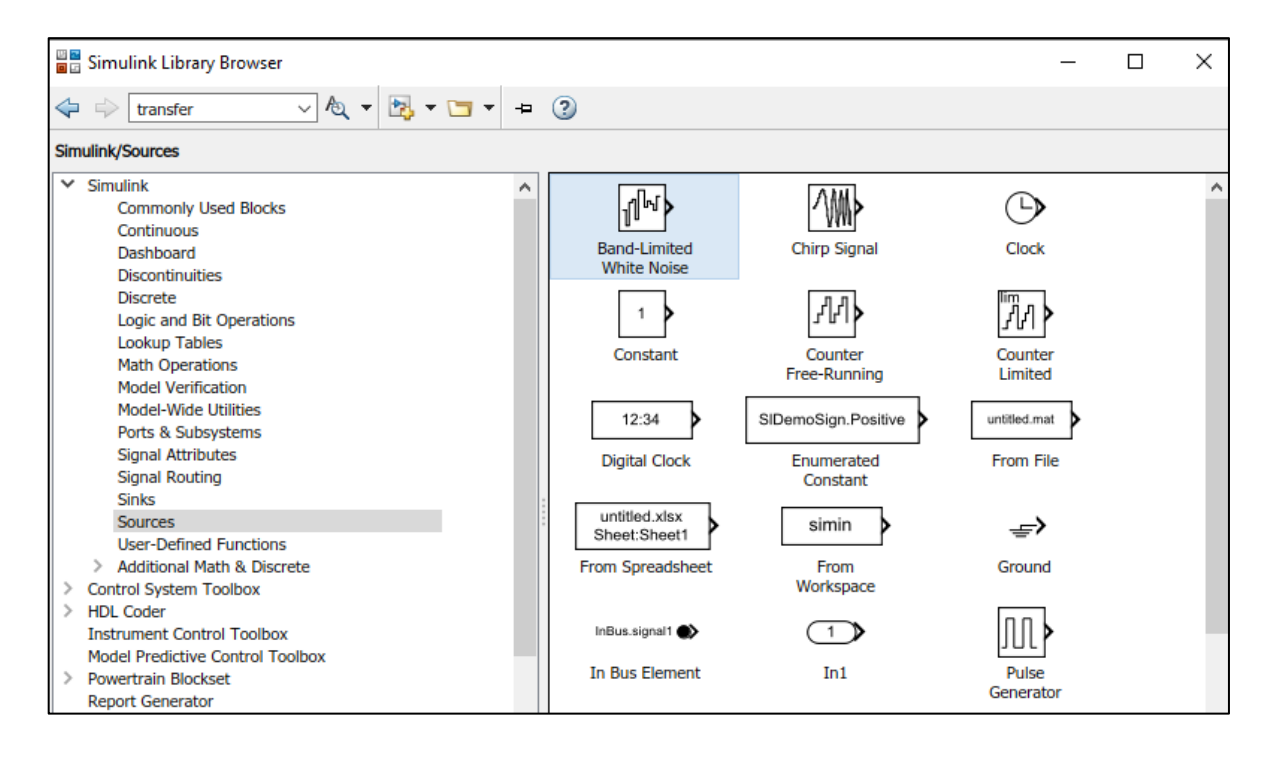

**Figura 3.6 Bloque "Ruido Blanco" en librería de Fuentes de Simulink**

El ruido blanco debe pasarse por el filtro pasa-bajo de la Ecuación (2.14), para esto se agrega el bloque de "Función de Transferencia" que se encuentra en la sección de "Continuas" en la librería. Posterior a agregarse este bloque al espacio de trabajo, se deben configurar los parámetros de numerador y denominador según corresponden a la ecuación mencionada anteriormente.

Como resultado de esta operación se obtiene el "Ruido coloreado" wc, y según (2.13) es necesario multiplicarlo por  $\sigma_v$  para obtener  $v(t)$ , así que se agrega al espacio de trabajo un bloque de "Ganancia" al que se llamará "sigma\_V".

En la [Figura 3.7](#page-58-0) se esquematiza el modelo de la Turbulencia del Viento en Simulink.

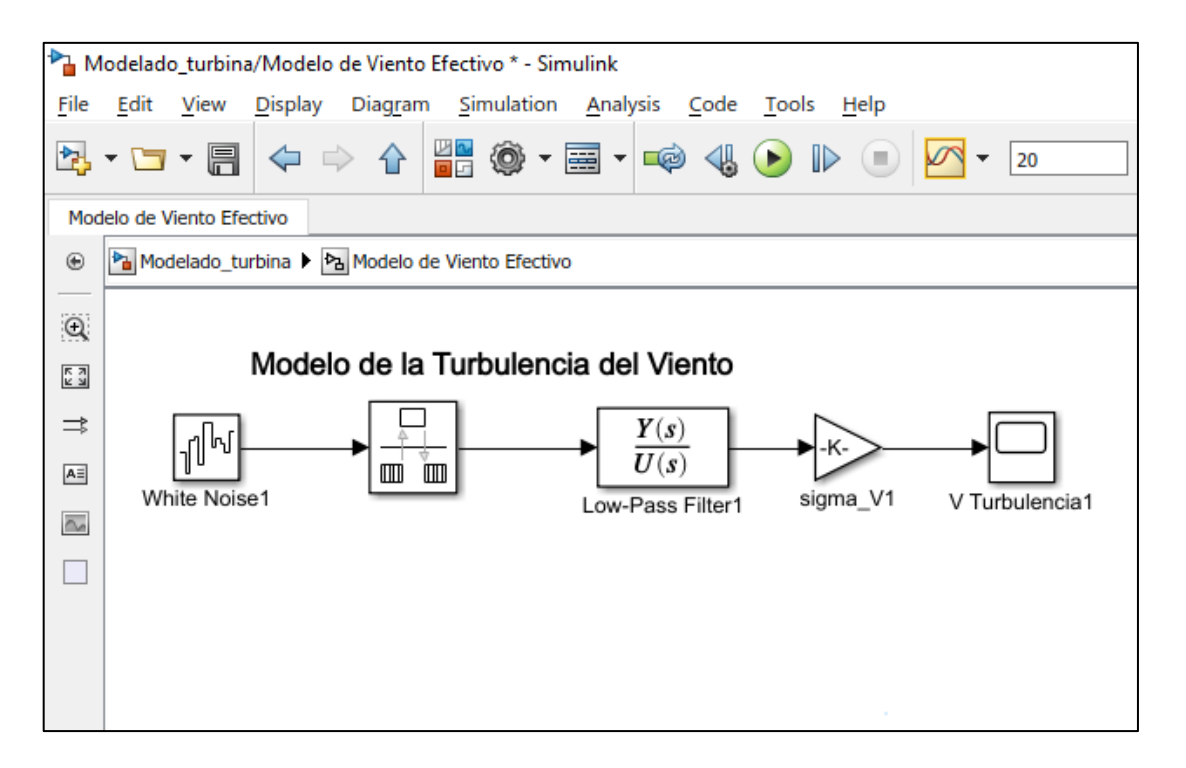

**Figura 3.7 Modelo de la Turbulencia del Viento**

<span id="page-58-0"></span>Para generar el modelo de Viento Efectivo se suman ambas señales de salida: El modelo de velocidad media del viento y el modelo de turbulencia. En l[a Figura 3.8](#page-59-0) se observan ambos modelos unidos para obtener a la salida los valores de viento efectivos.

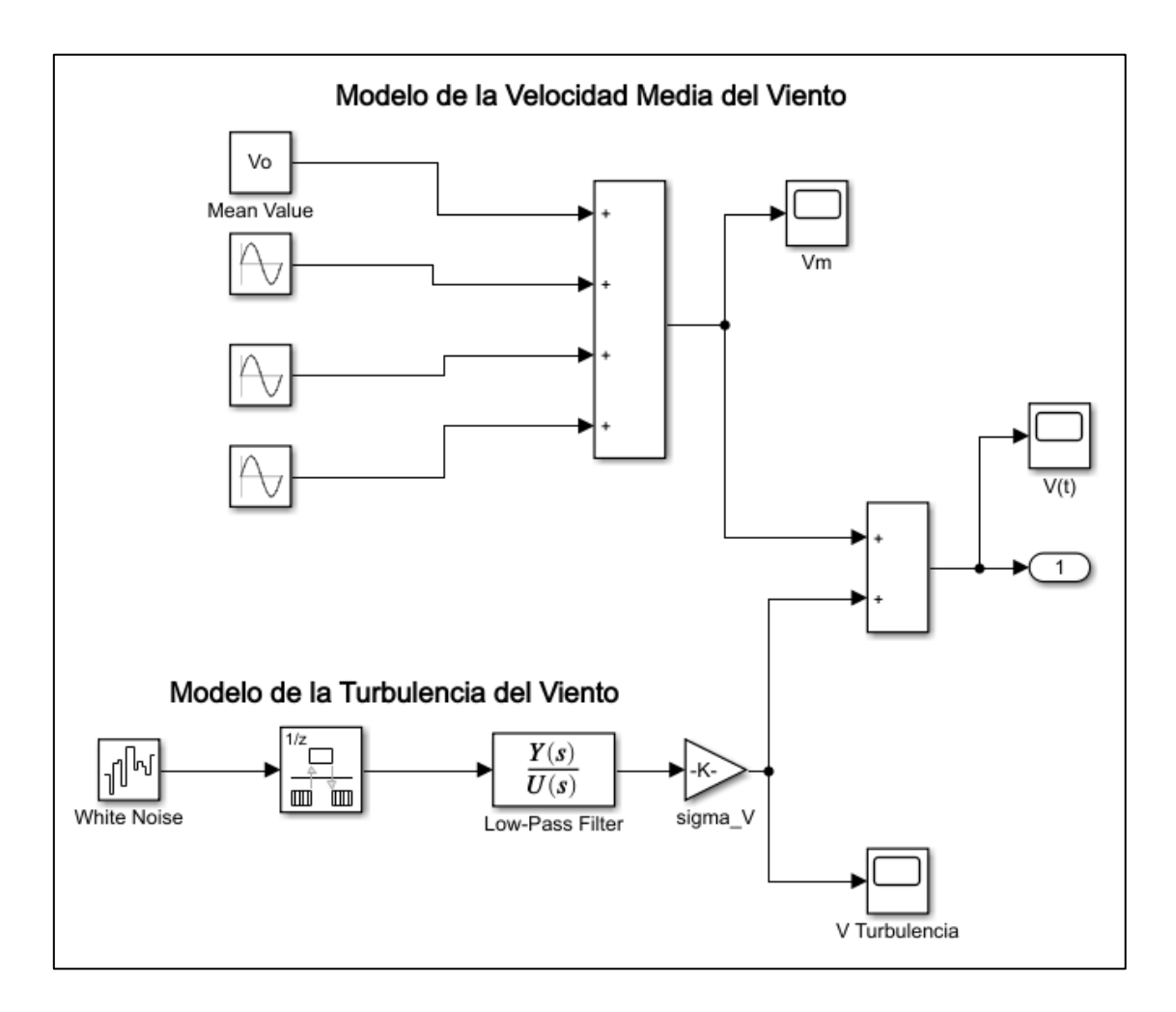

<span id="page-59-0"></span>**Figura 3.8 Modelo del Viento Efectivo**

## **3.2 Modelado de la turbina eólica**

El modelo de la turbina eólica se basa en las características de potencia de estado estable, la potencia de salida de la turbina viene dada por la Ecuación ( 3.5 ) [30]:

$$
P_m = C_p(\lambda, \beta) \frac{\rho A}{2} (V^3)
$$
 (3.5)

Donde:

P<sup>m</sup> = Potencia mecánica de salida de la turbina

 $C_P$  = Coeficiente de potencia

 $p =$ Densidad del aire (kg/m3)

 $A = \text{Área}$  de barrido de la turbina (m2)

 $V =$  Velocidad de viento  $(m/s)$ 

 $\lambda$  = Velocidad Punta de aspa / velocidad de viento

 $β = Ángulo de inclinación de aspas$ 

El Coeficiente de Potencia  $[C_p(\lambda, \beta)]$  se modela con la Ecuación (3.6) [30], mismo que está basado en las características de modelado de la turbina en la Ecuación (3.5).

$$
C_p(\lambda, \beta) = c_1 \left( \frac{c_2}{\lambda_i} - c_3 \beta - c_4 \right) e^{-c_5/\lambda_i} + c_6 \lambda \tag{3.6}
$$

Considerando la Ecuación ( 3.7 ):

$$
\frac{1}{\lambda_i} = \frac{1}{\lambda + 0.08\beta} - \frac{0.035}{\beta^3 + 1}
$$
\n(3.7)

Sustituyendo los valores de los coeficientes de C1 a C6 [30] de manera tal que:

- $c1 = 0.5176$  $c4 = 5$
- $c2 = 116$  $c5 = 21$
- $c3 = 0.4$  $c6 = 0.0068$ .

El valor de C<sub>P</sub> máximo es 0.48 y éste se alcanza con un β = 0 y un λ=8.1, lo cual es posible observarse en la [Figura 3.9](#page-61-0)

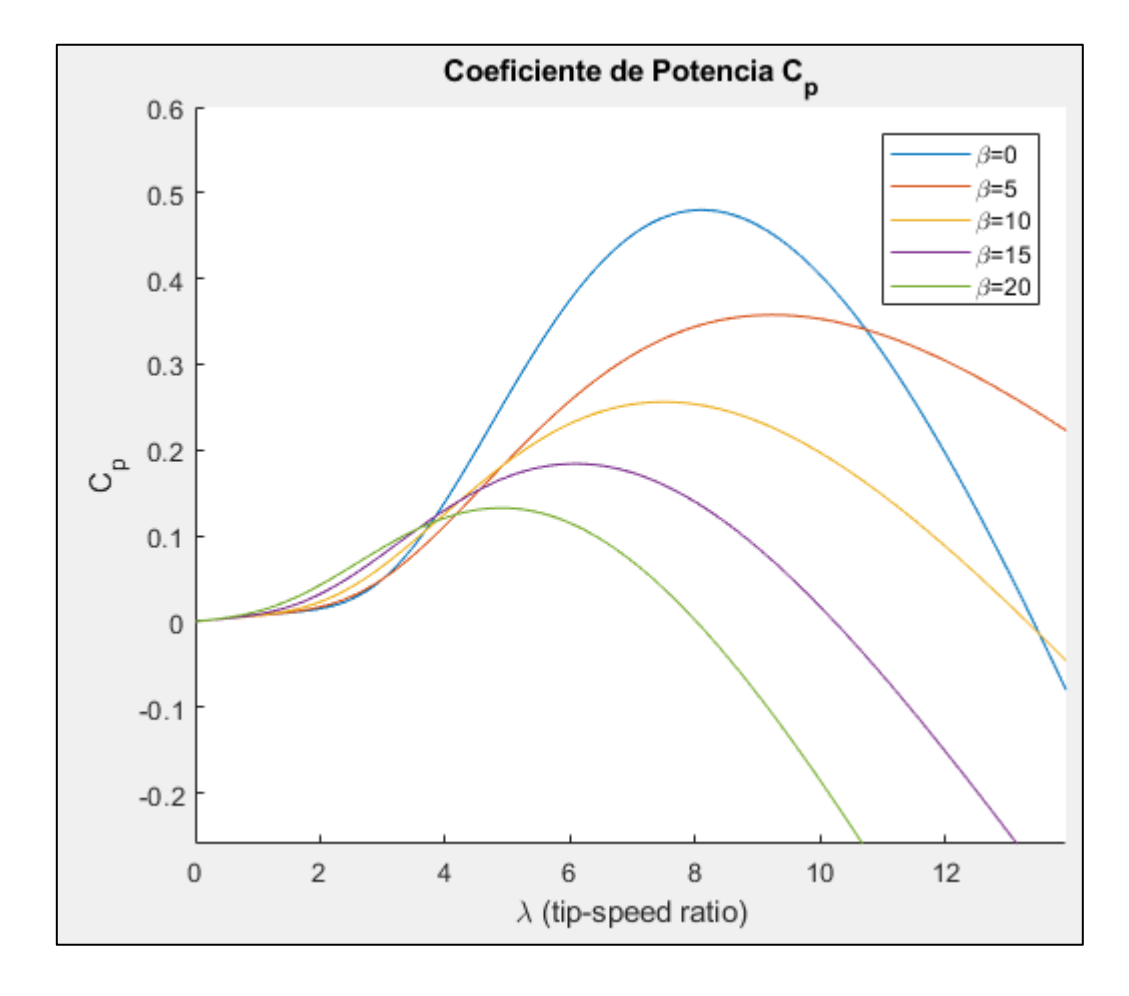

**Figura 3.9 Valores de C<sup>P</sup> respecto a λ**

<span id="page-61-0"></span>El par que desarrolla la turbina está dado por la Ecuación 3.8

$$
T_m = \frac{1}{2} C_t \rho \pi r^3 V^2 \tag{3.8}
$$

En donde C<sub>t</sub> es el coeficiente de torque, el cual se obtiene analizando la relación entre la potencia y el par de la turbina, que se expresa mediante la Ecuación 3.9.

$$
P_{Vmax} = T_m \omega_r \tag{3.9}
$$

De la Ecuación (2.17) y la Ecuación (3.9) se obtiene la relación entre el coeficiente de potencia  $(C_P)$  y el coeficiente de torque  $(C_t)$ 

$$
C_P = \lambda C_t \tag{3.10}
$$

Así que para calcular  $C_t$  se utiliza la Ecuación 3.11

$$
C_t = \frac{C_p}{\lambda} \tag{3.11}
$$

Donde C<sub>t</sub> y C<sub>P</sub> están en función del Tip Speed Ratio (λ) y del ángulo de ataque (β).

#### **3.2.1 Ecuación de potencia mecánica de salida de la turbina, en Sistema PU**

La potencia mecánica de salida es mostrada en la Ecuación ( 3.5 ) se puede normalizar en sistema por unidades, de manera tal que quedará como en la Ecuación ( 3.12 ).

$$
P_{m\_pu} = K_p C_{p\_pu} V^3_{pu} \tag{3.12}
$$

Donde:

- $P_{m_p} =$  Potencia en pu para valores particulares de ρ y A
- K<sub>p</sub> = Ganancia de la potencia para C<sub>P\_pu</sub> = 1 y V<sub>w\_pu</sub> = 1.
- $C_{P\_pu} = Coeficiente de potencia en pu$

•  $V_{pu}$  = Velocidad de viento en pu de la velocidad de viento base.

Evidentemente para llevar la Ecuación ( 3.12 ) a la práctica, será necesario considerar valores base para cada parámetro dado, mediante el cuál será el ajuste al sistema por unidad y así será más flexible el trabajo, medición y obtención de los resultados en la simulación.

Trabajar con éste sistema es conveniente por diversas razones, la principal que ha sido elegida para el presente análisis es por su versatilidad para operar, ya que aunque se simulen turbinas con diferentes características, el resultado puede ser fácilmente analizado y visualizado de manera práctica y rápida para fines comparativos, y en caso de requerir escalar el valor que se obtenga de resultado, simplemente se debe multiplicar el "valor por unidad" por el valor "base" y así obtener la proporción correcta.

### **3.3 Modelado de sistema en Simulink**

La Ecuación (3.12) que modela la turbina con su potencia mecánica de salida ya normalizada en sistema por unidades, presentada en el capítulo anterior, es trasladada al espacio de trabajo de Simulink, representada por diferentes bloques. A continuación, se presenta el proceso.

En primer lugar, se reafirman los parámetros que intervienen en el modelo:

- La potencia mecánica nominal, en watts
- La potencia base del generador eléctrico: Es la potencia nominal del generador eléctrico acoplado a la turbia (VA).
- La velocidad de viento base: Es el valor medio de la velocidad del viento esperada. Este valor puede ser modificado para obtener la salida de torque correspondiente.
- Máxima potencia a velocidad de viento base: Es la potencia máxima a la velocidad del viento base en "por unidad" de la potencia mecánica nominal (Kp).
- Velocidad rotacional base: Velocidad de rotación a la máxima potencia para la velocidad base del viento (Velocidad síncrona).
- β: Ángulo de ataque en grados.

Los parámetros descritos intervienen de maneras específicas en la ecuación, para trasladarlo a Simulink, primero se identifican las entradas del sistema, que son tres: La velocidad del viento, el ángulo de ataque de las aspas y la velocidad del generador.

#### **3.3.1 Velocidad del viento en PU**

El primer parámetro que se considera es la velocidad del viento. En ésta se opta por establecer dos alternativas:

• Considerar una velocidad constante, lo cual es útil, aunque básico, sirve para analizar la respuesta del sistema ante una velocidad específica o para analizar la respuesta transitoria del sistema con mayor facilidad, es posible modificar manualmente el valor asignado para realizar diferentes experimentos y conocer comportamientos específicos del sistema.

• Considerar el modelo del viento efectivo. En el Apartado 3.1 se realiza en Simulink el diagrama de bloques para modelarlo, ese sistema puede utilizarse para replicar con mayor fiabilidad el comportamiento que tendría el sistema en condiciones naturales.

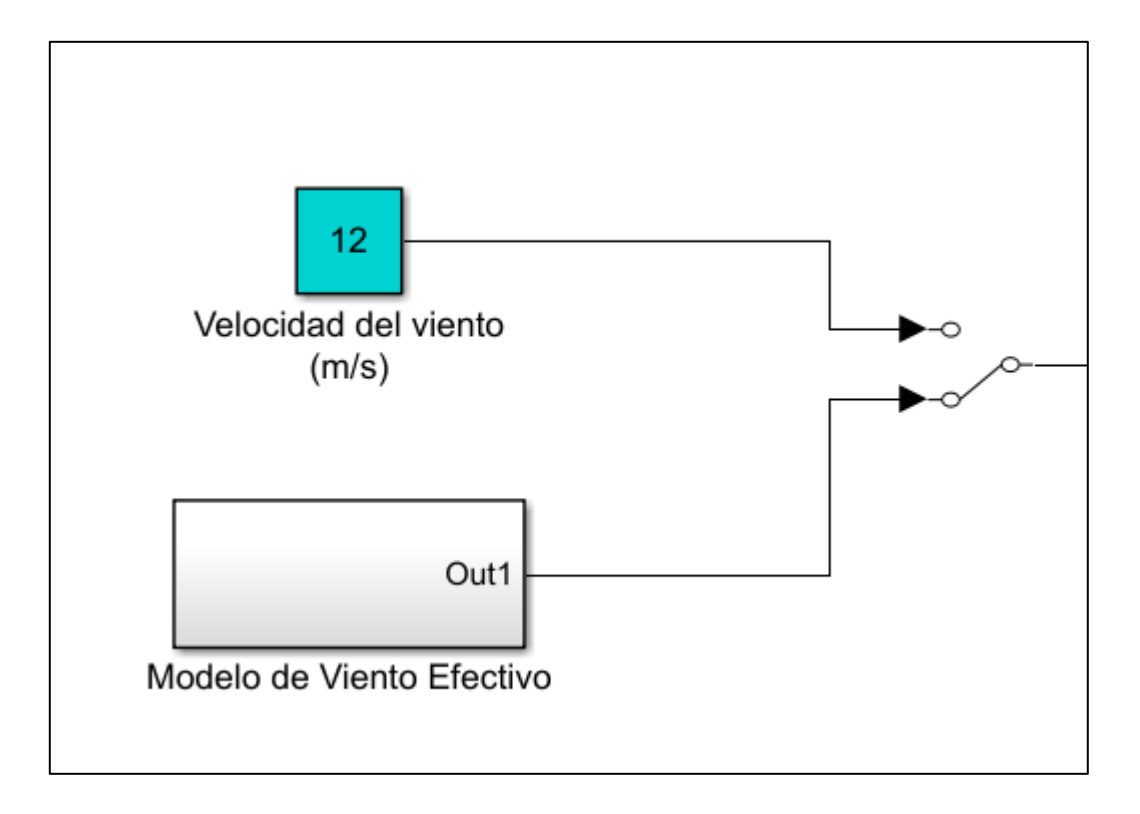

**Figura 3.10 Bloques de viento**

<span id="page-65-0"></span>En la [Figura 3.10](#page-65-0) se muestran las dos alternativas, el bloque superior es "Constante", el cual podrá modificarse tal como ya se mencionó, y el bloque inferior es el que contiene el modelo efectivo del viento, sus parámetros de igual manera son modificables pero la señal de salida del bloque es senoidal. Con un bloque de "Switch manual" es posible elegir cuál de las dos alternativas será la entrada del sistema.

Para utilizar el sistema por unidades, anteriormente se hizo mención que era necesario considerar un "valor base" entre el cuál será dividido el viento y se obtendrá la velocidad del viento en PU.

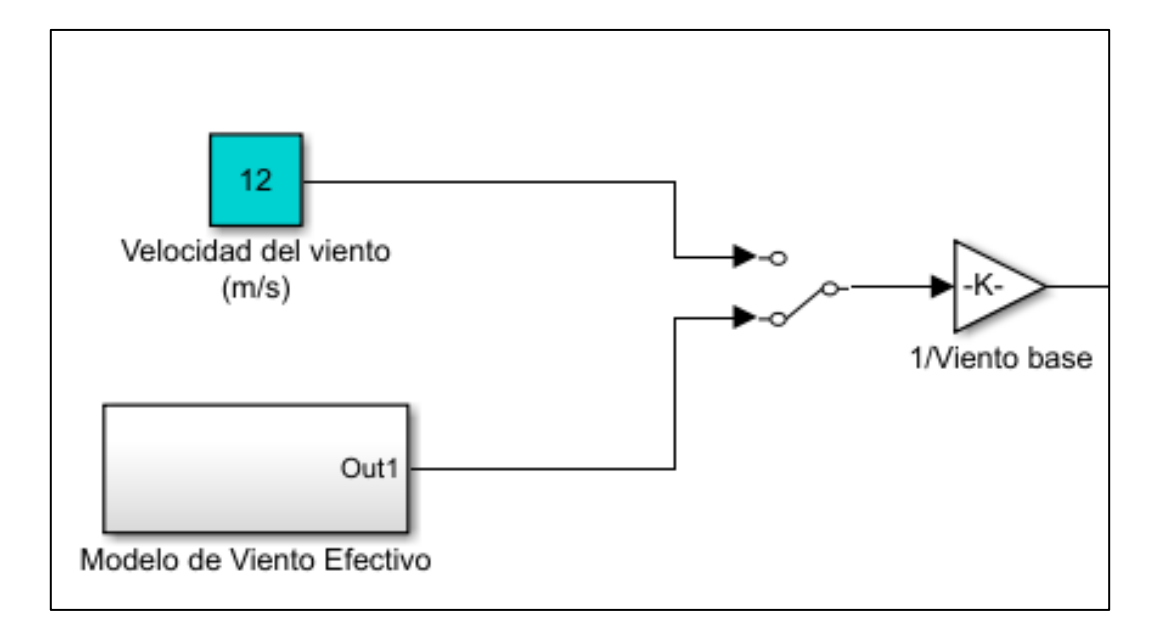

**Figura 3.11 Adecuación del perfil de viento al sistema PU**

<span id="page-66-0"></span>Con un bloque de "Ganancia" se puede hacer la conversión, ya que a su entrada se tomará el valor del viento y con una función del tipo *1 / Viento base* a la salida del bloque se obtiene el valor PU proporcional.

La [Figura 3.11](#page-66-0) es la representación de bloques de la Ecuación (3.13), el valor "Viento actual" representa el parámetro que se elija para la simulación, mientras que el "Valor base" lo puede determinar el usuario con fines experimentales, evidentemente se espera que los valores elegidos sean basados en condiciones reales del terreno a estudiar.

$$
V_{\nu\mu} = \frac{Viento actual}{Viento base}
$$
\n(3.13)

Con este diagrama de bloques es posible modificar los valores de cada uno de ellos directamente en el sistema, de manera tal que en el caso de requerir emular una turbina con características diferentes sólo se requerirá hacer las adecuaciones a los valores de la emulación.

#### **3.3.2 Coeficiente de potencia en PU**

Anteriormente en el apartado 3.2 se expresaron los factores que intervienen en el cálculo del coeficiente de potencia, tales son el ángulo de ataque de las palas ( β ) y el coeficiente de velocidad en la punta de la pala  $(\lambda)$ .

En lo que respecta al ángulo de ataque de las palas, es un parámetro que, aunque previamente se mencionó que existen algunos modelos de turbinas que lo ajustan automáticamente para aprovechar mejor el perfil de viento, para efectos del presente proyecto se considera una turbina eólica de β constante, por lo cuál será definido con un bloque "Constante" que el usuario puede asignarle un valor especificado.

El coeficiente de velocidad en la punta de la pala nominal  $(\lambda)$  es un parámetro que depende de las características de construcción de la turbina, tal como se describe en la Ecuación (2.17).

De acuerdo con la Ecuación 3.6 del apartado 3.2, y considerando los parámetros ya descritos en la citada sección, el modelado del  $C_p$  en Simulink se presenta en la [Figura 3.12](#page-67-0)

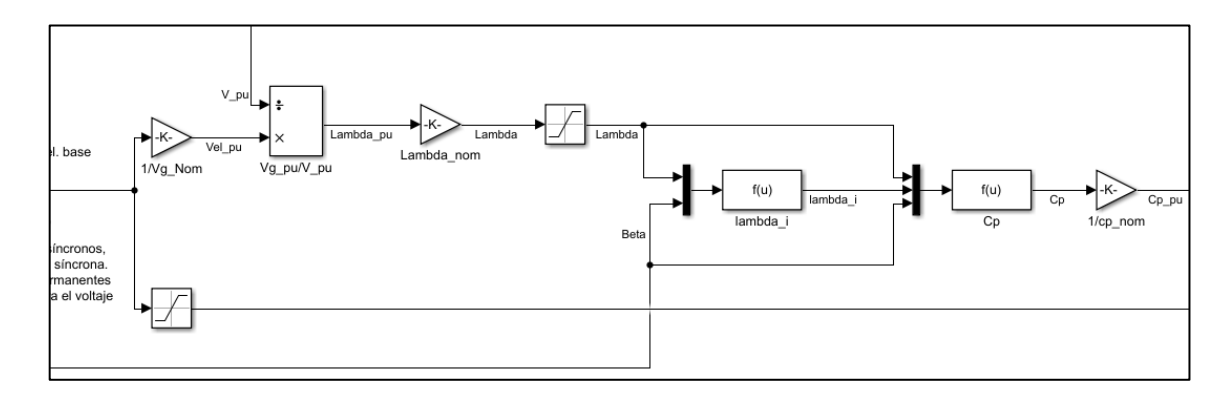

<span id="page-67-0"></span>**Figura 3.12 Etapa de modelado del C<sup>P</sup>**

#### **3.3.3 Cálculo de torque de salida**

Recapitulando, el sistema cuenta con 3 parámetros como entradas, los cuales son: Velocidad de viento, velocidad del generador y ángulo de ataque. El primero y el último deben ser modificados por el usuario directamente, mientras que la velocidad del generador deberá tener como entrada una señal proveniente del generador eléctrico proporcional y escalada de acuerdo con la velocidad de giro de éste.

La salida del sistema será un valor en escala "por unidad", siendo de signo negativo, pues el torque de motor debe ser así para que se cumpla el principio de funcionamiento como motor, el campo magnético de rotor debe estar por debajo de la velocidad síncrona. La etapa final del modelado se presenta en la [Figura 3.13.](#page-68-0)

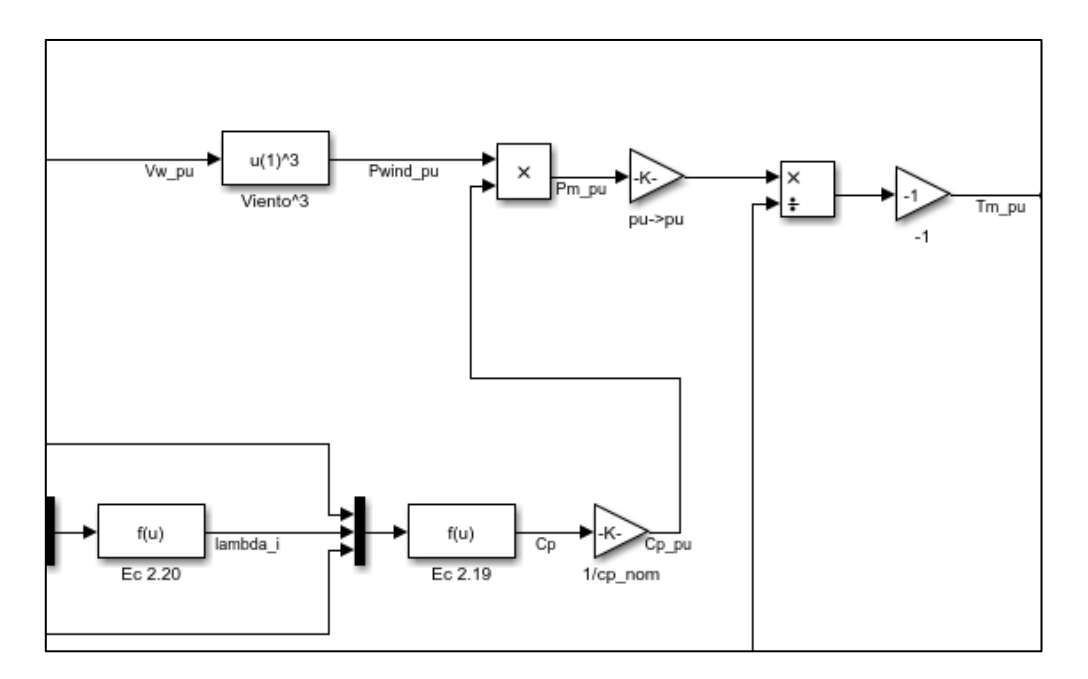

<span id="page-68-0"></span>**Figura 3.13 Etapa final del cálculo de Torque**

# **Capítulo 4**

# **4 RESULTADOS**

En este capítulo se presenta la información encontrada, exponiendo los resultados obtenidos con ayuda de gráficas e imágenes. Se muestran los registros de las respuestas transitorias y además se presentan los resultados de la emulación de la turbina.

.

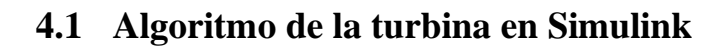

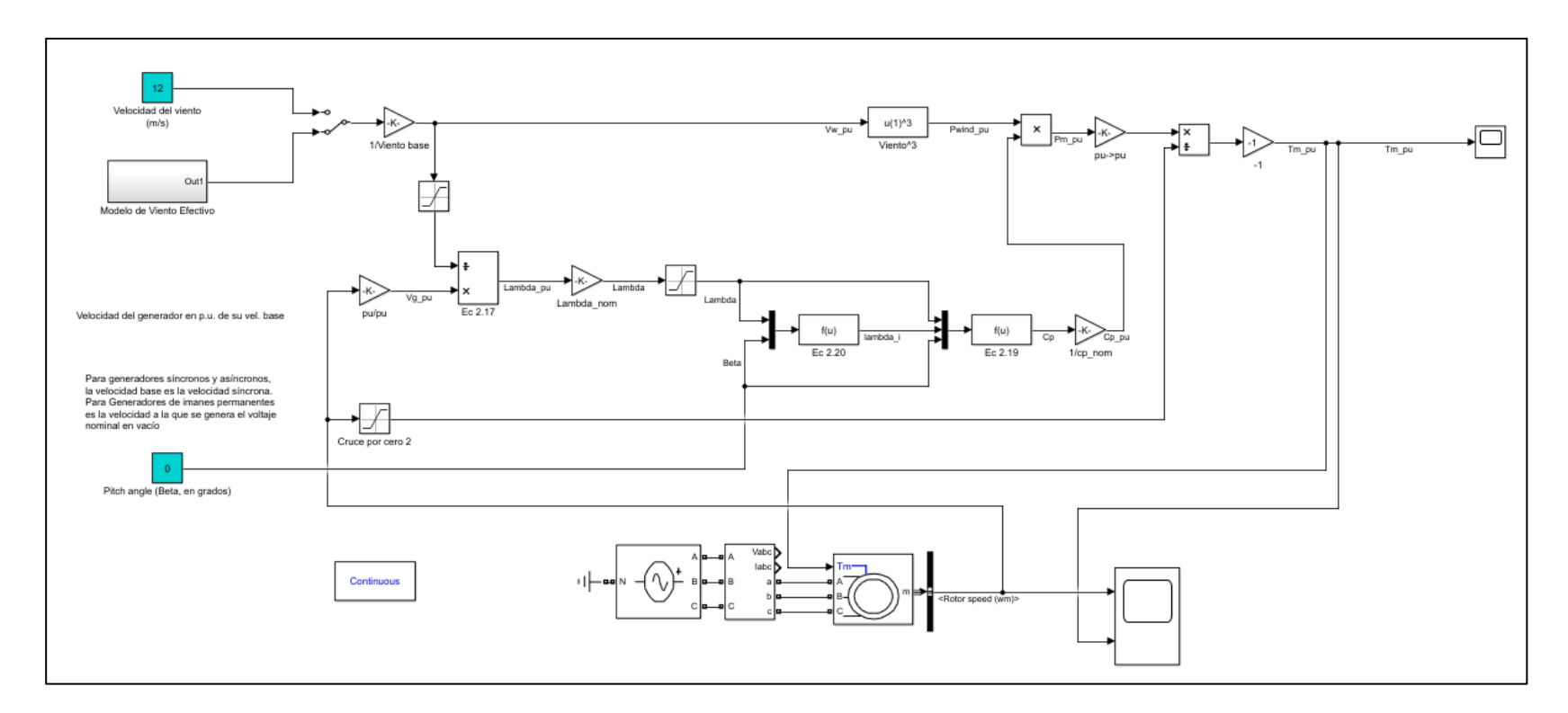

<span id="page-70-0"></span>**Figura 4.1 Programa en bloques para emular la turbina eólica**

En la [Figura 4.1](#page-70-0) es mostrado en forma gráfica el programa completo que simula el comportamiento de la turbina eólica. En la parte inferior del diagrama se encuentra la etapa de emulación del motor eléctrico con el cuál se realiza la experimentación.

Se creó un Script de Matlab para introducir cada parámetro que puede modificarse, logrando que las características de la turbina cambien y sea mucho más accesible al usuario representar turbinas diferentes que se adecúen a la necesidad. Dicho Script se presenta a continuación:

%ing. Oscar Daniel Ortíz Esquivel %Inicialización del Modelo de la Turbina viento base=12; %Viento base en m/s vel nom=1.2; %Velocidad rotacional base (velocidad base del generador en p.u.) Lambda nom=8.1; %Valor nominal de TSR P viento base=0.73; %Potencia máxima a la velocidad de viento base (potencia mecánica nominal en p.u.) P nom=1.5e6; %Potencia mecánica nominal de salida, en Watts P elec base=1.5e6/0.9; %Potencia base del generador eléctrico, en VA cp nom=0.48; %Valor del Cp nominal de la turbina c1=0.5176; %C1 a C6 son los componentes c2=116; % que intervienen en el cálculo de Cp  $c3=0.4;$  $c4=5;$  $c5 = 21;$ c6=0.0068; %%%%%%%%%%%%%%%%%%%%%%%%%%%%%%%%%%%%%%%%%%%%%%% % Parámetros para el Modelo de viento efectivo % > Modelo de la velocidad media del viento  $fs = 2400;$  $Ts=1/fs;$  $pass = Ts/100;$ Vo=8.5; %Valor medio del viento
```
A1=0.5; %Componente 1
T1=10;f1=1/T1;w1=2*pi*f1;phil= normal(0, pi/4);
A2=0.5; %Componente 2
T2=0.833;
f2=1/T2;w2=2*pi*f2;phi2= normal(0, pi/4);
A3=0.25; %Componente 3
T3=1.6;f3=1/T3;w3=2*pi*f3;phi3= normal(0, pi/4);
% > Modelo de turbulencia
sigmav= 0.16;
Lv = 180;a1=0.4;a2=0.25;sigma_V= sigma_v*Vo;
Tv=Lv/Vo; %Constante de tiempo
Kv=sqrt(2*Tv*(1-a2^2)*( a1^2/a2 - a2 + 1 - a1^2)^(-1))
Kv2=sqrt((2*a2*TV*(1+a2)) / (a1^2 + a2)) %Formula obtenida aparte
NumHf=Kv*[Tv*a1 1]; %Numerador de Fdt
DenHf= conv([Tv 1],[Tv*a2 1]); %Denominador de Fdt
Hf=tf(NumHf,DenHf) %Funcion de transferencia del filtro
```
En el código de Matlab (Script), además de identificar y modificar los parámetros que componen a la turbina eólica, también se encuentran los valores que se consideraron para el modelo del viento efectivo, con éstos es posible generar la entrada al sistema que influirá el comportamiento de la turbina.

Los parámetros utilizados para la experimentación son los que se expusieron en el apartado 3.2.

# **4.2 Realización de simulaciones**

## **4.2.1 Variando la velocidad de viento**

**Caso 1:**

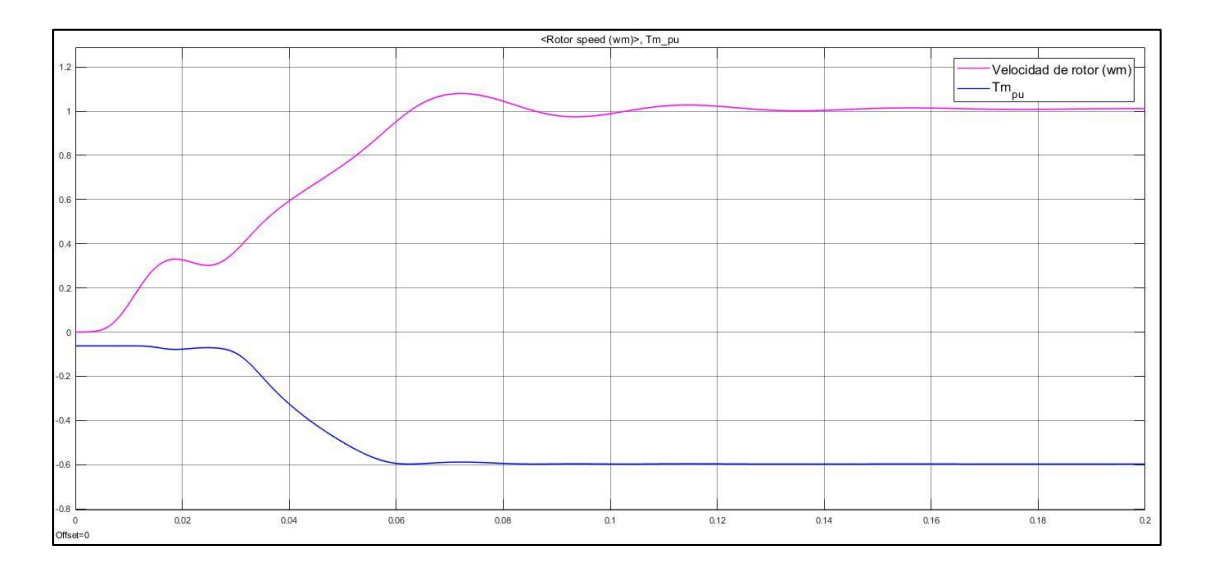

**Figura 4.2 Respuesta del sistema con viento constante 10 m/s**

En el primer caso de prueba, se estableció una velocidad de viento contante igual a la velocidad base, siendo ambas 10 m/s, el tiempo de simulación es de 0.2 segundos, suficiente para observar la respuesta transitoria del sistema.

El pico más alto de la velocidad de rotor se encuentra en un valor de 1.08 veces su velocidad nominal, esto en 0.072 segundos, mientras que el torque máximo es -0.5877 veces el valor nominal, alcanzado en 0.061 segundos.

Al ser un sistema que no cuenta con una variación en el parámetro de entrada de viento, se convierte rápidamente en un sistema estable.

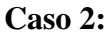

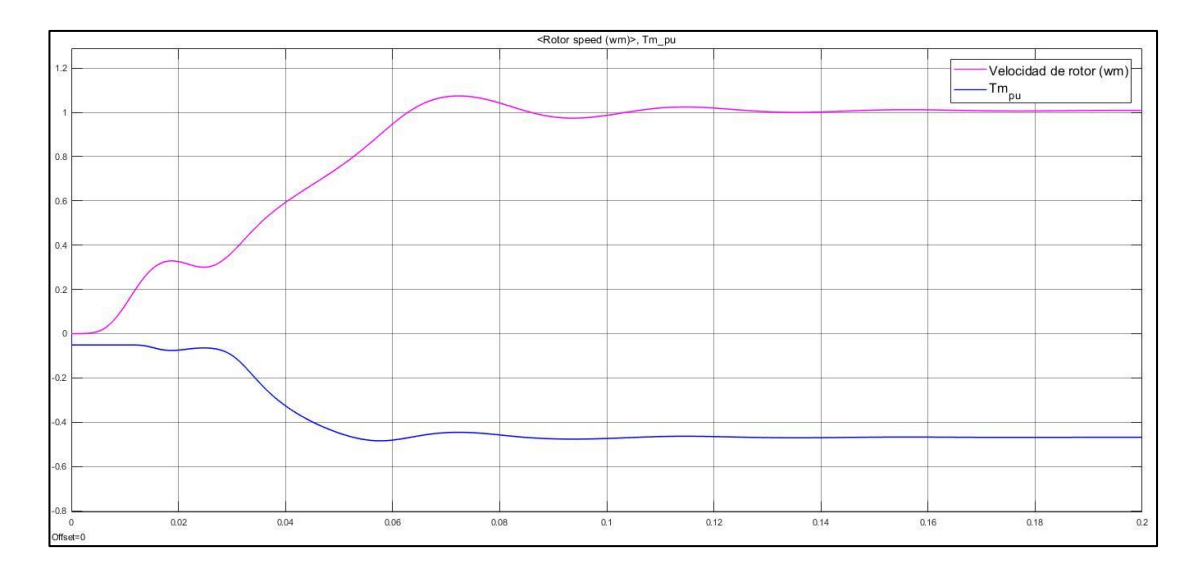

**Figura 4.3 Respuesta del sistema con viento constante 9 m/s**

El caso 2 presenta la respuesta del sistema ante la entrada de una velocidad de viento constante menor a la velocidad base, esta vez siendo 9 m/s, con un tiempo de simulación de 0.2 segundos.

El pico más alto de la velocidad de rotor se encuentra en un valor de 1.074 veces su velocidad nominal, esto en 0.072 segundos, mientras que el torque máximo es -0.4841 veces el valor nominal, alcanzado en 0.058 segundos.

Al ser un sistema que no cuenta con una variación en el parámetro de entrada de viento, se convierte rápidamente en un sistema estable.

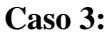

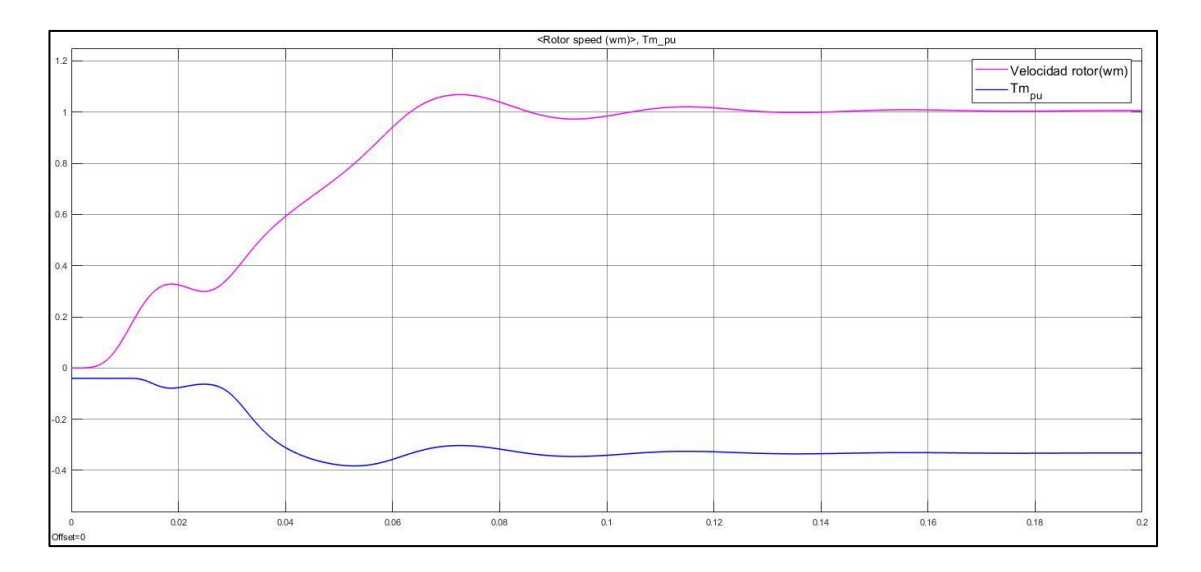

**Figura 4.4 Respuesta del sistema con viento constante 8 m/s**

El caso 3 presenta la respuesta del sistema ante la entrada de una velocidad de viento constante menor a la velocidad base, esta vez siendo 8 m/s, con un tiempo de simulación de 0.2 segundos.

El pico más alto de la velocidad de rotor se encuentra en un valor de 1.068 veces su velocidad nominal, esto en 0.073 segundos, mientras que el torque máximo es -0.3825 veces el valor nominal, alcanzado en 0.053 segundos.

Al ser un sistema que no cuenta con una variación en el parámetro de entrada de viento, se convierte rápidamente en un sistema estable.

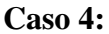

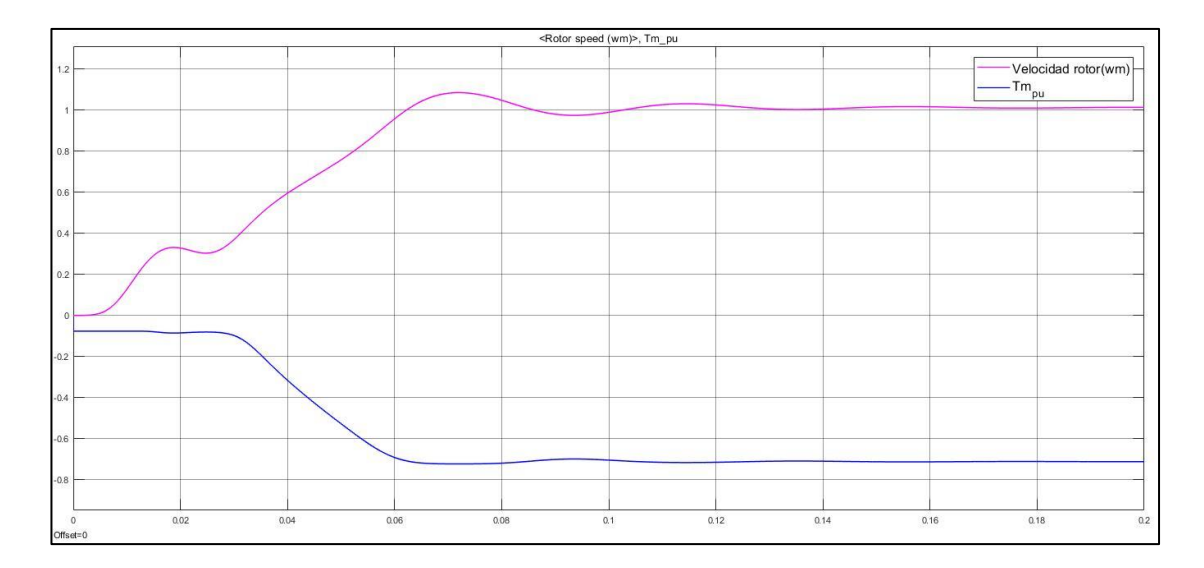

**Figura 4.5 Respuesta del sistema con viento constante 11 m/s**

El caso 4 presenta la respuesta del sistema ante la entrada de una velocidad de viento constante mayor a la velocidad base, esta vez siendo 11 m/s, con un tiempo de simulación de 0.2 segundos.

El pico más alto de la velocidad de rotor se encuentra en un valor de 1.086 veces su velocidad nominal, esto en 0.072 segundos, mientras que el torque máximo es -0.7229 veces el valor nominal, alcanzado en 0.072 segundos.

Al ser un sistema que no cuenta con una variación en el parámetro de entrada de viento, se convierte rápidamente en un sistema estable.

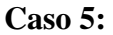

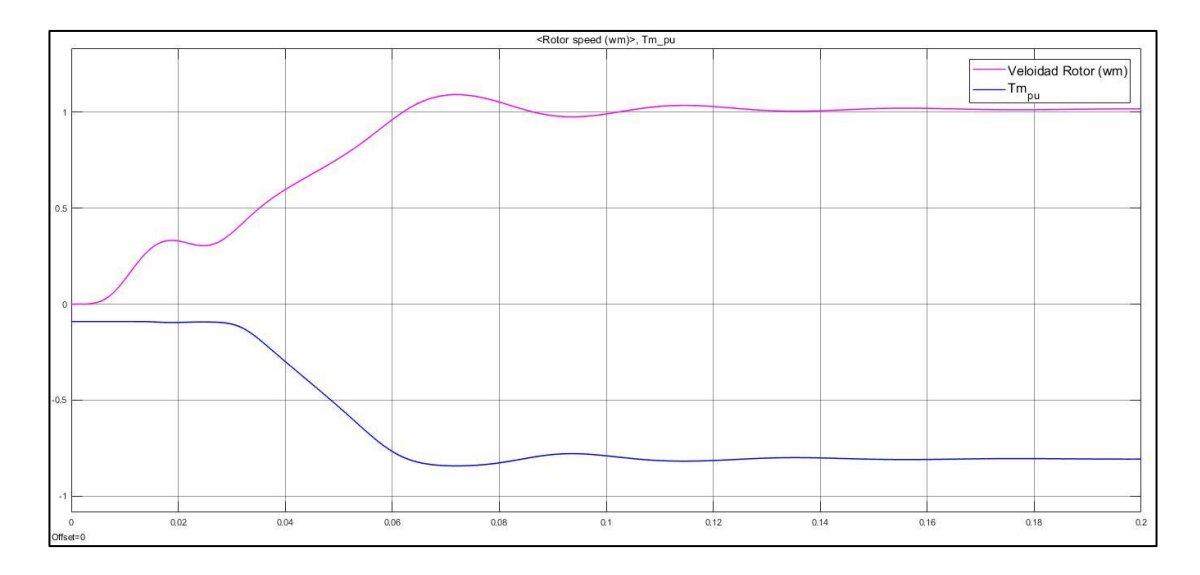

**Figura 4.6 Respuesta del sistema con viento constante 12 m/s**

El caso 4 presenta la respuesta del sistema ante la entrada de una velocidad de viento constante mayor a la velocidad base, esta vez siendo 12 m/s, con un tiempo de simulación de 0.2 segundos.

El pico más alto de la velocidad de rotor se encuentra en un valor de 1.091 veces su velocidad nominal, esto en 0.072 segundos, mientras que el torque máximo es -0.8923 veces el valor nominal, alcanzado en 0.072 segundos.

Al ser un sistema que no cuenta con una variación en el parámetro de entrada de viento, se convierte rápidamente en un sistema estable.

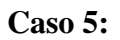

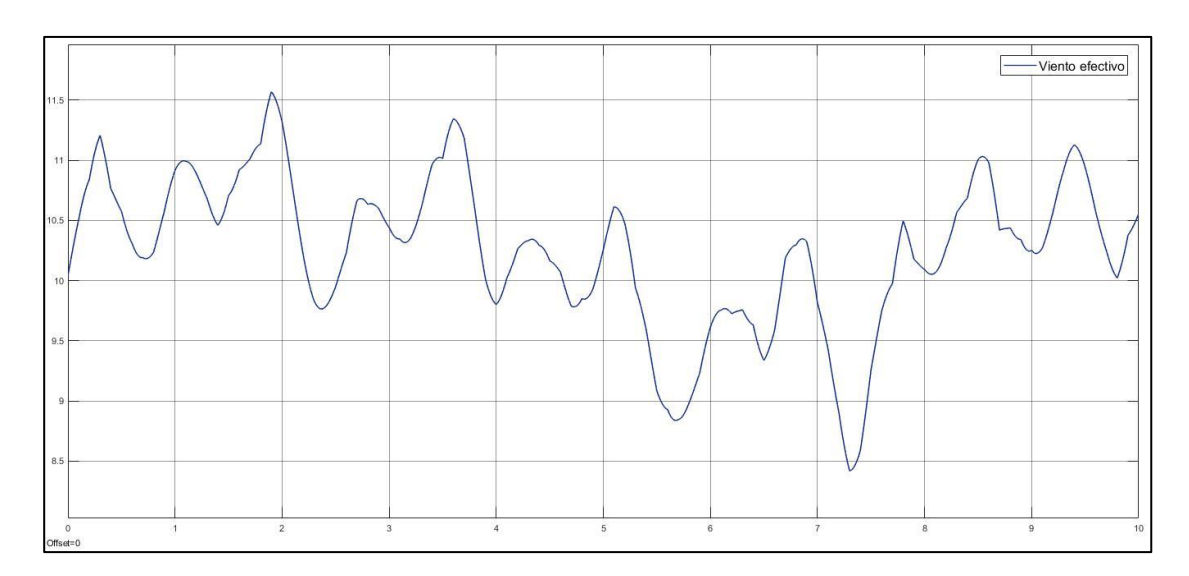

**Figura 4.7 Viento efectivo a 10 m/s**

<span id="page-78-0"></span>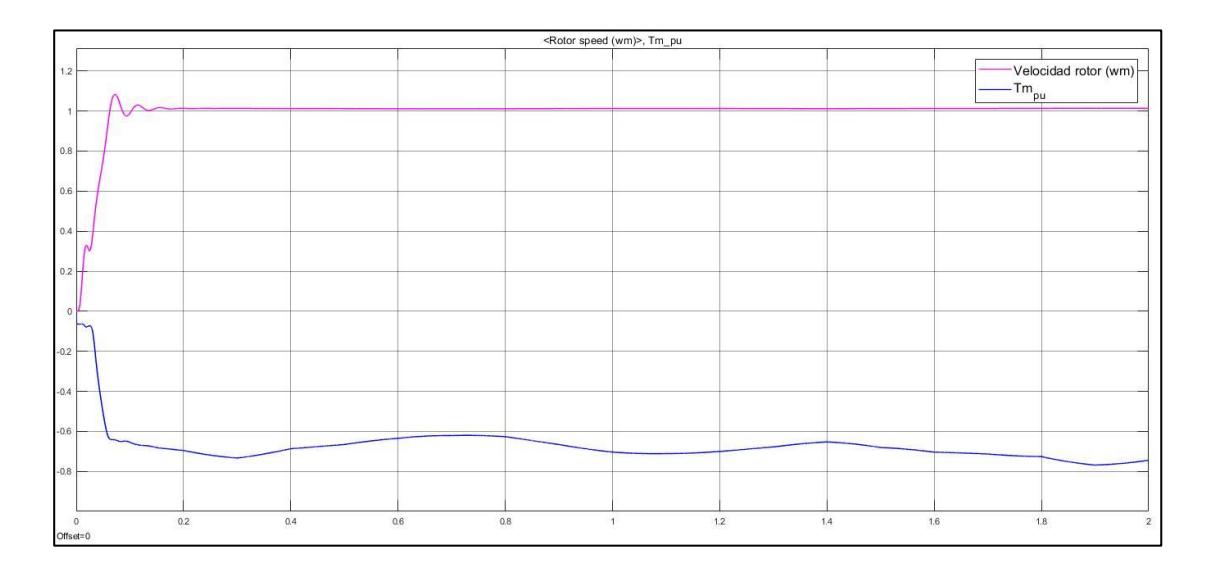

**Figura 4.8 Respuesta del sistema con viento variable Vm=10 m/s t=2 segundos**

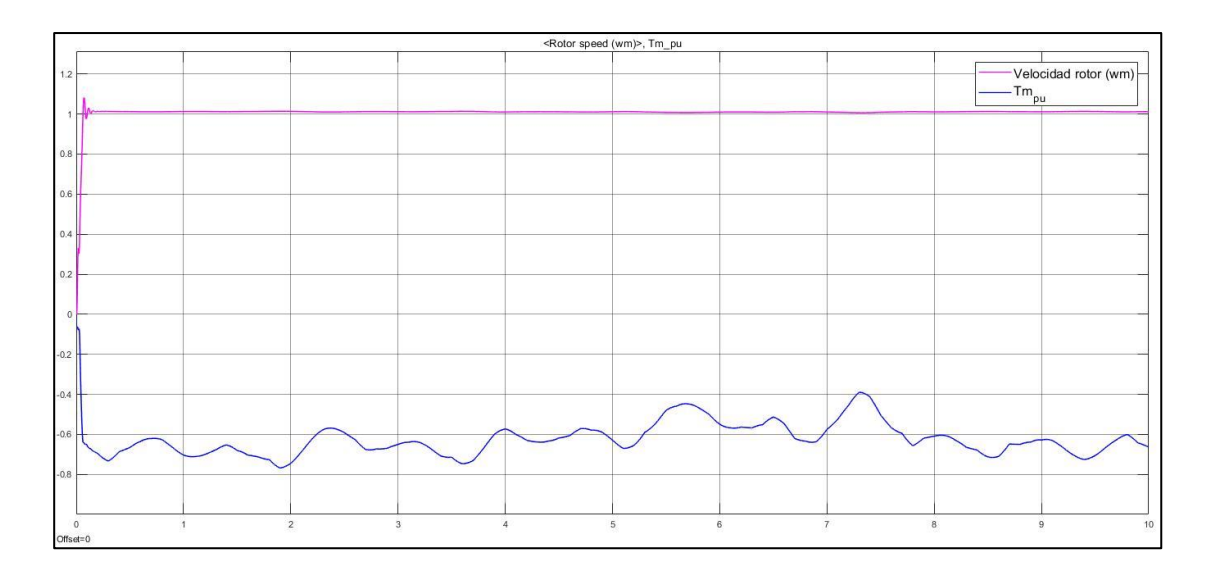

**Figura 4.9 Respuesta del sistema con viento variable Vm=10 m/s t=10 segundos**

El caso 5 se vuelve más interesante, ya que en vez de utilizar a la entrada un viento constante, se utilizó el modelo de viento efectivo, la [Figura 4.7](#page-78-0) muestra la variación de los valores, con un viento medio de 10 m/s, igual al valor base configurado a la turbina.

El torque de salida de la turbina varía de acuerdo al valor del viento en cierto instante de tiempo, pero la velocidad de giro del motor se mantiene constante, efecto deseable, ya que indica un correcto control de torque para que el generador funcione a la velocidad requerida para la generación de energía.

El pico más alto de la velocidad de rotor se encuentra en un valor de 1.082 veces su velocidad nominal, esto en 0.072 segundos.

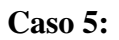

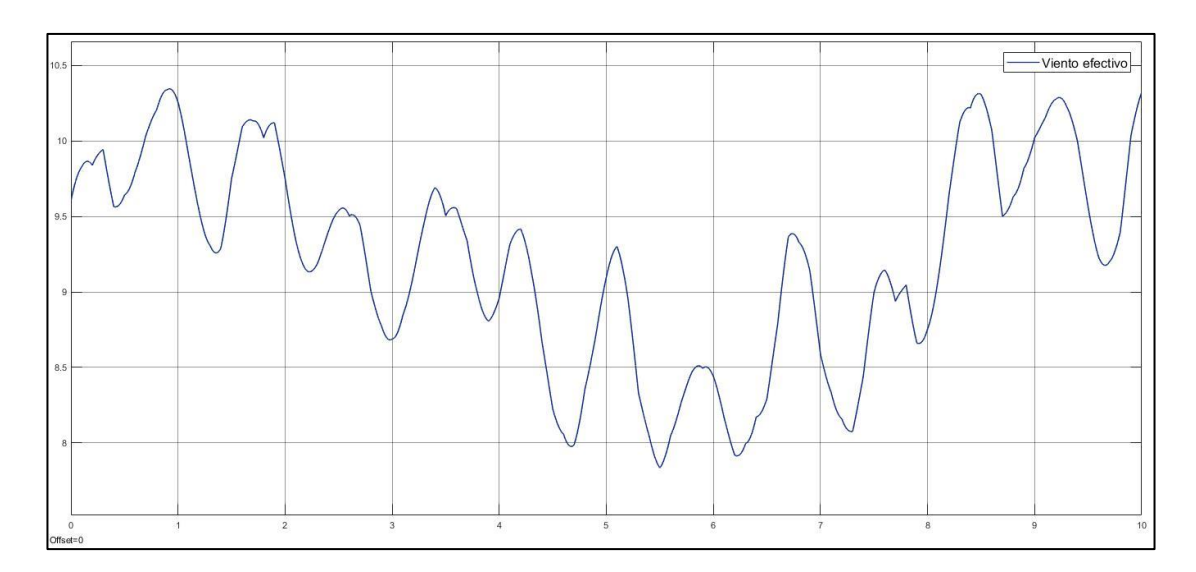

**Figura 4.10 Viento efectivo a 9 m/s**

<span id="page-80-0"></span>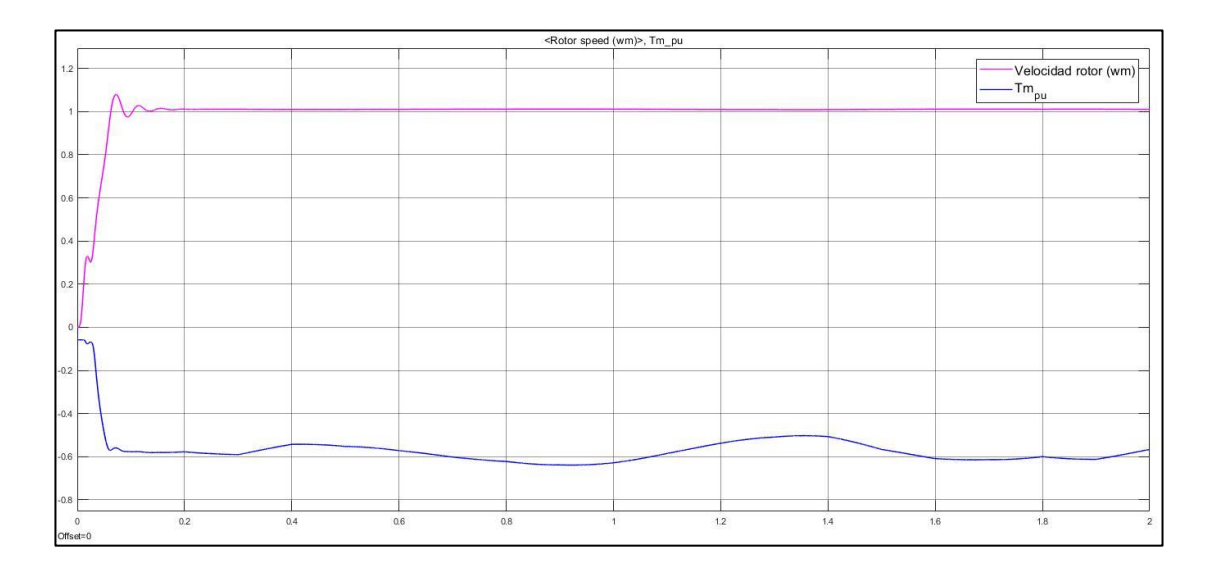

**Figura 4.11 Respuesta del sistema con viento variable Vm=9 m/s t=2 segundos**

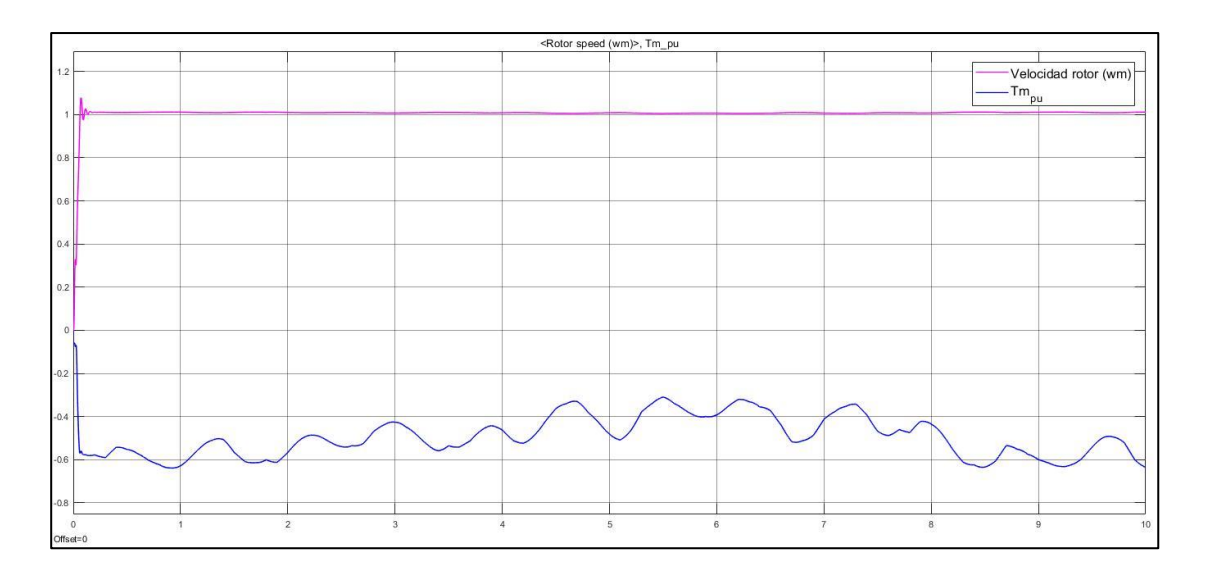

**Figura 4.12 Respuesta del sistema con viento variable Vm=9 m/s t=10 segundos**

La [Figura 4.10](#page-80-0) muestra la variación de los valores del viento efectivo, con un viento medio de 9 m/s.

El torque de salida de la turbina varía de acuerdo al valor del viento en cierto instante de tiempo, pero la velocidad de giro del motor se mantiene constante, efecto deseable, ya que indica un correcto control de torque para que el generador funcione a la velocidad requerida para la generación de energía.

El pico más alto de la velocidad de rotor se encuentra en un valor de 1.079 veces su velocidad nominal, esto en 0.079 segundos.

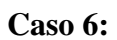

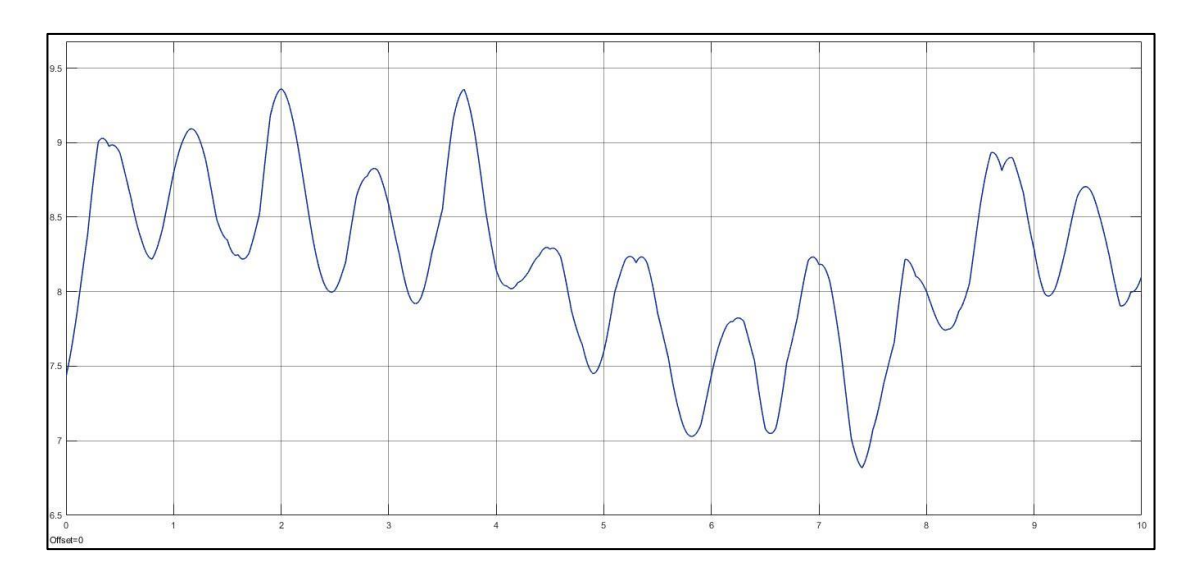

**Figura 4.13 Viento efectivo a 8 m/s**

<span id="page-82-0"></span>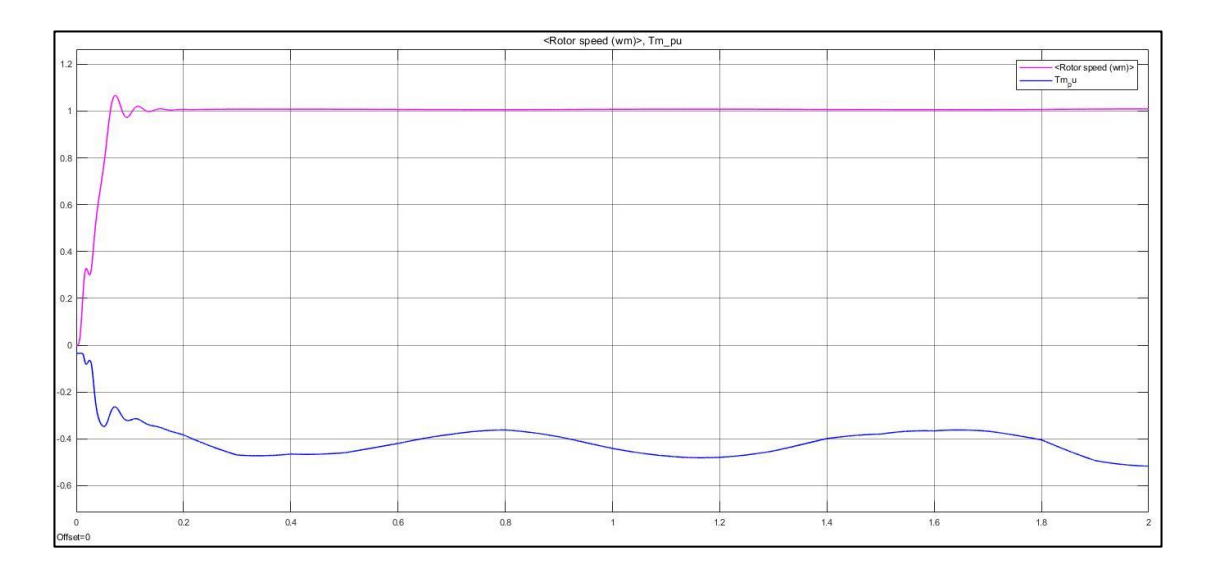

**Figura 4.14 Respuesta del sistema con viento variable Vm=8 m/s t=2 segundos**

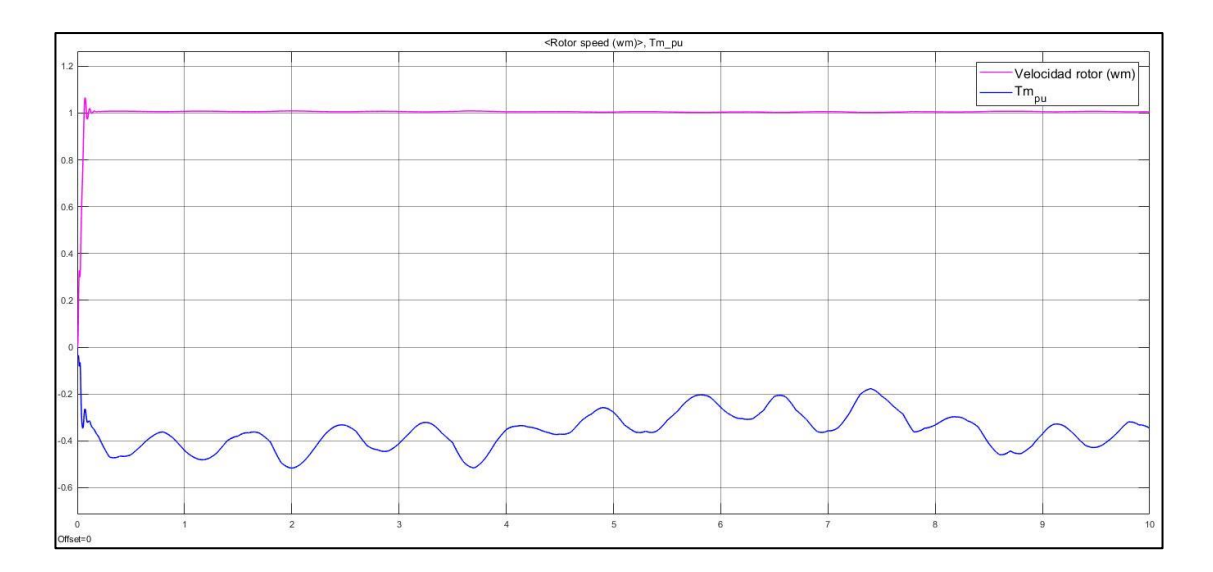

**Figura 4.15 Respuesta del sistema con viento variable Vm=8 m/s t=10 segundos**

La [Figura 4.13](#page-82-0) muestra la variación de los valores del viento efectivo, con un viento medio de 8 m/s.

El torque de salida de la turbina varía de acuerdo al valor del viento en cierto instante de tiempo, pero la velocidad de giro del motor se mantiene constante, efecto deseable, ya que indica un correcto control de torque para que el generador funcione a la velocidad requerida para la generación de energía.

El pico más alto de la velocidad de rotor se encuentra en un valor de 1.067 veces su velocidad nominal, esto en 0.073 segundos.

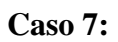

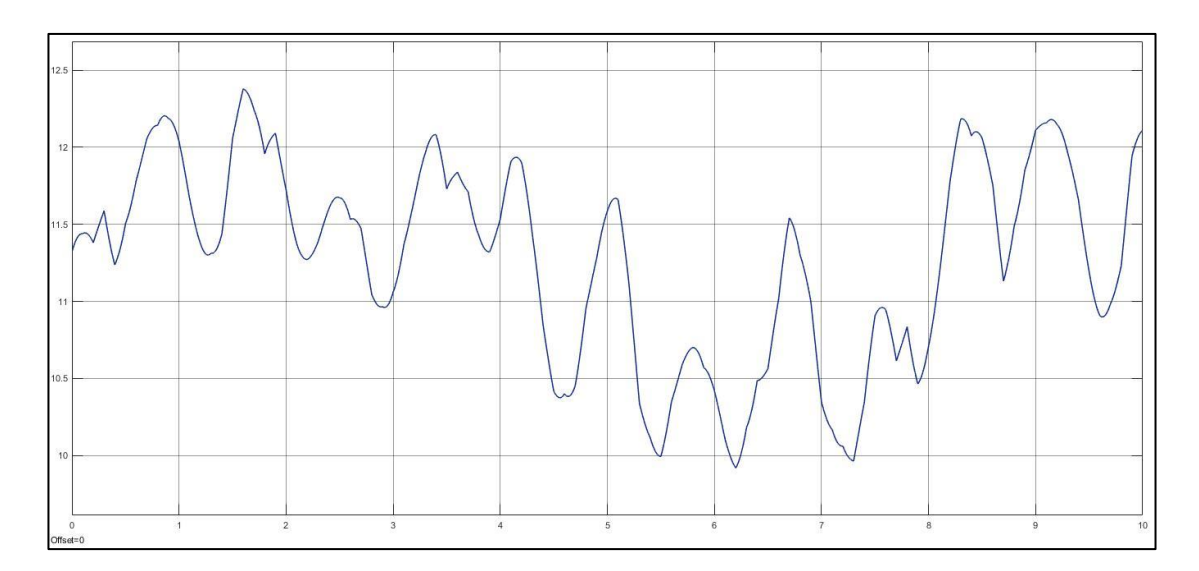

**Figura 4.16 Viento efectivo a 11 m/s**

<span id="page-84-0"></span>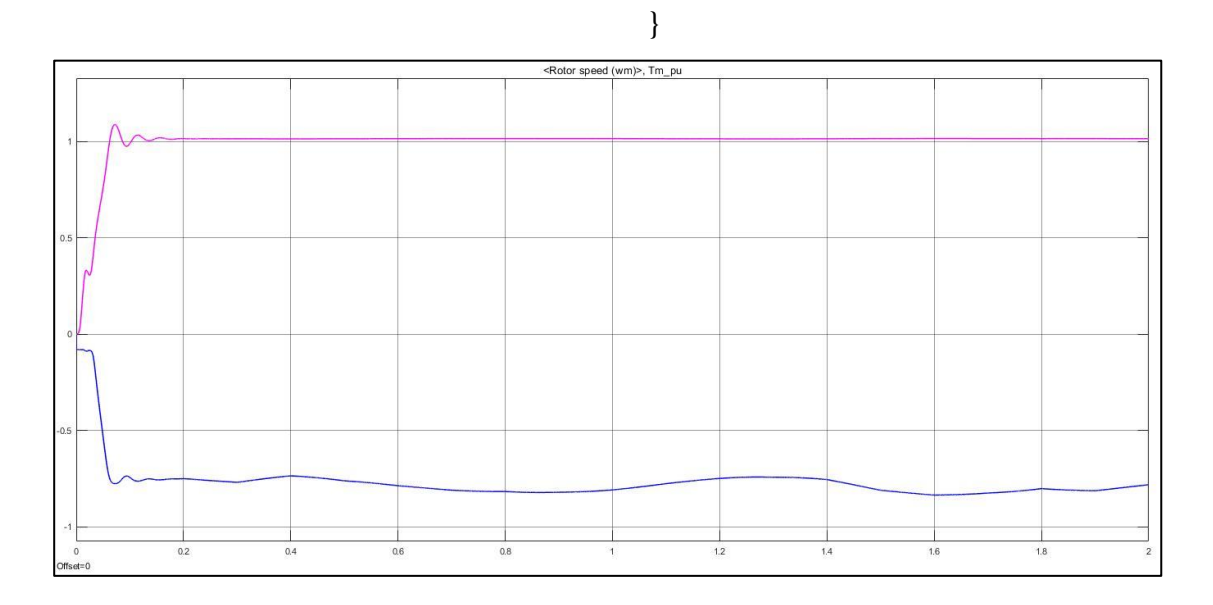

**Figura 4.17 Respuesta del sistema con viento variable Vm=11 m/s t=2 segundos**

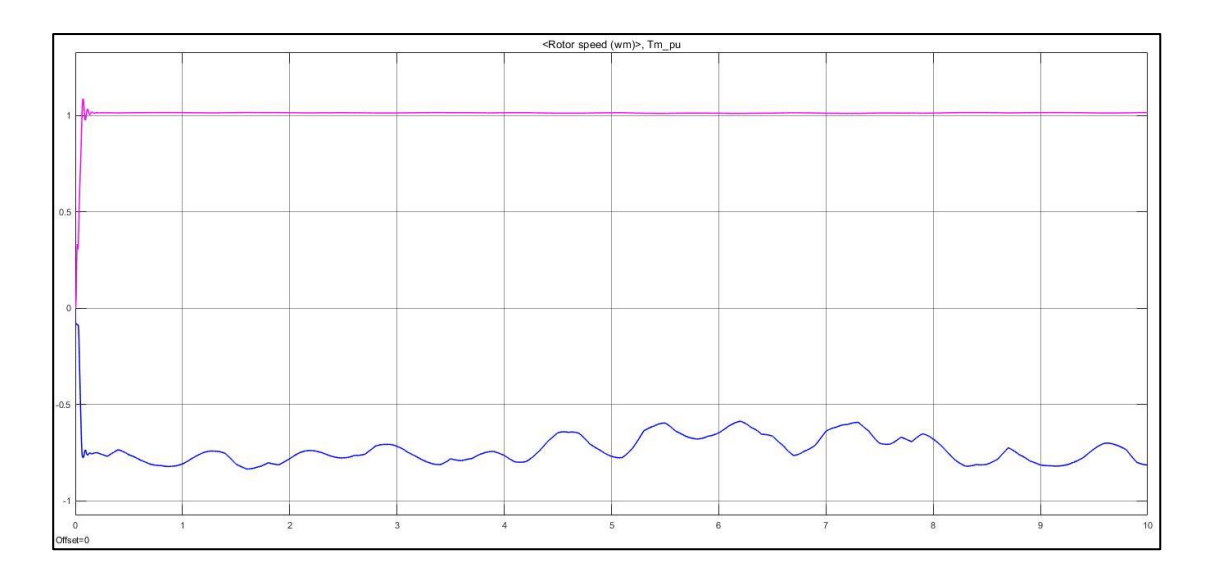

**Figura 4.18 Respuesta del sistema con viento variable Vm=11 m/s t=10 segundos**

La [Figura 4.16](#page-84-0) muestra la variación de los valores del viento efectivo, con un viento medio de 11 m/s.

El torque de salida de la turbina varía de acuerdo al valor del viento en cierto instante de tiempo, pero la velocidad de giro del motor se mantiene constante, efecto deseable, ya que indica un correcto control de torque para que el generador funcione a la velocidad requerida para la generación de energía.

El pico más alto de la velocidad de rotor se encuentra en un valor de 1.088 veces su velocidad nominal, esto en 0.073 segundos.

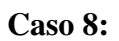

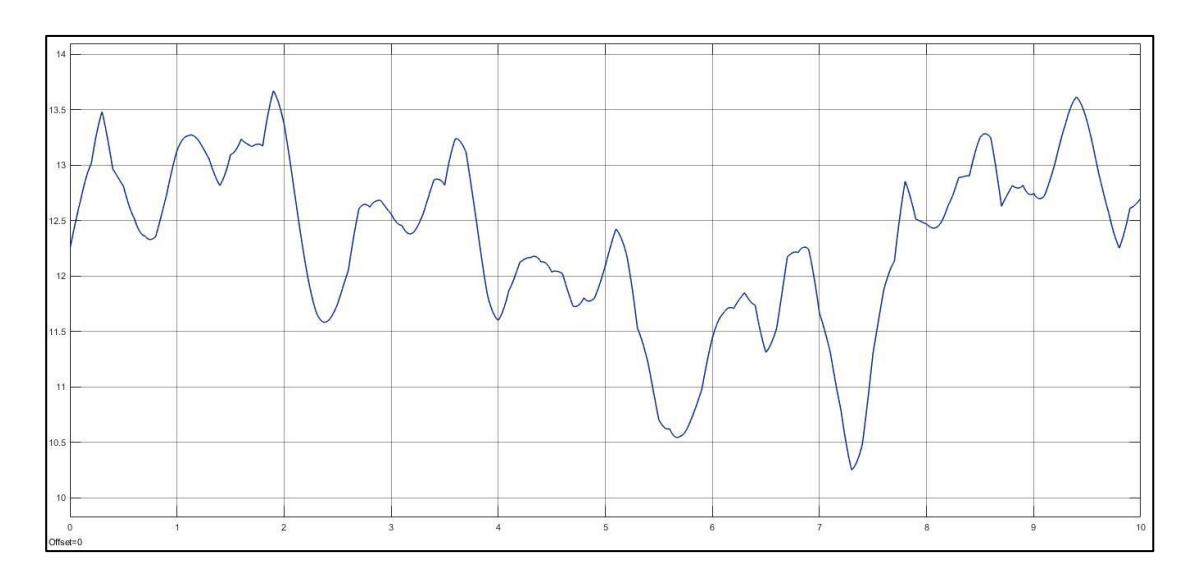

**Figura 4.19 Viento efectivo a 12 m/s**

<span id="page-86-0"></span>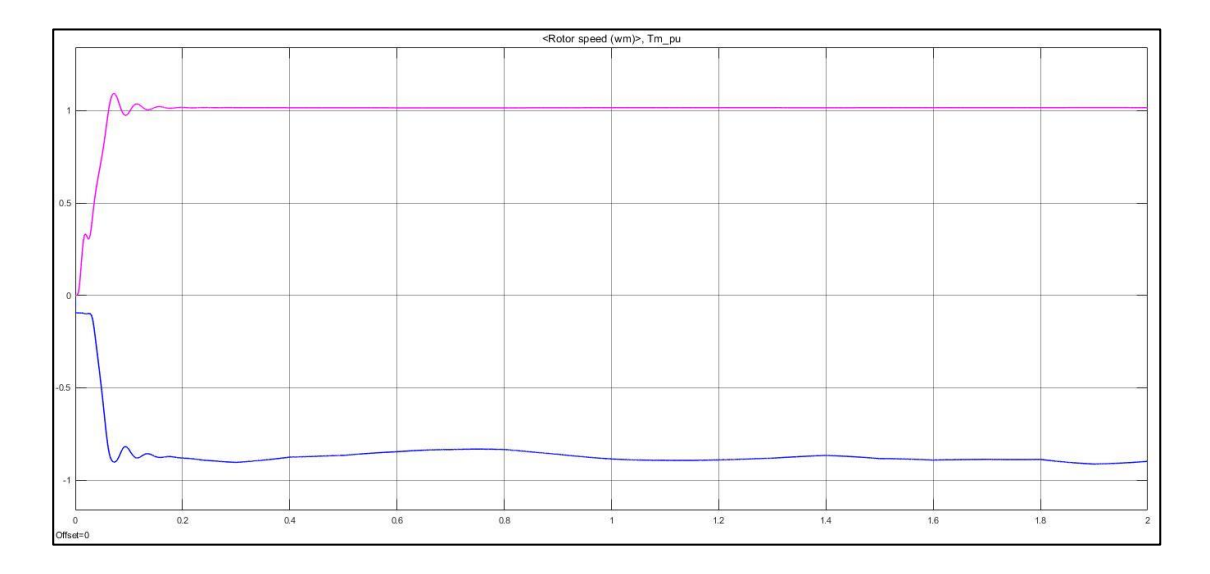

**Figura 4.20 Respuesta del sistema con viento variable Vm=12 m/s t=2 segundos**

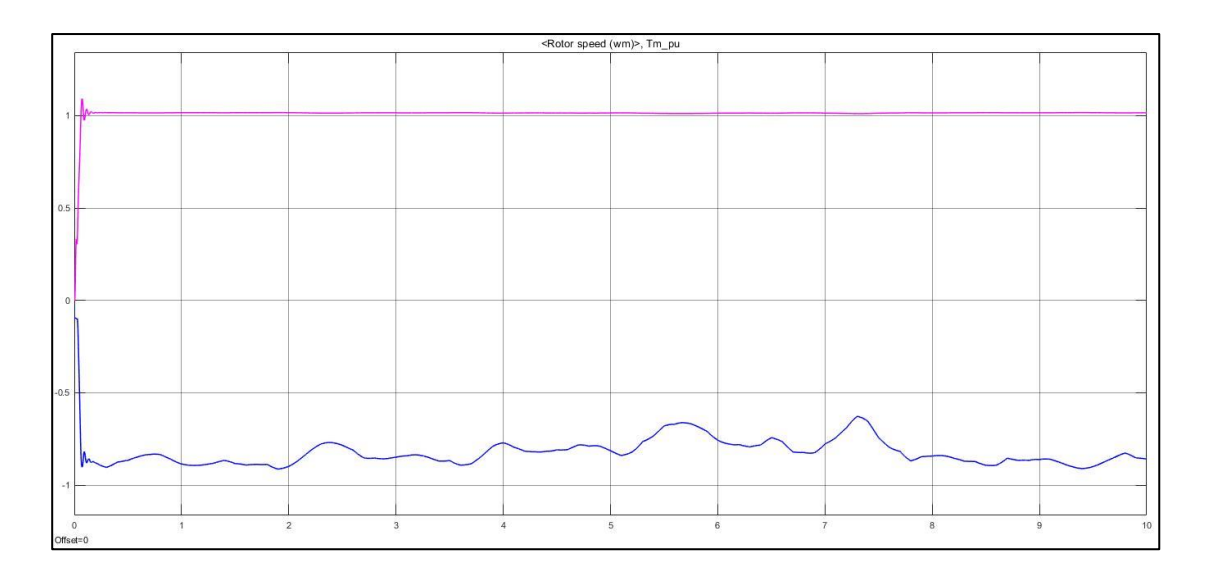

**Figura 4.21 Respuesta del sistema con viento variable Vm=12 m/s t=10 segundos**

La [Figura 4.19](#page-86-0) muestra la variación de los valores del viento efectivo, con un viento medio de 12 m/s.

El torque de salida de la turbina varía de acuerdo al valor del viento en cierto instante de tiempo, pero la velocidad de giro del motor se mantiene constante, efecto deseable, ya que indica un correcto control de torque para que el generador funcione a la velocidad requerida para la generación de energía.

El pico más alto de la velocidad de rotor se encuentra en un valor de 1.093 veces su velocidad nominal, esto en 0.073 segundos.

Resumen de resultados:

#### **Viento constante**

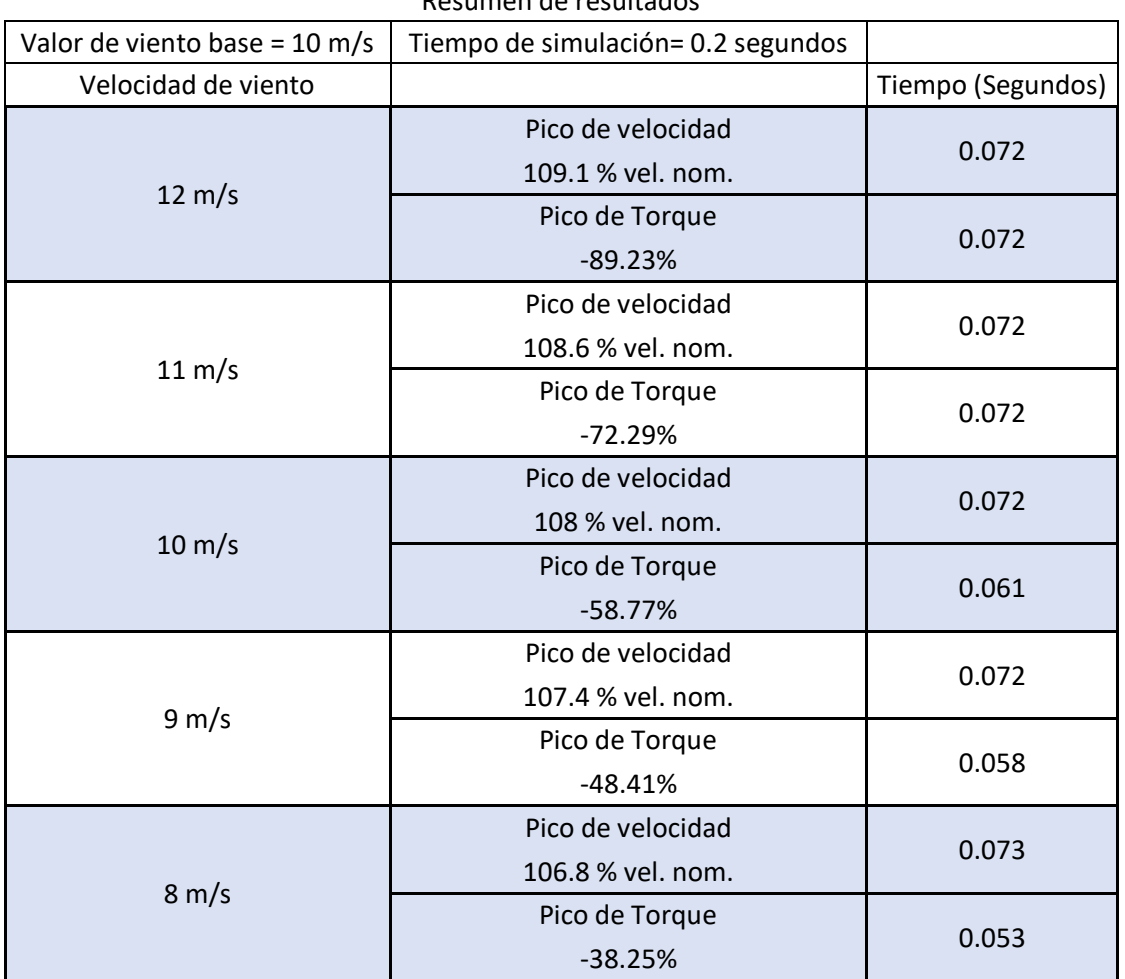

Resumen de resultados

**Figura 4.22 Comparación de resultados con viento constante**

En la Figura 4.22 es posible comparar los resultados de las mediciones realizadas en los distintos casos, en específico refiriendo a los que tratan con una velocidad de viento constante, sin ninguna variación ni perturbación.

#### **Viento efectivo**

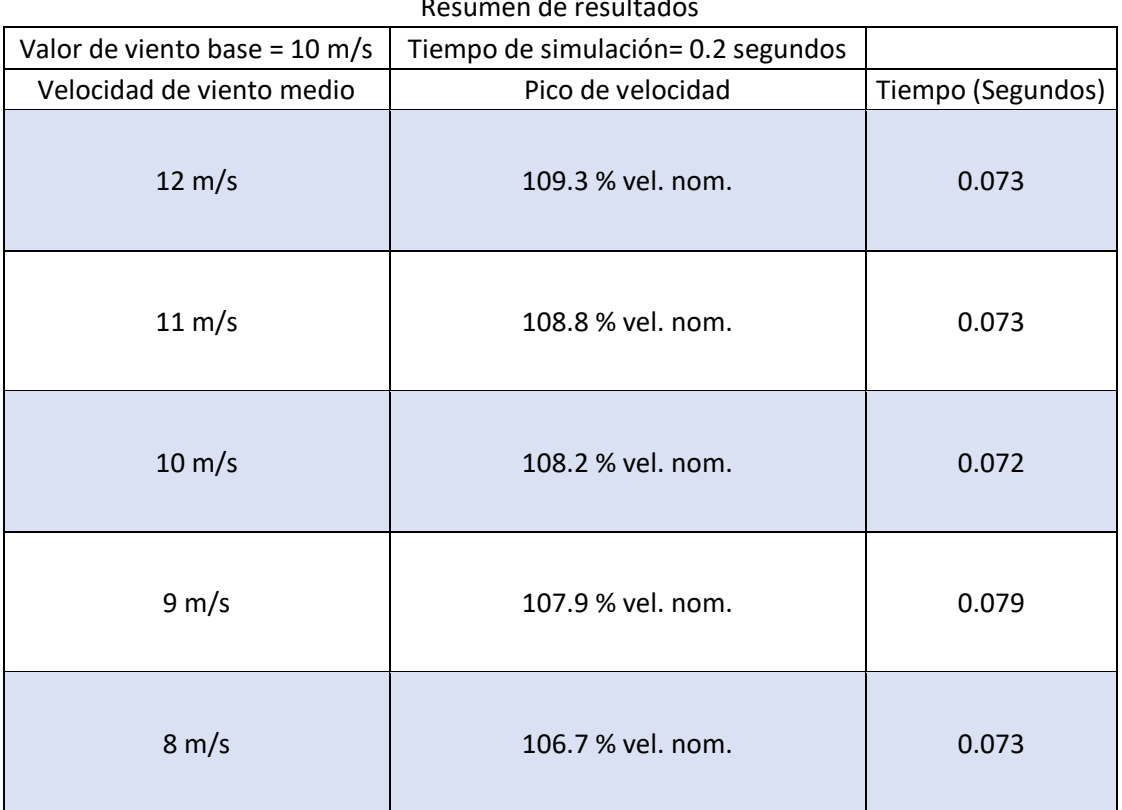

Resumen de resultados

**Figura 4.23 Comparación de resultados con viento efectivo**

Con la Figura 4.23 se destaca que, ante una entrada de viento con características variables, el pico de velocidad se alcanza en prácticamente el mismo tiempo, después de tomar su valor máximo procede a estabilizarse a su valor nominal. Sin embargo, el torque generado por el motor sí varía constantemente de manera proporcional de acuerdo con el valor instantáneo que tenga la velocidad del viento con todo y las perturbaciones.

#### **4.2.2 Simulación de acoplamiento de la turbina con motor de corriente directa**

Se realizó también la simulación del acoplamiento de la turbina con un motor de CD. Mediante controladores PI, se emuló el comportamiento que tendría ante cargas en el lado del rotor y se analizaron las respuestas del sistema.

En la [Figura 4.24](#page-90-0) [31] se esquematiza el diagrama de control que sirvió de base para replicar el experimento en Simulink. Las etapas que lo componen son:

- Turbina: Modelo desarrollado en el Apartado 4.1 que emula la turbina con sus componentes de coeficiente de potencia y coeficiente de velocidad en la punta de la pala, con las respectivas entradas de ángulo de ataque y velocidad de viento.
- Multiplicadora: Es la etapa de una turbina real en la que, mediante una caja de engranes, hace la función de incrementar las revoluciones por minuto del rotor.
- Rotor: Es la parte mecánica del motor que se acopla al generador en el sistema.
- Dispositivo de control: Es la estrategia de control, mediante la cual, se llevan a cabo los cálculos para que se produzca y se mantenga el torque deseado en el motor.

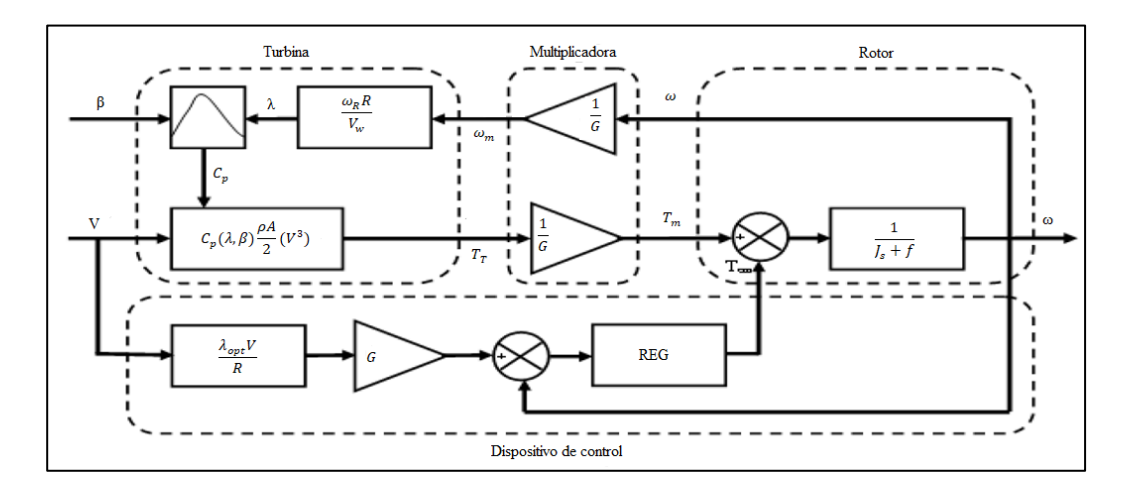

<span id="page-90-0"></span>**Figura 4.24 Diagrama de control del sistema** [31]

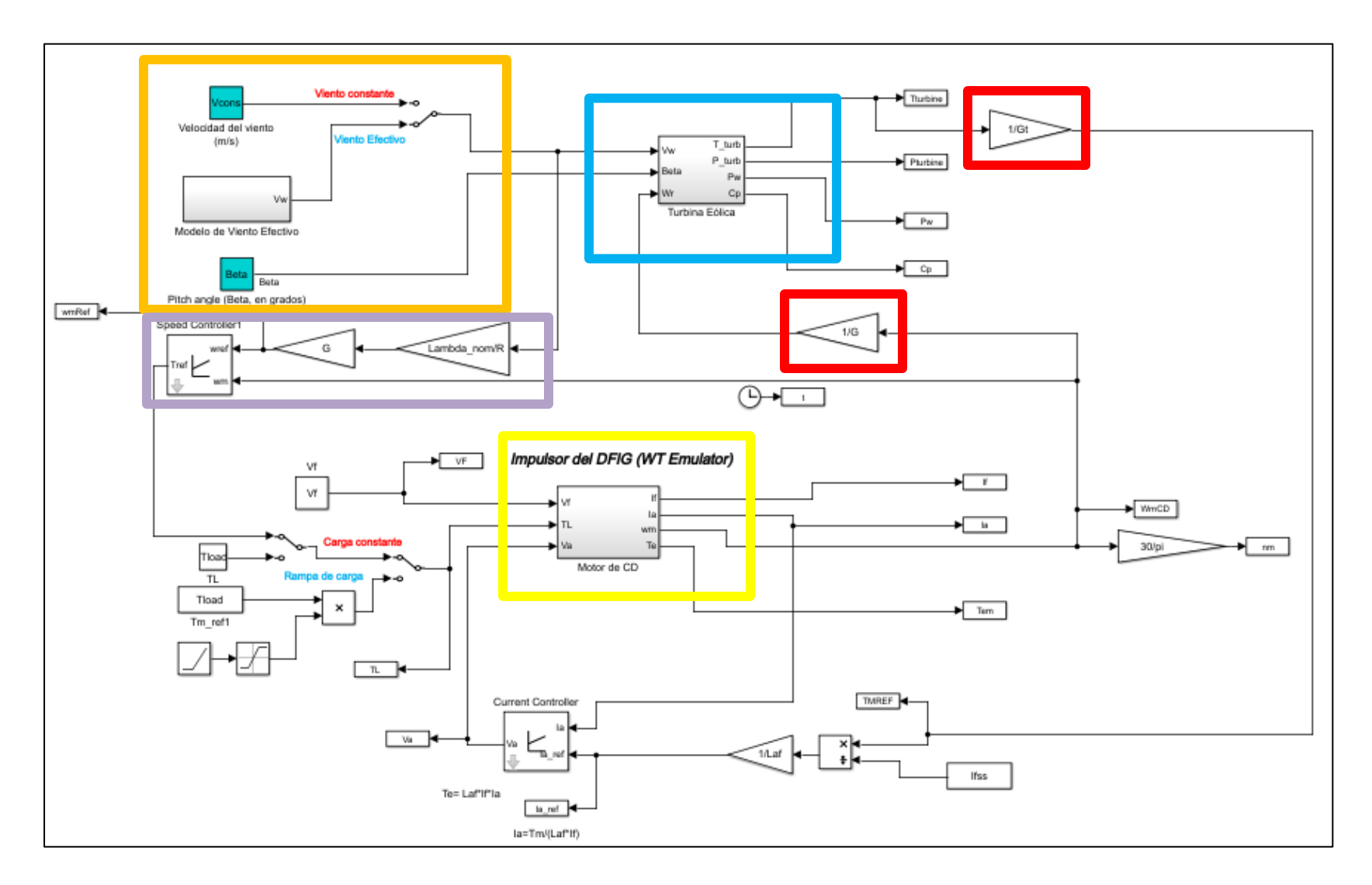

<span id="page-91-0"></span>**Figura 4.25 Diagrama de control en Simulink**

En la [Figura 4.25](#page-91-0) se presenta el diagrama completo de control implementado en Simulink, en color azul se resalta el bloque en el cual se encuentra, a manera de subsistema, el programa que emula la turbina eólica (véase [Figura 4.1\)](#page-70-0), en el recuadro amarillo se encuentra el bloque con las ecuaciones características de un motor de corriente directa, con morado se resalta el bloque que representa al generador, en rojo están señaladas las cajas de engranes multiplicadoras y en color naranja se encuentran distinguidos los parámetros de entrada del sistema: Velocidad de viento y ángulo de ataque de la turbina.

El funcionamiento del sistema es el siguiente:

- I. Se elige el modelo de viento a utilizar, puede ser una velocidad constante o el modelo de viento efectivo. Se utilizó el segundo, ya que la finalidad es obtener un comportamiento muy cercano al real.
- II. El bloque que emula la turbina eólica recibe en sus entradas los datos generados por el viento y el ángulo de ataque preestablecido, el cuál es cero, ya que en este punto obtenemos el máximo aprovechamiento de la energía.
- III. Los cálculos necesarios los realiza el algoritmo, para obtener a la salida del bloque de la turbina la señal de torque, el cuál es ingresado al bloque de la caja multiplicadora (de engranes) y la señal resultante se recibe en la variable de torque de referencia.
- IV. El valor de torque de referencia se divide entre la inductancia "af" para calcular la corriente de referencia que debe tener el sistema de control de la corriente de armadura.
- V. El controlador de corriente de armadura es de tipo PI, permite calcular el valor de voltaje de armadura indicado para lograr el objetivo de control, este valor es inyectado al bloque del motor de CD.
- VI. Además del voltaje de armadura, el motor también recibe el voltaje en el circuito de campo y la carga, la cuál emula al generador eléctrico y puede ser de valor constante o una señal de rampa.
- VII. Para emular el efecto del generador eléctrico, se considera el valor de la velocidad del viento, multiplicándola por el valor de lambda nominal entre el valor del radio "R", posteriormente ese valor se multiplica en la caja de engranes. Dicho de otra

manera, de la velocidad del eje de baja velocidad, se multiplica en la caja de engranes para ir a la velocidad del eje de alta, que es la velocidad que se debe encontrar en el generador, para que se logre el valor de lambda óptima para garantizar que el valor del coeficiente de potencia sea el máximo y que se esté colectando la mayor cantidad de energía posible [31]. Esta misma operación es la que aparece en la etapa del dispositivo de control de la [Figura 4.24.](#page-90-0)

VIII. De la velocidad resultante, es posible obtener, mediante un bloque de control PI, el torque apropiado que debe conseguir el motor a manera de carga (como generador), este torque se opone al de la turbina.

Con este modelo es posible comparar 2 casos: Uno considerando una carga con valor constante y otro contemplando una variable como sería el generador acoplado[31]. La simulación se corre por un tiempo de 15 segundos, utilizando el modelo del viento efectivo descrito anteriormente.

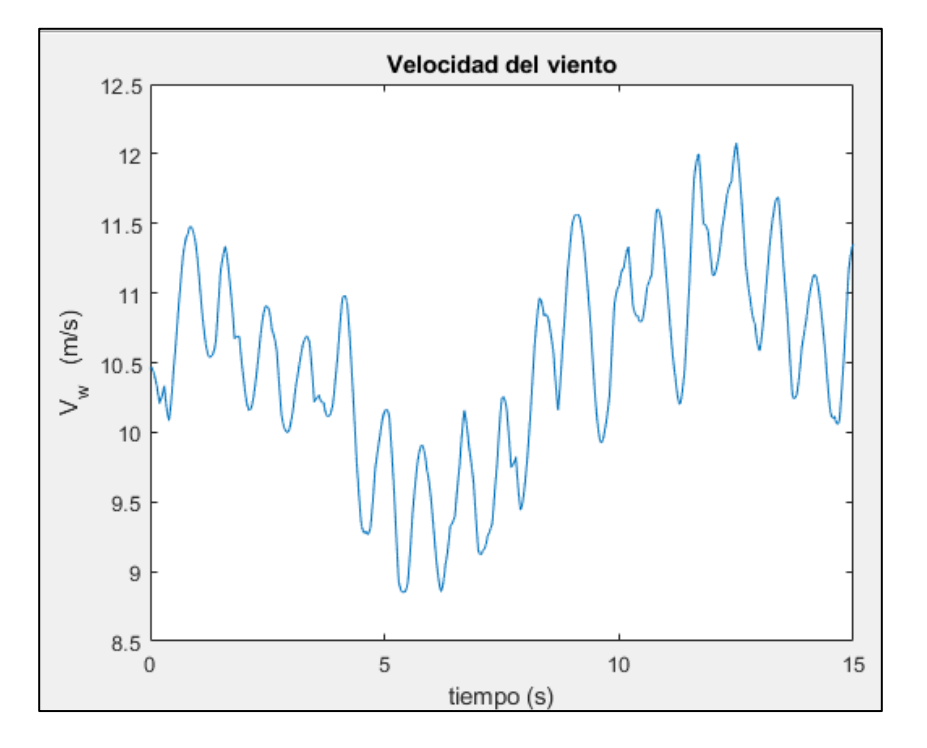

#### **a) Simulación con carga constante.**

<span id="page-93-0"></span>**Figura 4.26 Velocidad de viento en la entrada del sistema**

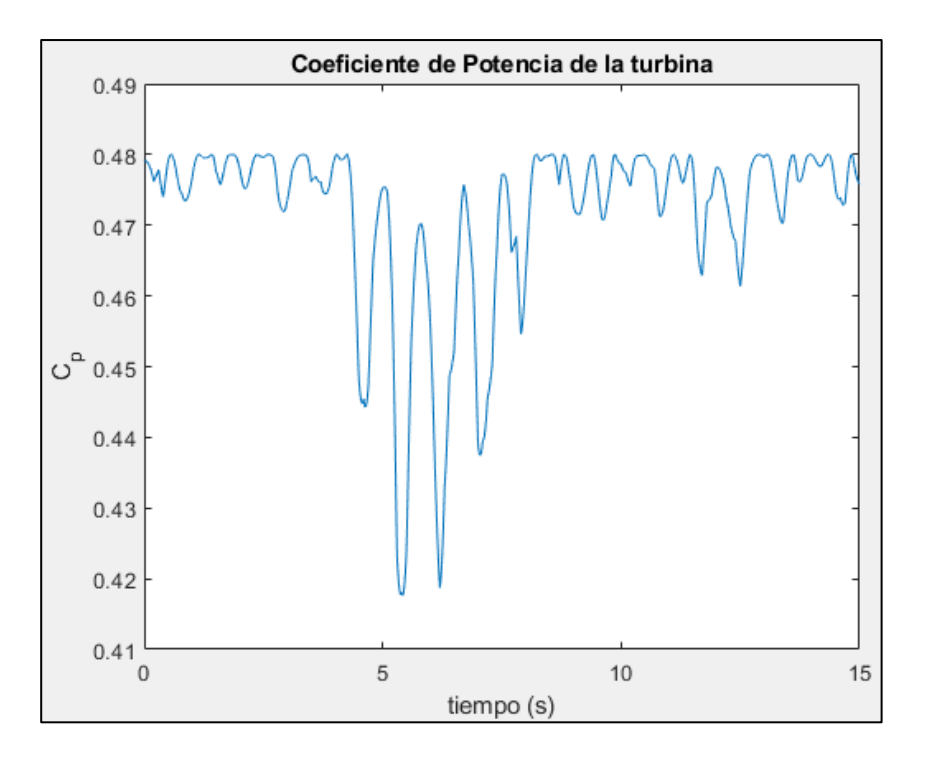

**Figura 4.27 Variación del coeficiente de potencia de la turbina**

<span id="page-94-0"></span>En la [Figura 4.26](#page-93-0) aparece la gráfica de la variación que tuvo el viento durante el tiempo de la simulación, la onda corresponde correctamente con las características del modelo del viento efectivo, lo cual permite obtener resultados realistas.

El coeficiente de potencia de la turbina varía en función de las especificaciones propias de ésta, en la [Figura 4.27](#page-94-0) se registran las mencionadas variaciones, se observa que la mayor parte del tiempo se encontró en su valor máximo, sin embargo, es imposible mantenerlo en el punto óptimo en todo momento, situación que es entendible dada la naturaleza del sistema.

El torque calculado por el bloque de la turbina eólica indica cómo se debería comportar la turbina, este valor es usado como punto de referencia para el sistema de control de torque del motor, en la [Figura 4.28](#page-95-0) con color azul se marca dicha referencia, mientras que en rojo es señalado el del motor, se puede observar que se realiza un excelente seguimiento del valor de referencia, lo cuál indica un control óptimo.

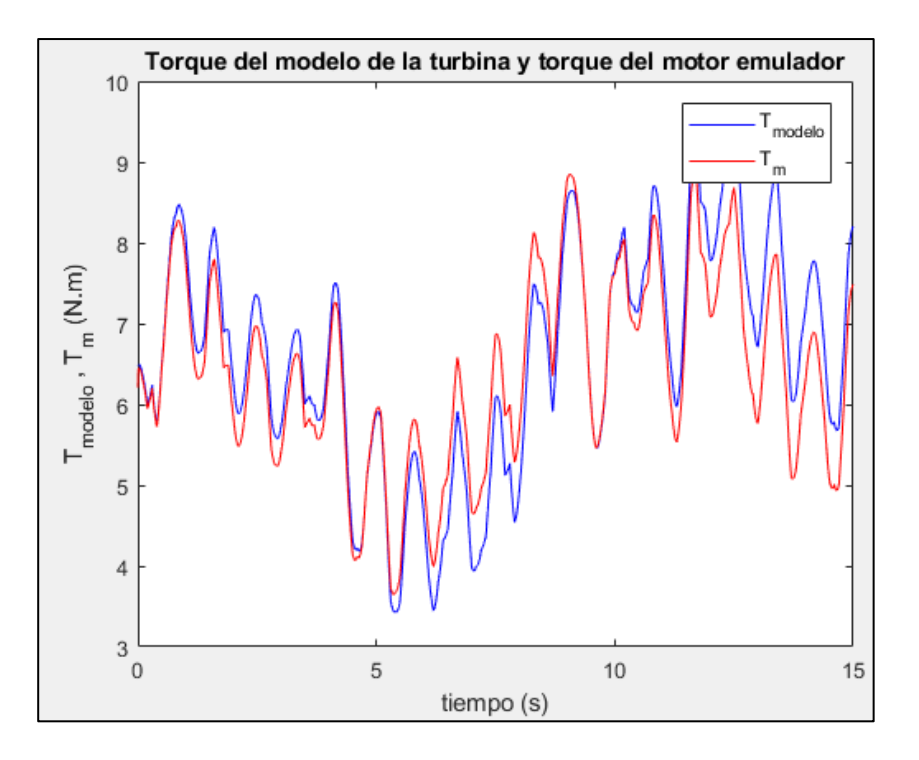

**Figura 4.28 Torque del modelo de la turbina y del motor emulador**

<span id="page-95-0"></span>En la gráfica de la [Figura 4.29](#page-96-0) se aprecian tres parámetros: La potencia eléctrica calculada, la potencia mecánica y la de la turbina. En primera instancia se denota que la potencia eléctrica y mecánica, ambas pertenecientes al motor de corriente directa, están una sobre otra, lo cual indica que prácticamente se está llevando a cabo una transformación de energía perfecta, es decir que no hay pérdidas en términos reales (en realidad si las hay, en el orden de las décimas).

La potencia de la turbina (línea verde) si es distinta, lo que indica que el motor no está dando exactamente lo que se desea, como no hay un control del ángulo de ataque entonces no se está regulando la cantidad máxima de energía que colecta la turbina, aunque se destaca que el motor sí está en correspondencia con el comportamiento de ésta.

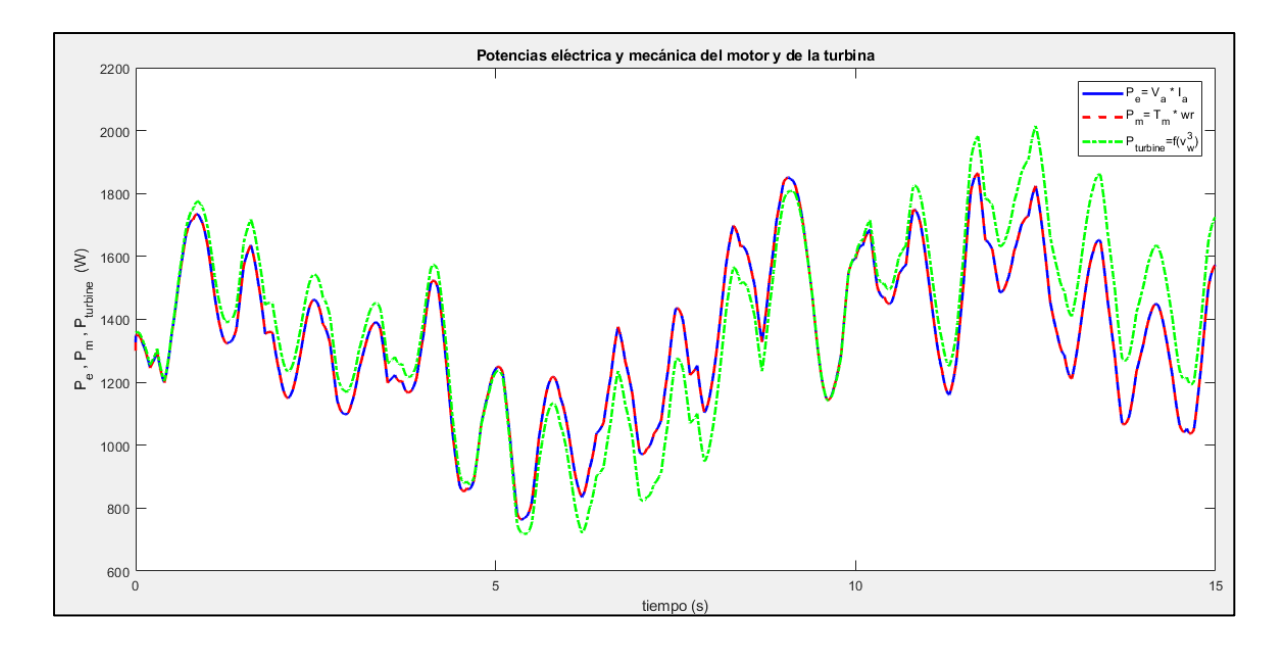

**Figura 4.29 Potencias eléctrica y mecánica del motor y de la turbina**

<span id="page-96-0"></span>Como en este caso de estudio se utilizó un torque de carga constante, la línea azul en la [Figura 4.30](#page-97-0) que representa al generador se mantiene con valor constante, mientras que la línea roja indica el torque del motor que emula a la turbina, deberían ser iguales para que se alcance una condición de equilibrio en la cual el motor y el generador llegaran a una velocidad estable sin variación, pero al existir variaciones en las condiciones del sistema se ocasiona que el torque del motor varíe también, aunque en promedio sí se mantiene igual que el generador.

Si los torques no son idénticos, la aceleración nunca valdrá cero de acuerdo a la segunda ley de Newton, por lo tanto, la velocidad del motor nunca cambiaría, como en éste caso los torques son distintos en todo momento, la aceleración nunca vale cero y esto quiere decir que la velocidad del motor se mantiene cambiante.

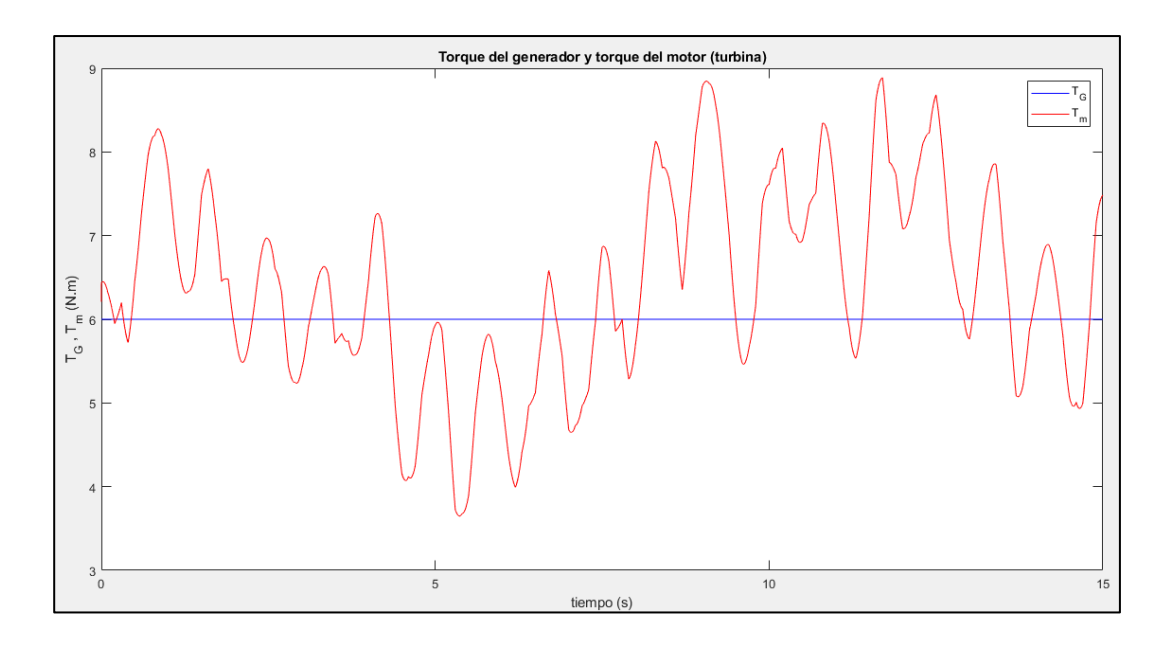

**Figura 4.30 Torque del generador y del motor (Turbina)**

<span id="page-97-0"></span>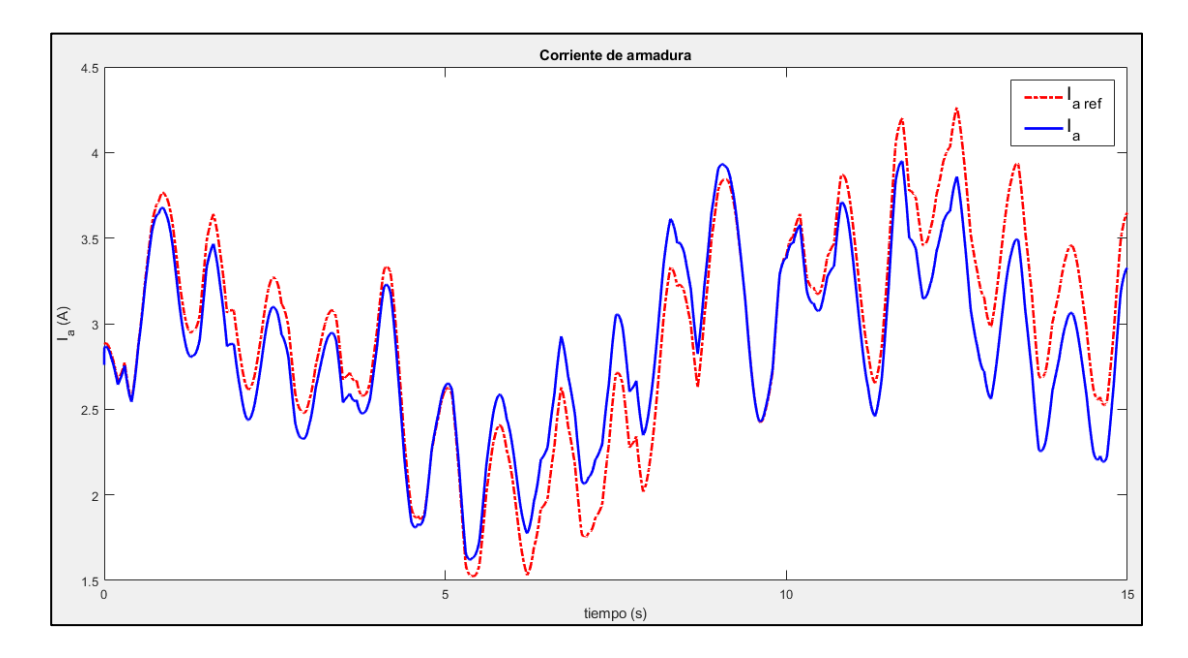

**Figura 4.31 Corriente de referencia y de armadura**

<span id="page-97-1"></span>La corriente de referencia que se obtiene con el cálculo del torque de la turbina que se desea reproducir se indica en color rojo en la [Figura 4.31,](#page-97-1) mientras que la corriente de armadura medida se indica en color azul. El objetivo es que ambas tengan un comportamiento casi idéntico, lo cual se cumple prácticamente, pues la corriente de armadura sigue a la corriente de referencia, con un ligero desfasamiento.

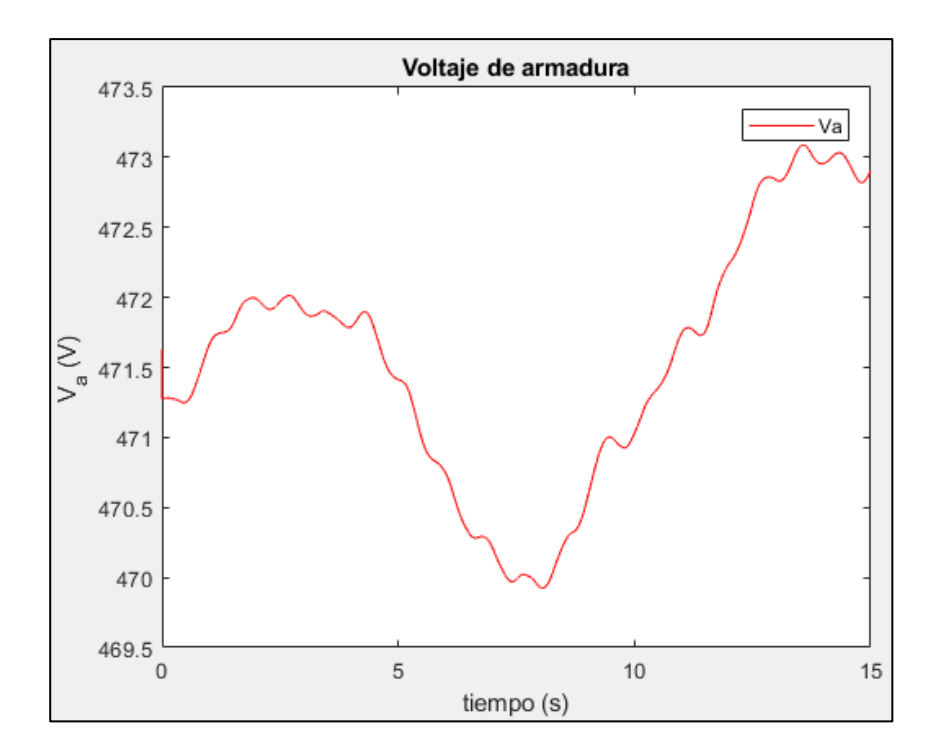

**Figura 4.32 Señal del voltaje de armadura**

<span id="page-98-0"></span>Para lograr que la corriente de armadura cambie, el parámetro que se varía es el voltaje de armadura, éste surge gracias al controlador de tipo PI colocado en el sistema, al controlar el voltaje de armadura se produce el cambio en la corriente y, por consiguiente, la variación del torque deseado. En la [Figura 4.31](#page-97-1) es posible observar las variaciones en éste parámetro durante el proceso de la simulación.

Por último, se grafica en la [Figura 4.33](#page-99-0) la variación de velocidad que tendría el motor durante la realización de la simulación, partiendo de las 2000 revoluciones por minuto, la forma obtenida es bastante cercana a la [Figura 4.32,](#page-98-0) lo cual se debe a que en los motores de corriente directa se puede controlar su velocidad variando el voltaje de armadura.

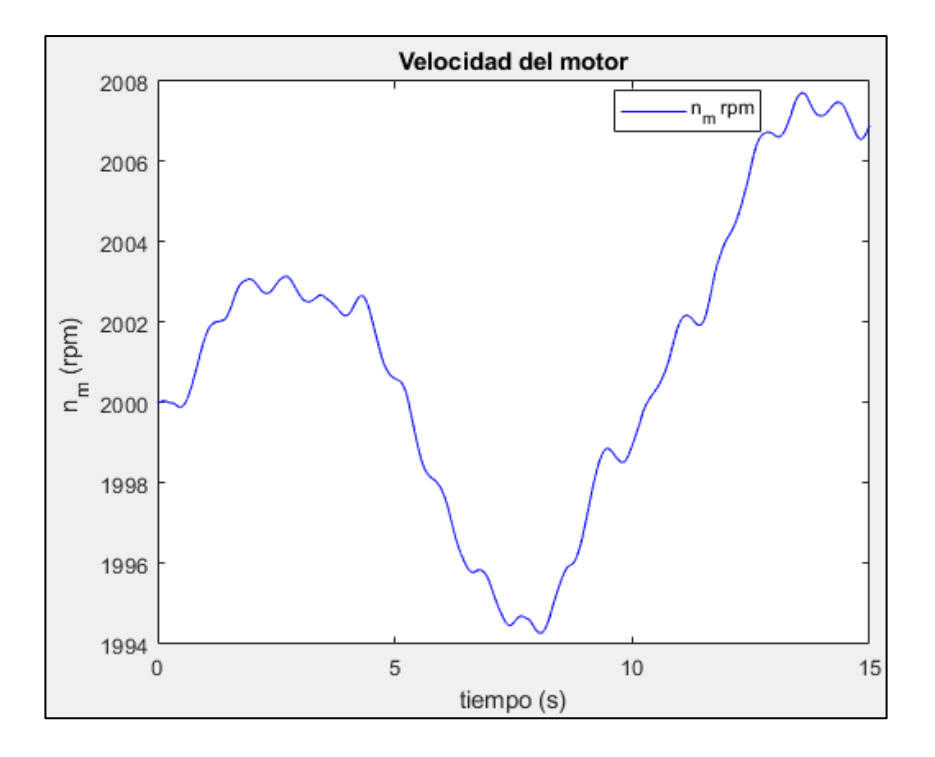

**Figura 4.33 Velocidad del motor**

#### <span id="page-99-0"></span>**b) Simulación con carga variable**

Para esta simulación, se recurrió a modificar el interruptor de carga, con la finalidad de utilizar el modelo con carga variable, el cual, produce un torque similar al que tendría el generador acoplado al motor.

En la [Figura 4.34](#page-100-0) se grafican los valores del modelo de viento efectivo que se generaron para esta simulación, dicho parámetro es la entrada principal del sistema.

La [Figura 4.35](#page-100-1) muestra la variación que tuvo el coeficiente de potencia, al igual que en el caso anterior, se observa que se encontró en el punto óptimo durante la mayor parte de la simulación, aunque en esta se observa menor variación.

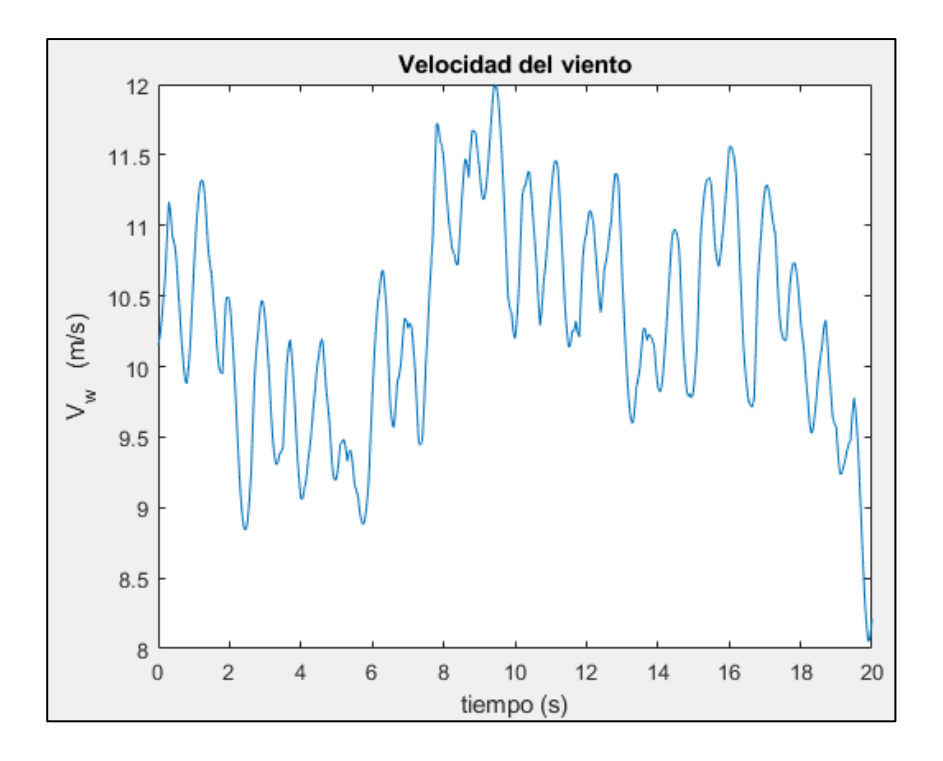

**Figura 4.34 Viento efectivo**

<span id="page-100-0"></span>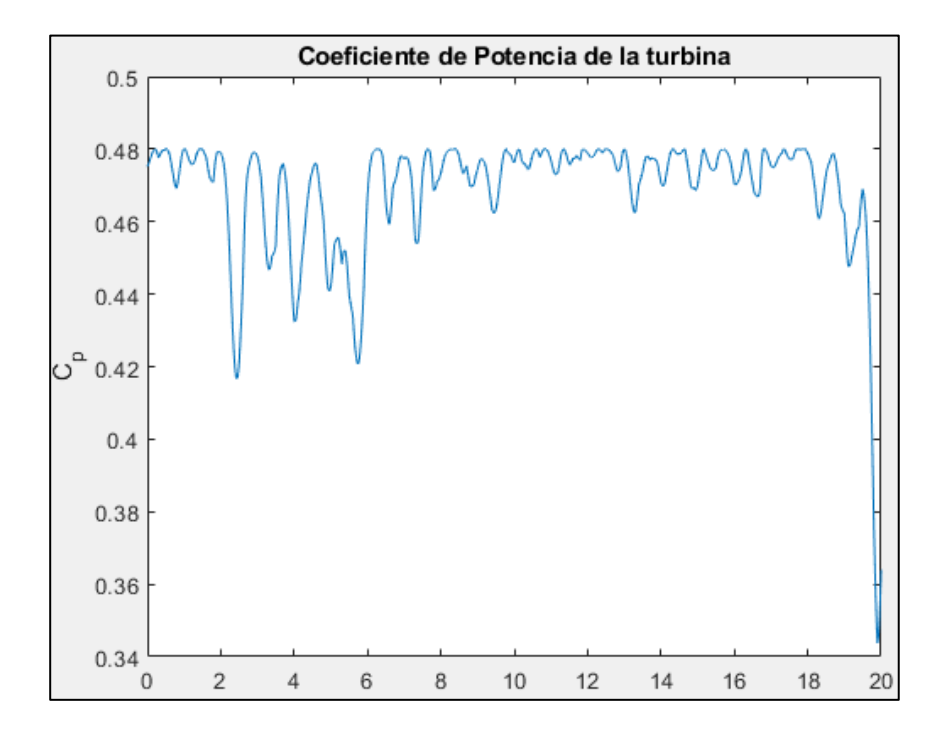

<span id="page-100-1"></span>**Figura 4.35 Coeficiente de potencia de la turbina**

El valor del torque calculado por el modelo (línea azul en la [Figura 4.36\)](#page-101-0) se refiere al que arroja el bloque de la turbina, su función es proporcionar la señal de referencia para producir el torque del motor (línea roja), al comparar ambos valores se observa que ambos tienen el mismo comportamiento, hay un seguimiento muy aceptable, lo que indica que el controlador está funcionando de manera adecuada.

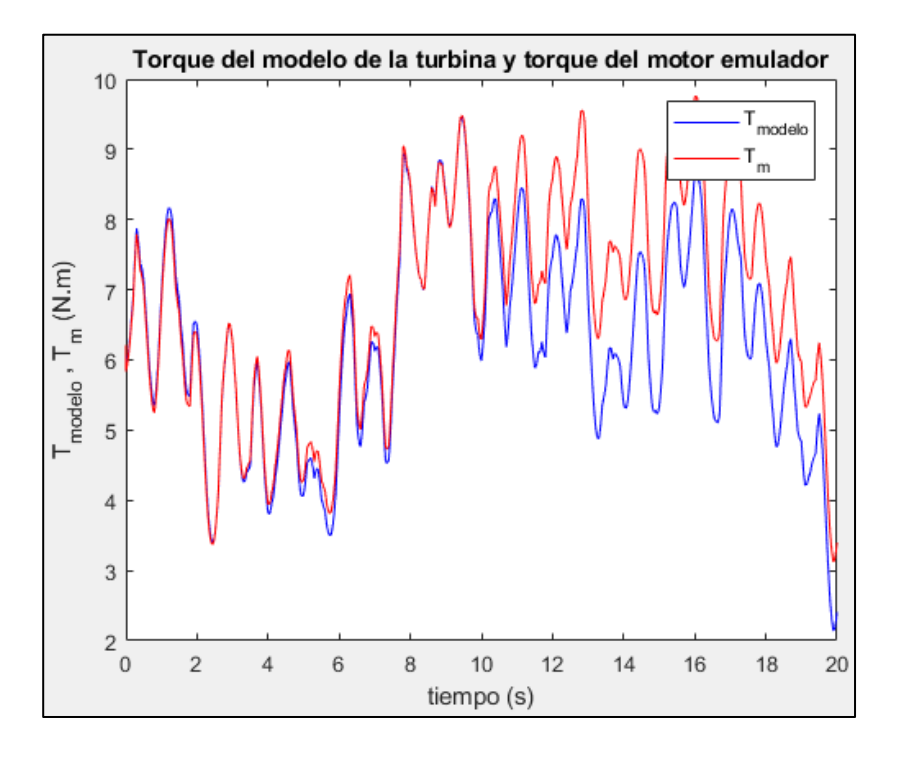

**Figura 4.36 Torque del modelo de la turbina y del motor emulador**

<span id="page-101-0"></span>Los parámetros de potencia eléctrica (línea azul) y mecánica (línea roja) mostrados en l[a Figura 4.37](#page-102-0) son idénticos (aparentemente), al igual que en el caso anterior de ésta misma sección, sólo varían por muy poco, esto es debido a las pérdidas que existen debido a la transformación de energía eléctrica a mecánica.

La potencia de la turbina (línea verde) es la que debería estar entregando el motor, se observa que el seguimiento es muy bueno, aunque con un desfasamiento prácticamente poco pronunciado. Se constata que el motor sí está copiando a la turbina de una manera prácticamente perfecta.

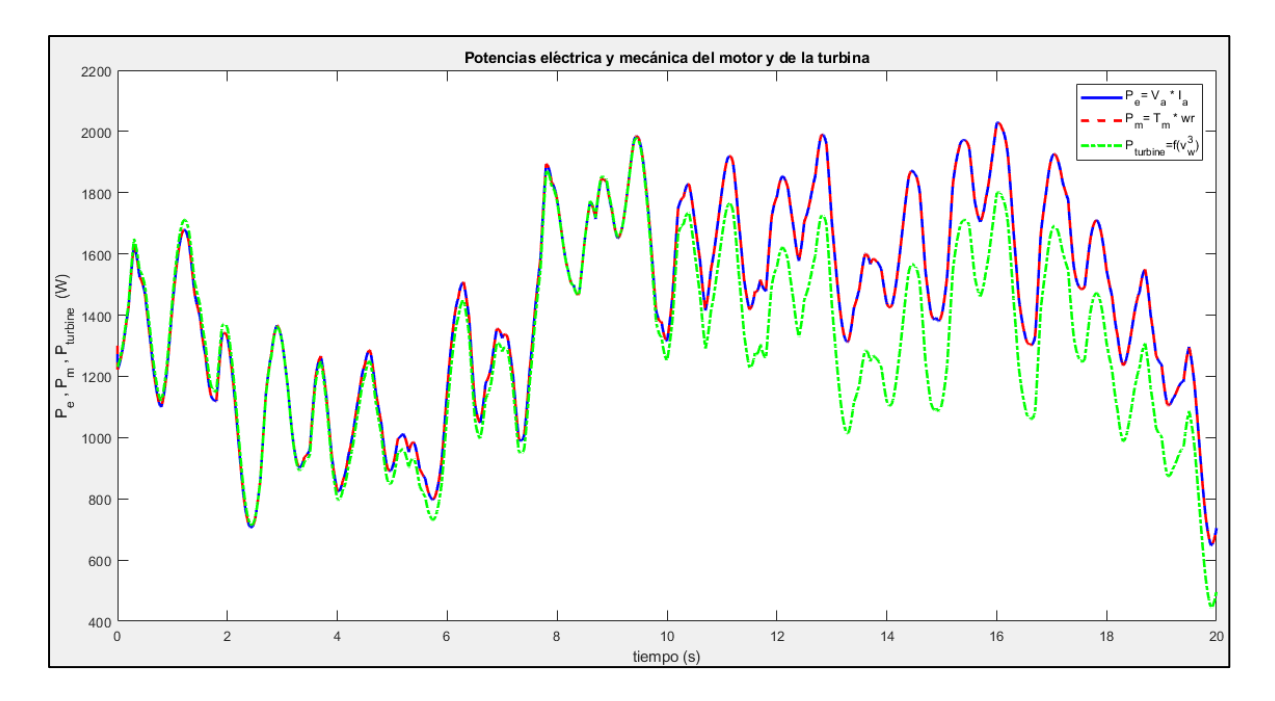

**Figura 4.37 Potencia eléctrica y mecánica del motor y la turbina**

<span id="page-102-0"></span>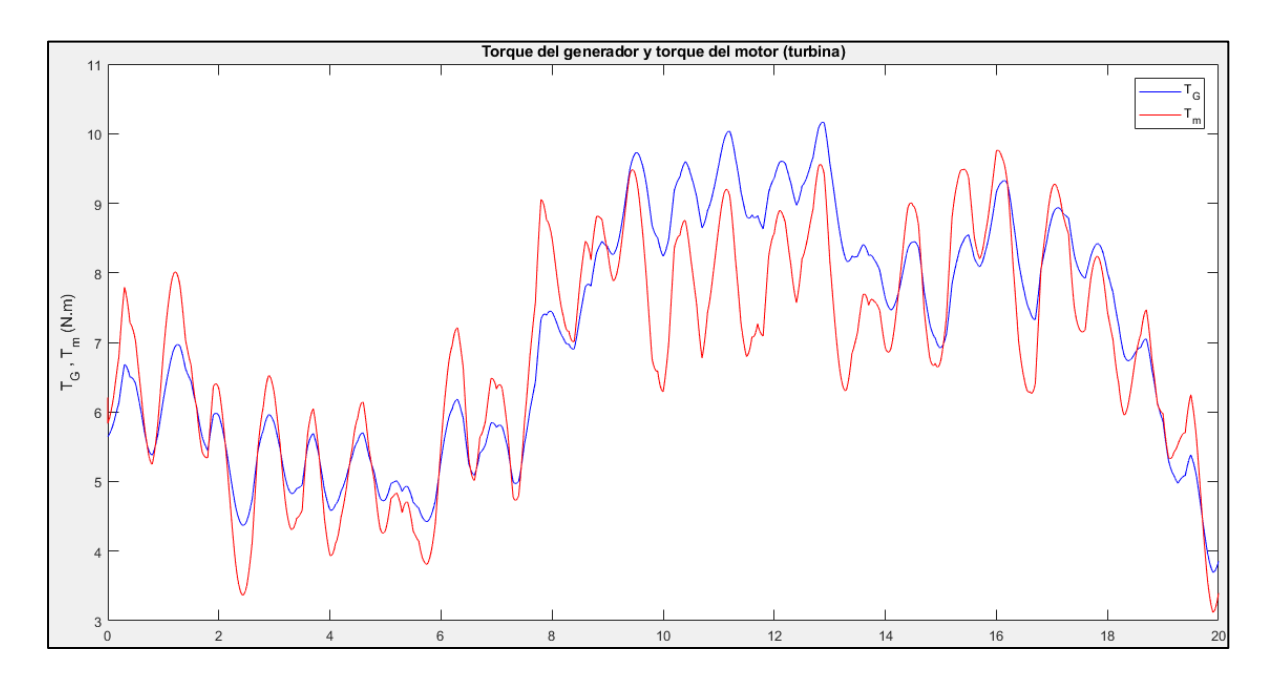

**Figura 4.38 Torque del generador y del motor (turbina)**

<span id="page-102-1"></span>El torque del generador, marcado en azul en la [Figura 4.38,](#page-102-1) es el que representa la carga que tiene el motor en el sistema, mientras que la línea roja es el torque que produce el

motor eléctrico, se consta que se comportan de una manera prácticamente idéntica. A diferencia del caso anterior (véase [Figura 4.30\)](#page-97-0), en donde la línea del generador se mantenía constante, ahora se configuró para ser variable.

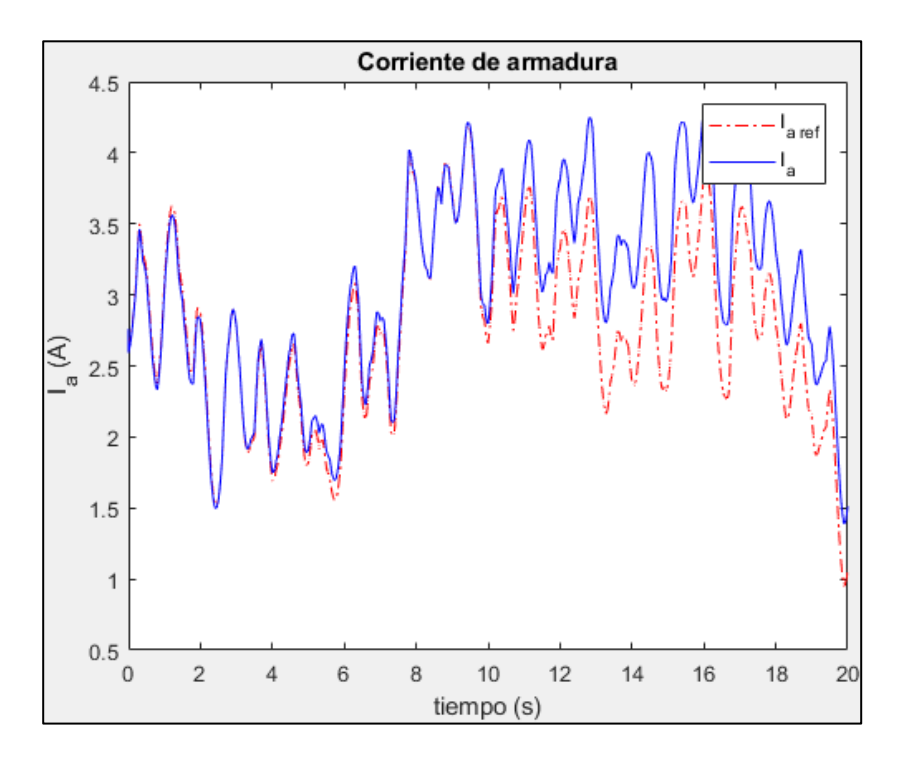

**Figura 4.39 Corriente de armadura**

<span id="page-103-0"></span>La corriente de armadura de referencia se indica en color rojo en la [Figura 4.39,](#page-103-0) es la que se calcula a partir del torque que se desea obtener, mientras que la corriente real (línea azul) es la que se entrega por el motor eléctrico gracias al sistema de control. Se observa un comportamiento muy similar entre ambas, lo cuál indica un correcto control de la variable.

Nuevamente el voltaje de armadura es la variable manipulada para lograr la estrategia de control de la corriente de armadura, su comportamiento se registra en la gráfica de la [Figura 4.40,](#page-104-0) modificando dicho parámetro se logra tener el control del torque, y como efecto secundario se tiene también la variación en la velocidad del motor, ésta se observa en la [Figura 4.41,](#page-104-1) ambas tienen el mismo comportamiento.

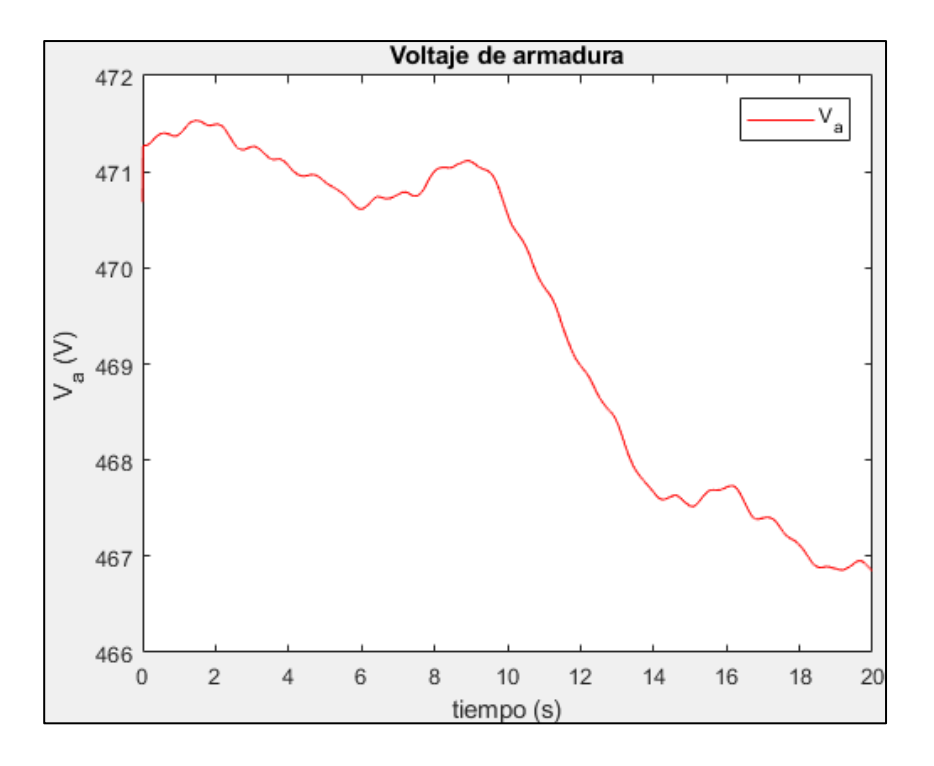

**Figura 4.40 Voltaje de armadura**

<span id="page-104-0"></span>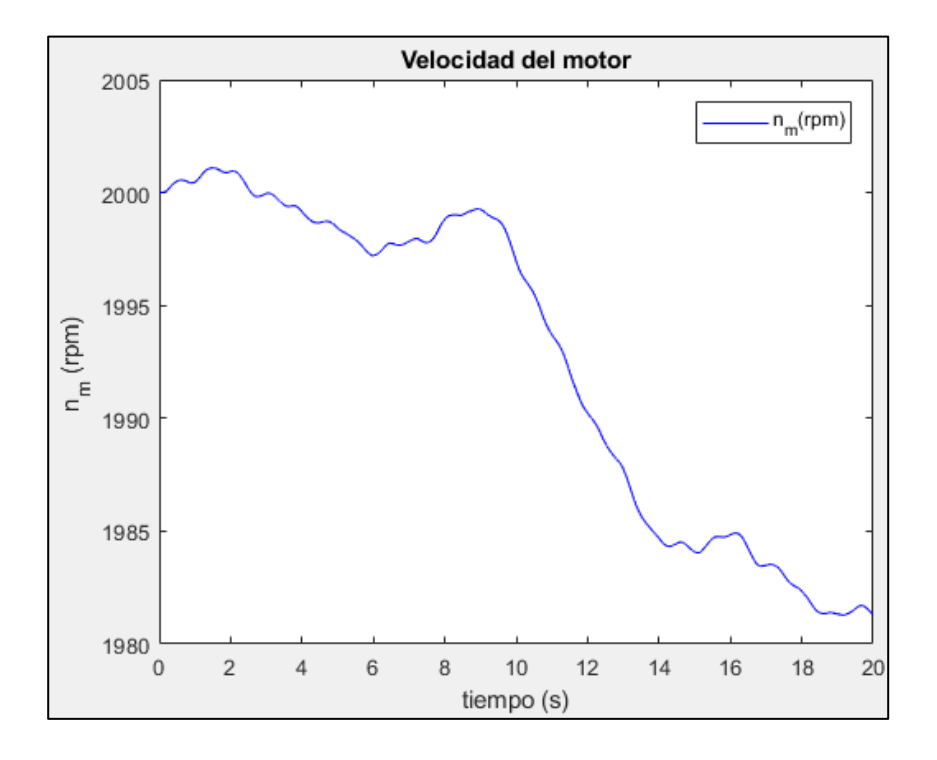

<span id="page-104-1"></span>**Figura 4.41 Velocidad del motor**

La velocidad de referencia calculada por el algoritmo, representada en color rojo en la [Figura 4.42,](#page-105-0) sería, en teoría, la que el motor debería tener en cada instante de tiempo, sin embargo, la línea azul es la velocidad a la que se mueve el motor, evidentemente son diferentes, lo que se debe a que para tener las variaciones que marca la señal de referencia tendría que vencer la inercia del motor y del generador, es decir, el sistema se comporta como un filtro pasa-bajos, que filtra todas las variaciones de alta frecuencia y solamente registra una componente de baja frecuencia, la cuál es la que finamente se obtiene en el sistema real.

En otras palabras, las variaciones de la referencia son demasiado rápidas para que el sistema las pueda reproducir, por lo que entrega un "promedio", que resulta de filtrar las variaciones de alta frecuencia.

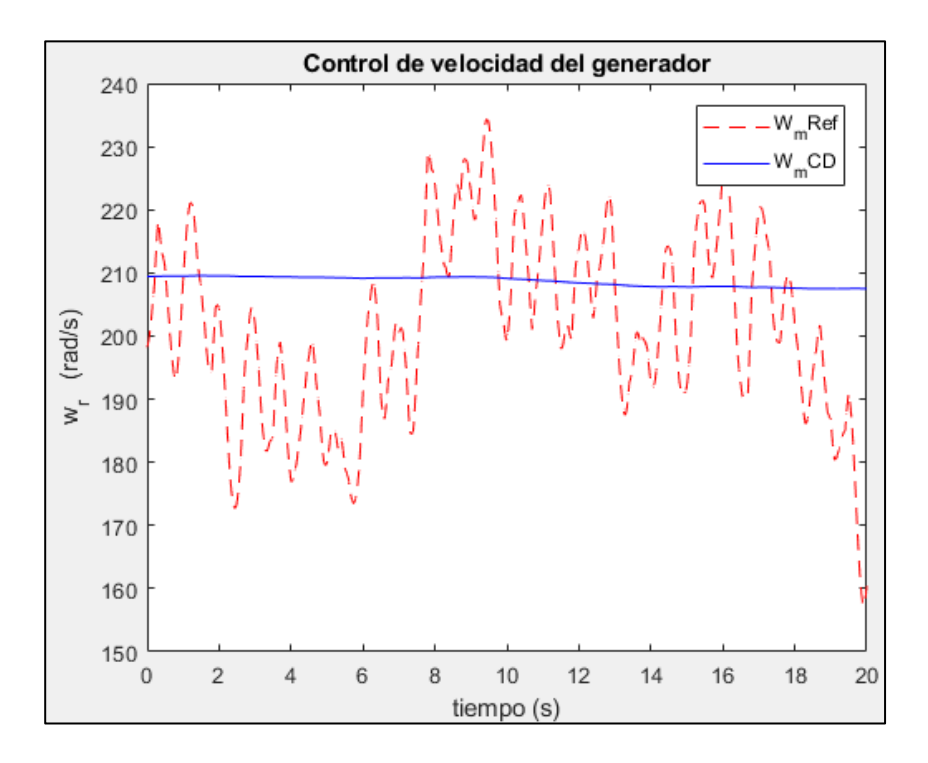

<span id="page-105-0"></span>**Figura 4.42 Control de velocidad del generador**

# **CONCLUSIONES Y TRABAJOS FUTUROS**

En este capítulo se presentan las conclusiones derivadas de los resultados de la experimentación presentada en la sección anterior.

## **Conclusiones**

La emulación de la turbina eólica fue posible gracias al uso del software Simulink, herramienta disponible en la suite de Matlab, con ella se llevó a cabo el modelado del sistema eoloeléctrico, con sus respectivas ecuaciones, mediante programación con diagrama de bloques, así como la realización de las pruebas experimentales y el registro de los resultados.

En la primera sección experimental se realizaron las simulaciones considerando distintos valores en la entrada de viento, considerando una velocidad de viento constante igual al valor de viento base, posteriormente se realizaron dos pruebas con valores superiores y otras dos con valores inferiores para conocer la respuesta del sistema.

Después se realizó la misma prueba, pero con el modelo de viento efectivo, utilizando el valor medio del viento igual al valor base configurado y, al igual que en el caso del viento constante, se realizaron dos experimentaciones con el valor medio superior y otras dos con un valor medio inferior al base configurado.

Con esta primera sección experimental se pudo constatar el correcto funcionamiento del modelo de la turbina, sometiéndolo a valores distintos en su entrada y obteniendo una respuesta adecuada en las mediciones efectuadas.

Se llevó a cabo una segunda sección experimental, en la que se robusteció la simulación, agregando un modelo que emula ser el generador que estaría acoplado al motor, esto con la finalidad de someter al sistema a condiciones que estarían presentes en un banco de pruebas físico y poder analizar la respuesta que tendrían los parámetros establecidos.

En esta sección se obtuvieron las comparaciones principalmente de los valores de referencia contra los valores medidos, considerando un modelo de motor de corriente directa y uno de generador funcionando como carga, obtenido del estudio de L. Amira y colaboradores [31], se utilizó el modelo de viento efectivo, pues éste es el que representa las condiciones reales de operación.

Fué relevante constatar que los controladores implementados funcionaron de manera adecuada, ya que los parámetros del motor y la turbina siguieron en todo momento a sus valores de referencia. No cabe duda que el coeficiente de potencia puede ser mejorable y el modelo generado también servirá de base para estudiar dicho factor, así como la sintonización de los controladores.

Se logró cumplir con el objetivo planteado para este proyecto, ya que se obtuvo el modelado de la turbina eólica mediante diagrama de bloques de Simulink, y está listo para ser implementado en un sistema físico mediante la interfaz de un sistema de adquisición de datos, al ser valores "por unidad" se facilita la adecuación a prácticamente cualquier sistema de esta naturaleza, la herramienta Simulink cuenta con diversos paquetes que son compatibles con tarjetas de adquisición de datos y esto permite realizar una interfaz competente. En el Anexo 1 se hace mención a dichos sistemas con algunos ejemplos básicos de su funcionamiento e implementación.
### **Trabajos futuros**

Tal como se menciona en el apartado anterior, el software de Simulink permite la implementación de sistemas de adquisición de datos, por lo que el algoritmo generado se encuentra listo para que pueda ser utilizado en un sistema real con un motor eléctrico y acoplado a un generador, siendo posible la experimentación con componentes físicos, en el Anexo 1 se explica cómo puede ser usado el dispositivo Arduino para este fin, con un complemento de Simulink.

Para el experimento realizado con un modelo de motor de corriente directa se consideró el control de torque únicamente, sin embargo, es posible adecuar además el control de la velocidad de giro de motor para un estudio más amplio en un banco de pruebas físico.

La elaboración del algoritmo está descrita con suficiente detalle para que pueda ser fácilmente replicable, gracias a la programación por bloques, no está limitado a ser utilizado en Simulink, sino que es posible realizarlo en otros softwares que también cuenten con interfaz de programación mediante bloques, un ejemplo de ello es el conocido Scilab.

Se recomienda investigar alternativas al modelo matemático utilizado para el coeficiente de potencia, que permita mejorar el desempeño de la emulación de la turbina eólica, con el cuál pudiera obtenerse un rango de operación más amplio, además, también es posible añadir como complemento un modelo para control del ángulo de ataque.

# **Referencias**

- [1] J. F. Manwell, *Wind Energy Explained: Theory, Design and Application*, Second edi. Chichester, UK: John Wiley & Sons Ltd, 2009.
- [2] Exxon Mobil Corporation, "ExxonMobil 2019 Summary Annual Report," Dallas, TX, 2019.
- [3] L. Sánchez Peña, "Hogares y consumo energético en México," *Rev. Digit. Univ.*, vol. 17, 2016.
- [4] L. Merino, "Las energías renovables," *Energias renovables para todos*, Guadalajara, Jalisco, p. 20, Sep-2017.
- [5] Asociación Mexicana de Energía Eólica, "Visión del Trabajo Previo Retos y Oportunidades," Cuernavaca, Morelos, 2012.
- [6] P. Dowling, M. Gray, and J. Leaton, "The end of the load for coal and gas?," Edinburg, UK, 2018.
- [7] Global Wind Energy Council, "Global statistics," *Graphs of GWE*, 2019. [Online]. Available: http://gwec.net/global-figures/graphs/. [Accessed: 10-Feb-2020].
- [8] Angeles-Camacho C and Bañuelos-Ruedas F, "Incorporation of a Wind Generator Model into a Dynamic Power Flow Analysis," *Ing. Investig. y Tecnol.*, vol. 3, pp. 311– 320, 2011.
- [9] Forbes México, "Los estados con mayor potencial en energía eólica," *Forbes*, vol. 7, pp. 2–5, 2018.
- [10] R. Melício and V. M. . Mendes, "Simulación de convertidores de potencia en sistemas eólicos," *Inf. Tecnol.*, vol. 18, no. 4, pp. 25–34, 2007.
- [11] Bioescuela, "Partes de un aerogenerador," *La energía del viento*, 2018. [Online]. Available: http://www.bioescuela.org.ar/2-5-2-partes-de-un-aerogenerador/.

[Accessed: 18-Mar-2020].

- [12] EcuRed, "Efecto Coriolis," *EcuRed*, 2016. [Online]. Available: https://www.ecured.cu/Efecto\_Coriolis. [Accessed: 18-Aug-2020].
- [13] "Vientos geostréficos." [Online]. Available: http://drømstørre.dk/wpcontent/wind/miller/windpower web/es/tour/wres/geostro.htm. [Accessed: 18-Aug-2020].
- [14] Asociación danesa de la industria, "Vientos locales," *Temas Ecol.*, vol. 1, no. 1, pp. 8–9, 2017.
- [15] I. van der Hoven, "Power spectrum of horizontal wind speed in the frequency range from 0.0007 to 900 cycles per hour.," *J. Meteorol.*, vol. 14, pp. 160–164, 1957.
- [16] F. D. Bianchi, H. De Battista, and R. J. Mantz, *Wind Turbine Control Systems*. Germany: Springer-Verlag London Limited 2007, 2011.
- [17] T. M. Letcher, *Wind Energy Engineering*, 1st ed. London, United Kingdom: Elsevier, 2017.
- [18] W. Leithead, S. de la Salle, and D. Reardon, "Role and objectives of control for wind turbines.," *IEE Proceedings-C*, vol. 138, no. 2, pp. 135–148, 1991.
- [19] J. Kaimal, J. Wyngaard, Y. Izumi, and O. Cot´e, "Spectral characteristics of surface layer turbulence," *Q. J. R. Meteorol. Soc.*, vol. 98, pp. 563–598, 1972.
- [20] F. D. Bianchi, H. De Battista, and R. J. Mantz, *Wind turbine control systems : principles, modelling and gain scheduling design. - (Advances in industrial control)*, 1st ed., vol. 30, no. 2. Germany: Springer-Verlag London Limited 2007, 2008.
- [21] C. Nichita, D. Luca, B. Dakyo, and E. Ceanga, "Large band simulation of the wind speed for real time wind turbine simulators," *IEEE Trans. Energy Convers.*, vol. 17, no. 4, pp. 523–529, 2002.
- [22] E. Welfonder, R. Neifer, and M. Spanner, "Development and experimental

identification of dynamic models for wind turbines," *Control Eng. Pract.*, vol. 5, no. 1, pp. 63–73, 1997.

- [23] A. Hemami, *Wind Turbine Technology*, 1st ed. Clifton Park, NY: Cengage Learning, 2011.
- [24] Ventsolar, "¿Cuanta energía se puede sacar del viento? Limite de Bentz," *Energetica Futura*, 2009. [Online]. Available: https://energeticafutura.com/blog/cuanta-energiase-puede-sacar-del-viento-limite-de-betz/. [Accessed: 23-May-2019].
- [25] M. Ragheb and A. M. Ragheb, "Wind Turbines Theory The Betz Equation and Optimal Rotor Tip Speed Ratio," *IntechOpen*, vol. i, p. 23, 2016.
- [26] R. T. Ahmad and M. A. Abdul-Hussain, "Modeling and Simulation of Wind Turbine Generator Using Matlab-Simulink Mahdi A . Abdul-Hussain University of Technology," *J. Al Rafidain Univ. Coll.*, no. 40, pp. 282–300, 2017.
- [27] Y. Vidal, L. Acho, N. Luo, and C. Tutiven, "Hardware in the loop wind turbine simulator for control system testing," in *Advances in Industrial Control*, no. 9783319084121, 2014, pp. 449–466.
- [28] S. J. Chapman, *Electric Machinery Fundamentals*, 4th ed., no. 1. The McGraw Hill, 2005.
- [29] EcuRed, "MATLAB en ingeniería," *Descripción de MATLAB en ingeniería*, 2013. [Online]. Available: https://www.ecured.cu/MATLAB. [Accessed: 31-Aug-2020].
- [30] S. Heier, *Grid Integration of Wind Energy Grid Integration of Wind Energy Onshore and Offshore*. 2014.
- [31] L. Amira, B. Tahar, and M. Abdelkrim, "Sliding Mode Control of Doubly-fed Induction Generator in Wind Energy Conversion System," *8th Int. Conf. Smart Grid, icSmartGrid 2020*, vol. 8, pp. 96–100, 2020.
- [32] A. O. Chase, M. H. K. Sampaio, J. R. Brito-De-Souza, and J. F. Almeida, "Data

acquisition system: An approach to the Amazonian environment," *IEEE Lat. Am. Trans.*, vol. 10, no. 2, pp. 1616–1621, Mar. 2012.

- [33] S. Saha, M. T. Islam, and M. Z. Hossain, "Design of a Low Cost Multi Channel Data Logger," *J. Eng. Appl. Sci.*, vol. 1, no. 1, 2006.
- [34] M. Monteiro Junior, R. O. Nunes, and V. G. Celinski, "Evaluation of the use of a microcontroller measures the platform arduino sensor data in electrical conductivity of solo.," *Rev. Eng. e Tecnol.*, vol. 4, no. 2, pp. 52–57, 2012.
- [35] MathWorks, "Creación de proyectos en la Raspberry Pi mediante programación de alto nivel y diagramas de bloques," *Programación en Arduino con MATLAB y Simulink*, 2015. [Online]. Available: https://la.mathworks.com/discovery/arduinoprogramming-matlab-simulink.html. [Accessed: 08-Oct-2019].

# **a)Anexo 1**

## **Sistema de adquisición de datos**

En un sistema de control es indispensable medir magnitudes del mundo físico, pueden ser por mencionar algunas: corriente eléctrica, velocidad, temperatura, presión, sonido, intensidad luminosa, proximidad, entre otras. Estas magnitudes son tomadas y transformadas a través de sensores y transductores en señales eléctricas, con características adecuadas para poder ser utilizadas por microcontroladores o microprocesadores.

La adquisición de datos es definida como el proceso de tomar información de la realidad, mediante una señal como entrada, puede ser corriente o voltaje, para su posterior procesamiento y análisis, almacenamiento u otro tipo de manipulación [32], [33].

Un sistema de Adquisición de Datos (Llamado "DAQ" por sus siglas en inglés) se conforma esencialmente por sensores, hardware de medidas DAQ y una PC con software programable.

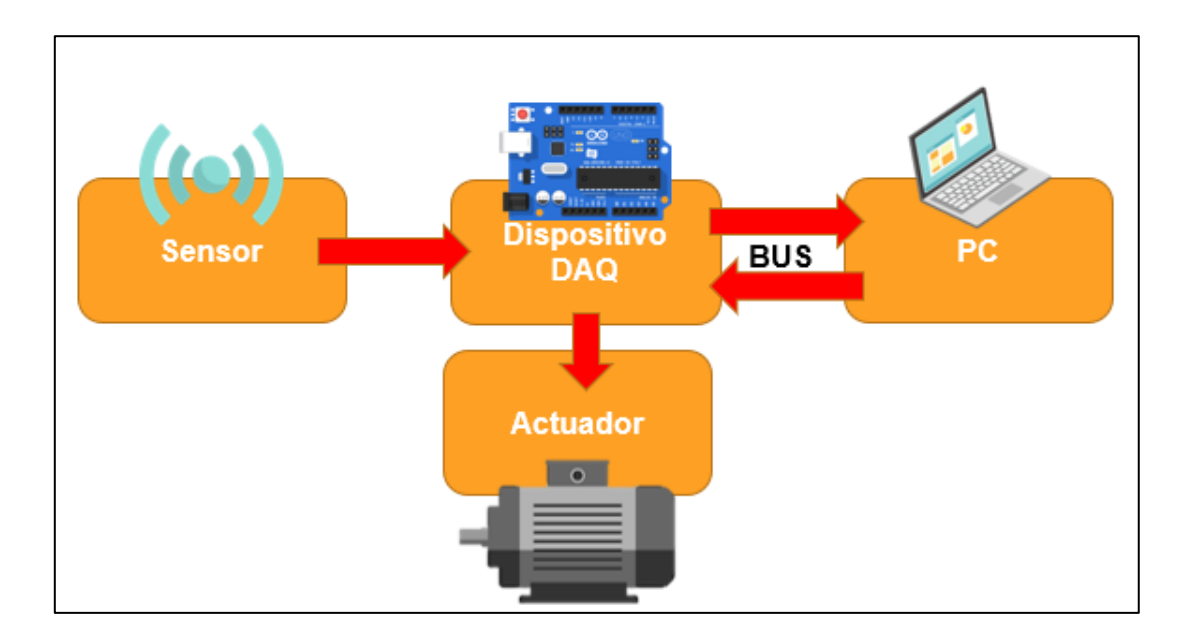

#### **Figura a.1 Elementos básicos de un DAQ**

<span id="page-113-0"></span>En la [Figura a.1](#page-113-0) se esquematizan los elementos básicos de un sistema de adquisición de datos, los sentidos de las flechas indican el flujo en el que se canalizan las interacciones entre los elementos, es decir que el elemento sensor a su salida dará el valor que recopilará el dispositivo DAQ, siendo ésta una comunicación unidireccional. Otro ejemplo es en un sistema de control que requiere de actuadores, éstos reciben señales a su entrada provenientes del dispositivo DAQ pero no envían señales de salida hacia el dispositivo. En cambio, la comunicación entre el dispositivo DAQ y el BUS de la computadora es de manera bidireccional, es decir que la interacción entre estos dos elementos es más completa, ambos pueden intercambiar información entre sí para poder controlar y monitorear el sistema.

## **Placa Arduino como dispositivo DAQ**

Aun cuando los avances en electrónica son inmensos y el mercado está saturado de instrumentos y sensores que permiten tomar y almacenar datos, en realidad no suelen ser nada económicos, por lo que sigue existiendo la necesidad de disponer de aparatos que recopilen y almacenen información a bajo costo, que puedan ser accesibles a investigadores o estudiantes con bajo presupuesto (lo cual suele ser muy común en nuestro país); de allí que surja la necesidad de contar o tener la manera de construir un sistema de adquisición de datos (DAQ) que se ajuste a las necesidades y presupuesto disponible.

Respecto a la utilidad de esta opción de bajo costo, en 2017 se realizó una evaluación [34] en la que se compara el micro controlador Arduino en la medición de señales analógicas con las salidas que arroja un voltímetro analógico, y se concluyó que se puede confiar en éste para la realización de mediciones analógicas en lo que respecta a la conductividad eléctrica. De la misma manera, la comunidad científica ha mostrado interés en generar sistemas de adquisición de datos que sean económicos, fáciles de construir y confiables.

Existen diferentes placas de Arduino y cada una cuenta con sus características particulares, dicha variedad contribuye a que se pueda encontrar una opción que se adecue a las necesidades del proyecto. La placa Arduino es un dispositivo que se puede encontrar ya ensamblado, es fabricada en Italia por la empresa SmartProjects con una calidad estandarizada, lo cual logra eliminar las fuentes de error. Se puede adquirir muy fácilmente y además al ser un dispositivo de Hardware libre, es posible adquirir una versión genérica del mismo o incluso armar uno desde cero con los componentes adecuados.

Básicamente, la placa Arduino contiene los siguientes elementos: un micro controlador Atmega, entradas analógicas y digitales (El número de estas depende del modelo de placa del que se disponga), capacidad de memoria para alojar el programa que se ejecutará una vez grabado, un programa llamado bootloader, trabaja con un voltaje de operación de 5 volts y además cuenta con un regulador de voltaje integrado, por lo que se puede alimentar externamente con una fuente de poder que opere en un rango de 6 a 20 volts, aunque se recomienda no salir de los límites de 7 a 12 volts y un consumo de corriente de 40 mA; una memoria EEPROM, entre otras características.

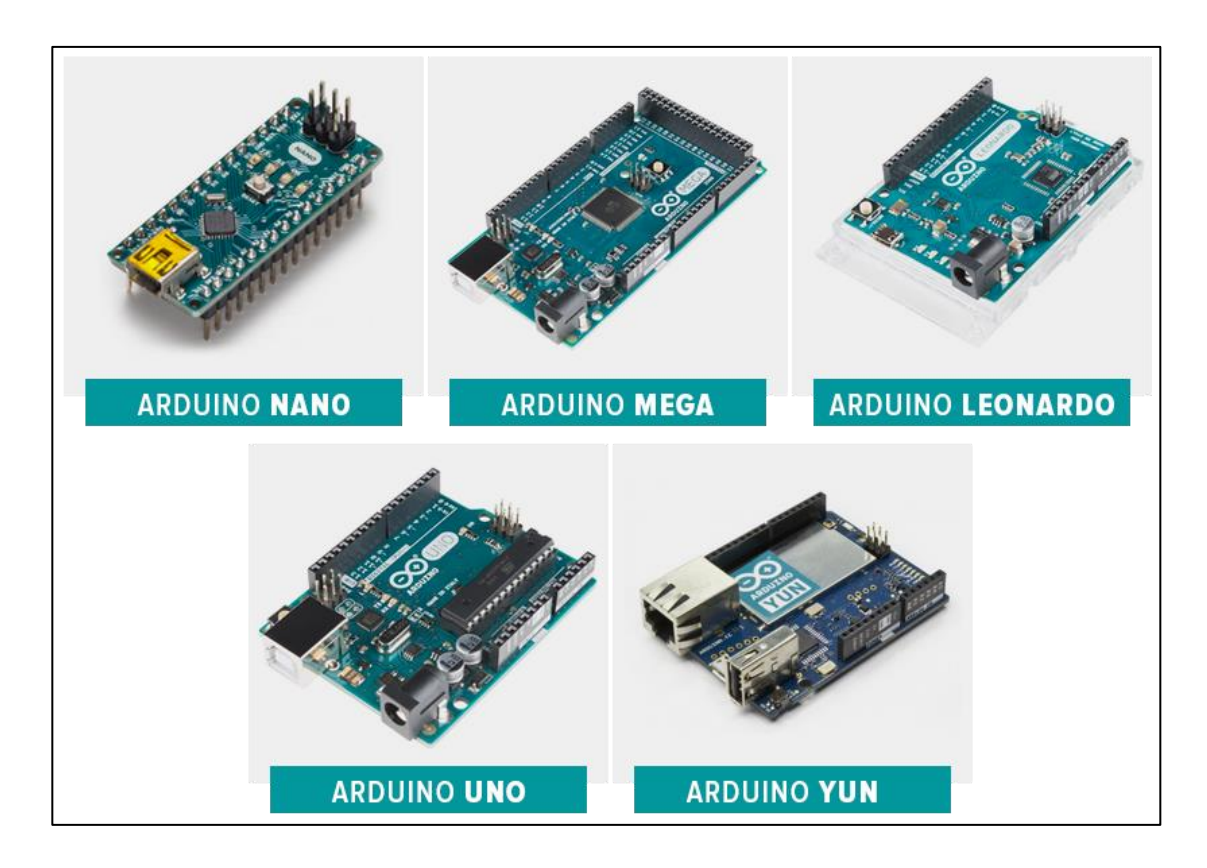

**Figura a.2 Placas Arduino oficiales**

<span id="page-115-0"></span>En la [Figura a.2](#page-115-0) se muestran algunos de los modelos de placa genuinos de Arduino, se componen básicamente de los mismos elementos con relativamente pocas diferencias entre ellos, dependiendo de las necesidades del usuario puede encontrar la placa que mejor se le ajuste.

Otra ventaja es que, al ser una plataforma de uso libre, existen disponibles en el mercado componentes que sirven como complementos para ampliar aún más las funciones y posibilidades de Arduino, tales son conocidos como "Shells" y pueden ser sensores, pantallas, interfaces, entre otros, prácticamente cualquier desarrollador puede aprovechar la plataforma de Arduino para diseñar e implementar su propio Shell o adquirir uno ya diseñado.

Todos los modelos de Arduino son capaces de comunicarse con una computadora por medio de una conexión USB (de hecho, se utiliza un convertidor de RS232 a USB, por lo que Arduino en realidad se comunica con la computadora por medio de Comunicación Serial). Esto permite interactuar con aplicaciones escritas en una amplia variedad de lenguajes de programación, como Visual Basic, C++, Java y cualquier otro lenguaje capaz de establecer comunicación con el Puerto Serie de la computadora. La integración de los proyectos en Arduino con lenguajes de programación de alto nivel hace que Arduino pueda ser considerado en proyectos a nivel científico y en ingeniería.

El paquete de soporte de Arduino para Simulink permite desarrollar algoritmos, así como ejecutarlos de forma autónoma en el dispositivo Arduino. El paquete de soporte amplía la funcionalidad de Simulink con bloques para configurar los sensores de Arduino, además de leer y escribir datos en ellos. Tras crear el modelo de Simulink, es posible simularlo, ajustar los parámetros del algoritmo hasta obtener el resultado deseado y descargar el algoritmo completado para su ejecución autónoma en el dispositivo[35].

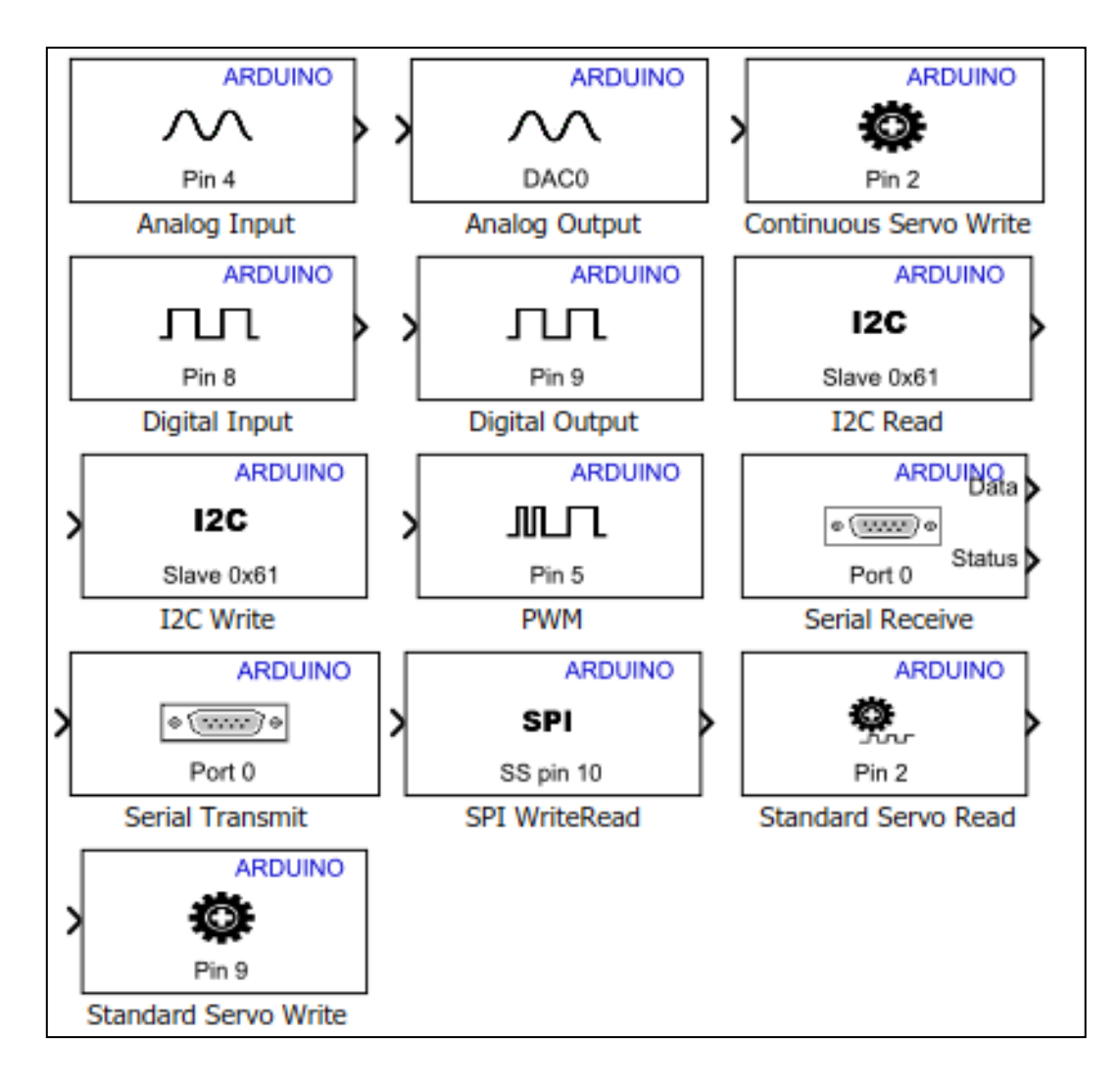

**Figura a.3 Bloques componentes de la librería de Arduino para Simulink**

<span id="page-117-0"></span>En la [Figura a.3](#page-117-0) se muestran los bloques que conforman la librería de Arduino para Simulink, mediante los cuales se pueden utilizar las funciones de la placa Arduino para realizar las funciones de adquisición de datos.

En concreto, podemos operar con las entradas y salidas digitales de la placa Arduino para tener interacción con los componentes físicos del sistema, cuenta con las entradas analógicas mediante las cuales se pueden tener lecturas de valores de voltaje de entre 0 y 5 volts de corriente alterna, al habilitar la lectura de alguno de los puertos de entrada analógica lo que hará la placa será leer el voltaje que se aplique a su puerto y lo escalará a un número entre 0 y 1023, esto es debido a que el módulo convertidor de analógico a digital de la placa Arduino Mega 2560 es de 10 bits, puede variar dependiendo del modelo de Arduino que se utilice.

Además de contar con entradas y salidas digitales pueden recibir o enviar, respectivamente, una señal de pulso alto o bajo según corresponda.

La placa Arduino no cuenta con puertos de salida analógicos, pero es posible obtener un valor de corriente alterna, gracias a que cuenta con puertos con función de modulación de ancho de pulso, gracias a la cual es posible emular un voltaje alterno entre 0 y 5 volts, con una resolución de 8 bits, es decir que este bloque acepta una salida con valor numérico de 0 a 255.

### **Prueba de integración Arduino – Simulink para adquisición de datos**

Se realizaron algunas prácticas para probar la funcionalidad de ambos sistemas ya mencionados en aplicaciones reales.

Se utilizaron los elementos siguientes:

- Una fuente trifásica de 220 Volts de corriente alterna.
- Placa Arduino Mega 2560
- Motor de inducción jaula de ardilla marca Lab Volt
- Tarjeta de medición genérica de corrientes trifásicas
- Multímetro digital marca Fluke
- Osciloscopio
- Computadora portátil con el software Matlab Simulink.

Debido a que la tarjeta de medición entrega a su salida un voltaje proporcional a la corriente medida del sistema, en un rango de 0 a 3.3 volts, es necesario obtener la ganancia de la misma (K) utilizando la Ecuación (6.1), para esto se realizó una prueba con el amperímetro para conocer la corriente del sistema y el osciloscopio para medir el valor máximo.

$$
Ganancia (K) = \frac{Corriente pico(Ip)}{Voltaje max (Vmax)}
$$
 (a.1)

Como anteriormente se menciona, la tarjeta entrega a su salida un valor de voltaje proporcional, con el osciloscopio se realizó la medición de los valores con respecto a tierra.

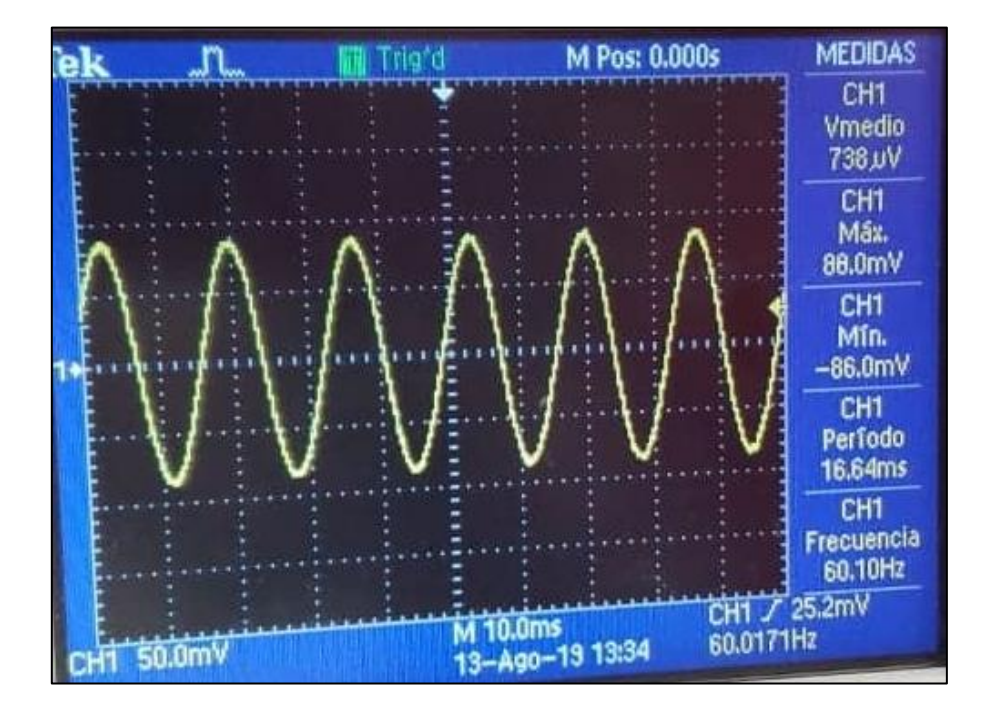

<span id="page-119-0"></span>**Figura a.4 Acoplamiento de señal en CA**

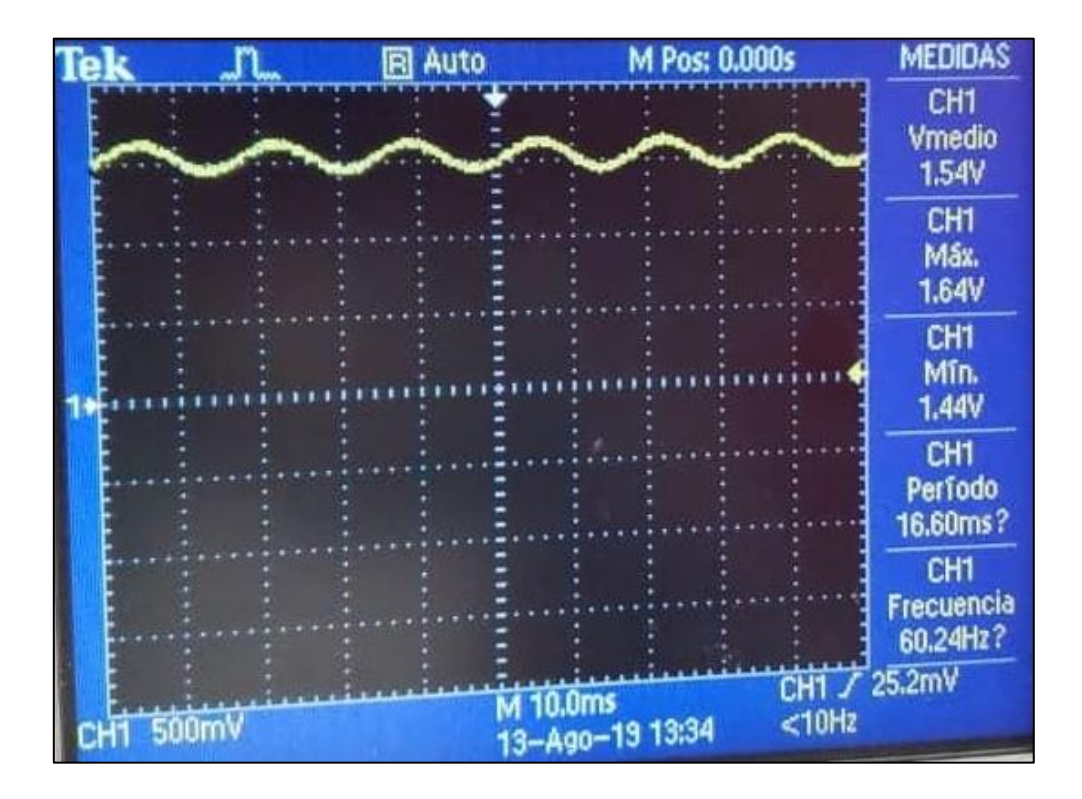

**Figura a.5 Acoplamiento de señal en CD**

<span id="page-120-0"></span>En la [Figura a.4](#page-119-0) es posible apreciar el voltaje máximo de 82 mV y en la [Figura a.5](#page-120-0) un desplazamiento positivo de 1.5V, indicando que la señal no se encuentra en el origen. Con el amperímetro previamente conectado en serie a la fase medida, se obtiene el valor de la corriente rms 0.724 A. y con la Ecuación (6.2) resulta la corriente pico del sistema.

$$
Corriente pico (Ip) = Irms * \sqrt{2}
$$
\n
$$
(a.2)
$$

Conociendo el valor de Ip y Vmax en CA utilizando (3.9) resulta el valor de la ganancia de la tarjeta de medición es K = 12.44 A/V.

Empleando la librería Arduino para Simulink se configura el bloque "Analog input" para utilizar la entrada analógica A0, el convertidor ADC toma lectura de la señal de voltaje entregada por la tarjeta de medición de corriente y lo muestra en bits, y de esta manera nos permite trabajar con bloques para operar los valores medidos del sistema.

Obtenida la medición en bits se multiplica por el valor de la resolución del microcontrolador (6.3) para convertir los bits a su equivalente de voltaje, posteriormente se le resta el valor de desplazamiento previamente obtenido y se multiplica por el valor de la ganancia del sistema K para lograr como resultado la gráfica con los valores de la corriente del sistema.

$$
Resolución = \left. Volts \right/_{Bits}
$$
 (a.3)

En la [Figura a.6](#page-121-0) se muestra el diagrama generado en Simulink para el cálculo de las variables con los bloques de operaciones y el osciloscopio donde se verán las gráficas obtenidas en tiempo real, mientras que en la [Figura a.7](#page-122-0) muestra las conexiones realizadas para el funcionamiento y muestreo del sistema.

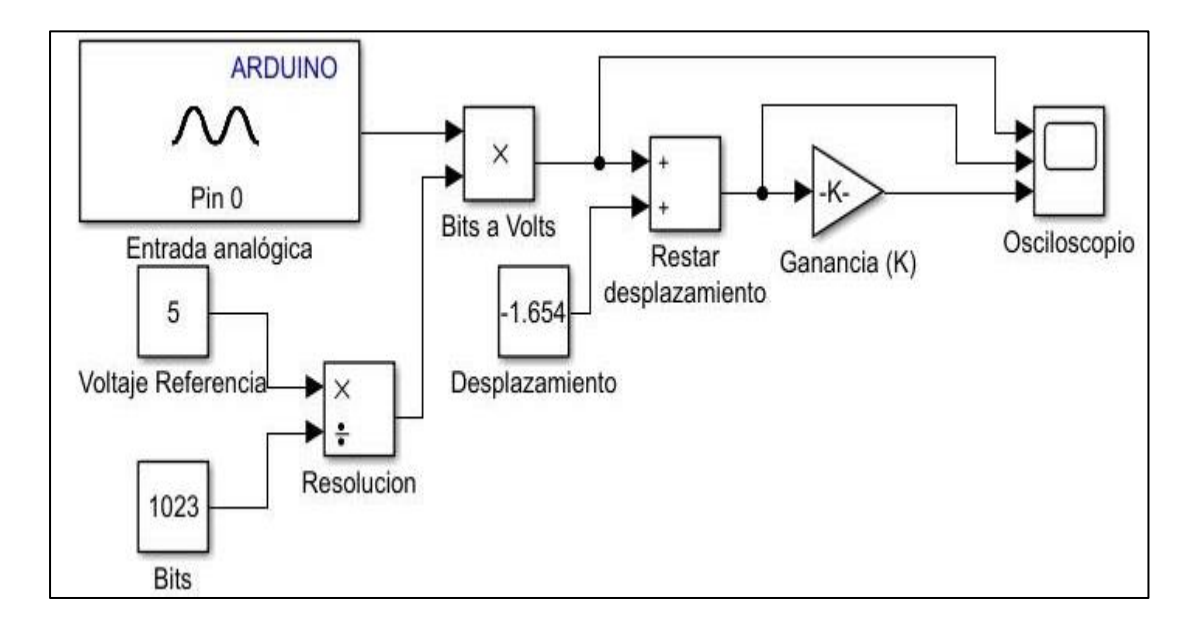

<span id="page-121-0"></span>**Figura a.6 Diagrama para medición de corriente de motor**

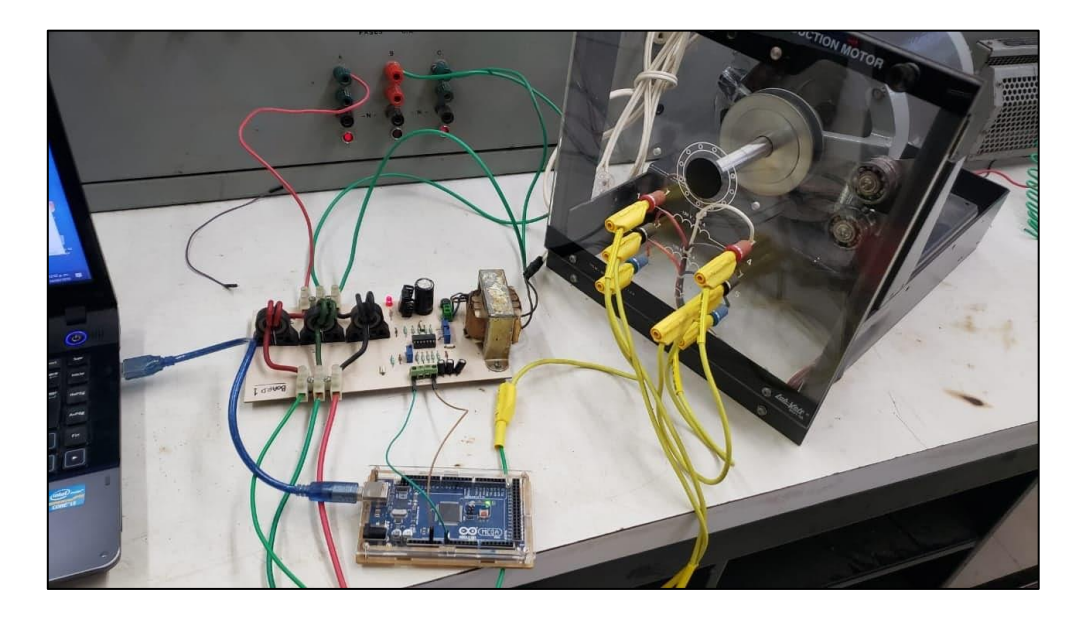

**Figura a.7 Conexión para medición de corriente de motor**

<span id="page-122-0"></span>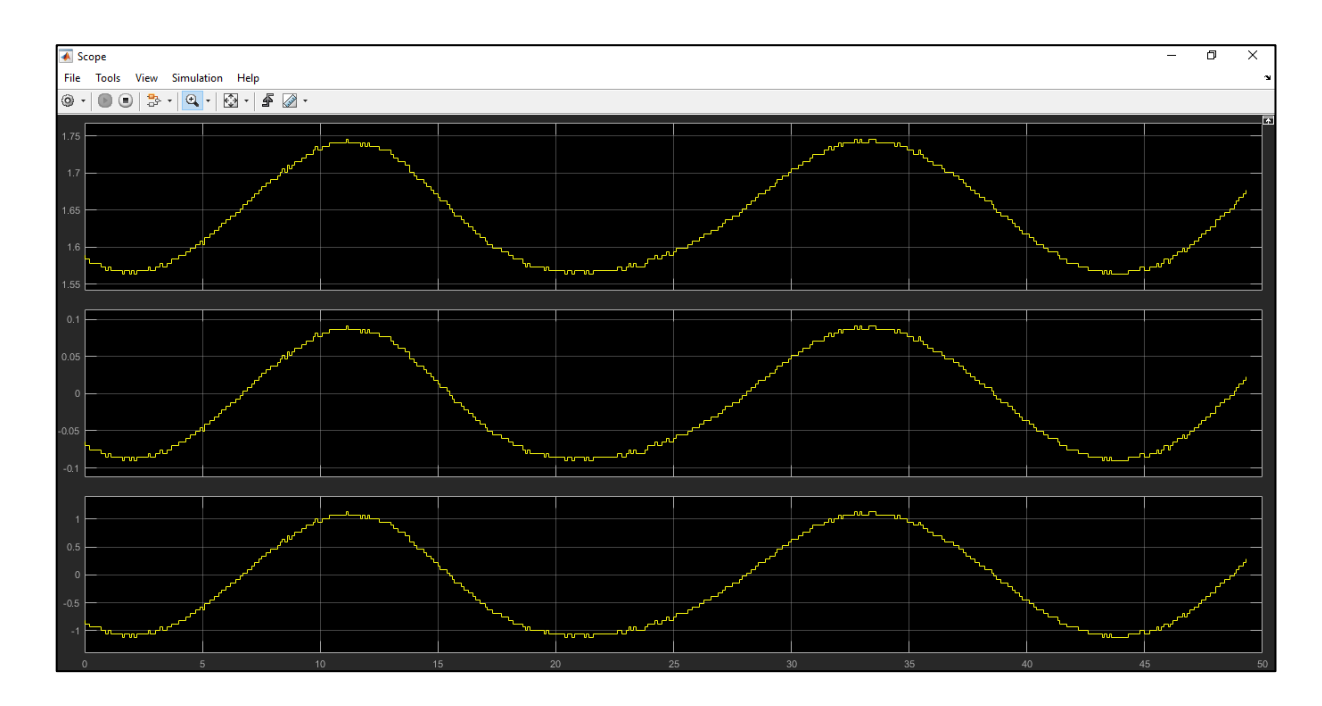

**Figura a.8 Valores del sistema medidos en tiempo real**

<span id="page-122-1"></span>Como producto se obtienen las gráficas de la [Figura a.8,](#page-122-1) en las que se muestran en tiempo real los valores en orden descendente de medición de voltaje con desplazamiento,

seguido de la medición sin desplazamiento y por último la gráfica escalada al valor de la corriente que circula en la fase del sistema que fue puesta a prueba.

Con esta práctica se comprobó la funcionabilidad de la placa de Arduino para recibir e interpretar magnitudes de una fuente externa en el mundo palpable, así como una muestra de la facilidad con la que dichas magnitudes pueden ser operadas por el programa de Simulink.

Otra prueba realizada fue la de las salidas digitales con funcionabilidad de modulación de ancho de pulso, la cual se describirá a continuación:

Veamos el diagrama realizado en Simulink en la [Figura a.9,](#page-124-0) en éste se observan los bloques de entrada (analógica) y salida (digital PWM) de la librería de Arduino. La entrada configurada es el Pin 0, la cual se conecta a un potenciómetro que se alimenta con una señal de 5 volts, al variar la resistencia de éste, se obtendrá un valor de voltaje proporcional que será recibido por la placa Arduino. Esta señal de entrada será procesada en Simulink para que a la salida en el Pin 13, configurado para modulación de ancho de pulso, se obtenga un voltaje que alimente un diodo emisor de luz, teniendo como resultado la variación de la intensidad luminosa de éste último en función del valor que se obtenga a la salida del potenciómetro.

En el diagrama la ganancia 1 (Acond 1) se encarga de escalar el valor de lectura del potenciómetro, convirtiendo la señal recibida de un valor proporcional numérico escalar entero entre 0 y 1023 a su equivalente de 0 a 5 volts, con su resolución correspondiente, y la ganancia 2 (Acond 2) escala este valor a su equivalente para el ciclo de trabajo del bloque de modulación de ancho de pulso, recibiendo un valor entero entre 0 y 250 para ajustar el ciclo de trabajo y obtener el equivalente de voltaje de salida entre 0 y 5 volts, lo cual modula el brillo del LED.

Con la ayuda del osciloscopio integrado en Simulink es posible visualizar en tiempo real los valores del sistema, es decir el voltaje de entrada (en su escala de 0 a 1023), el equivalente en volts (de 0 a 5) y el número que ajustará el ciclo de trabajo del bloque de PWM (de 0 a 250), éstas señales son idénticas pero con diferentes escalas, tal como vemos en la [Figura a.11.](#page-125-0)

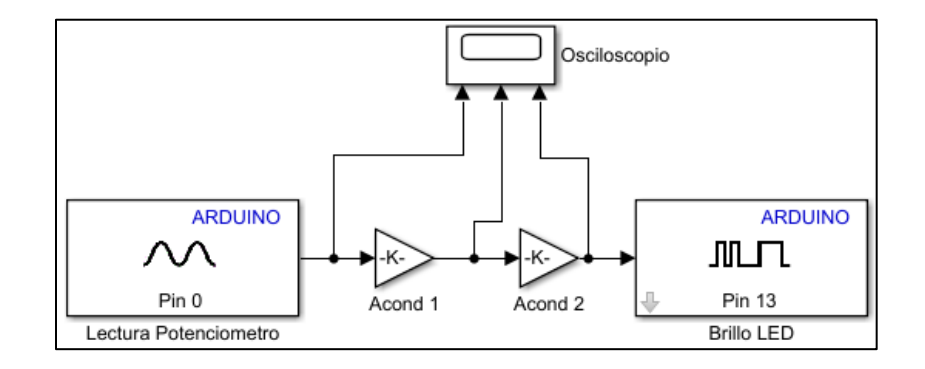

**Figura a.9 Prueba de entrada analógica y salida PWM**

<span id="page-124-0"></span>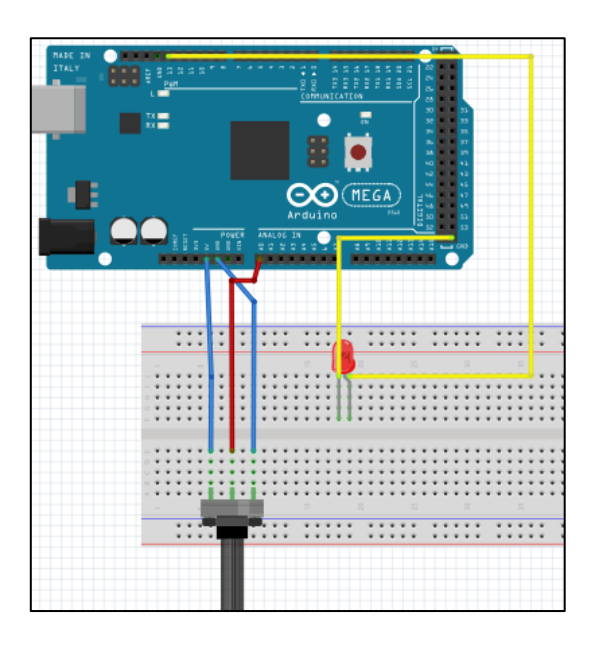

**Figura a.10 Diagrama de conexión del circuito**

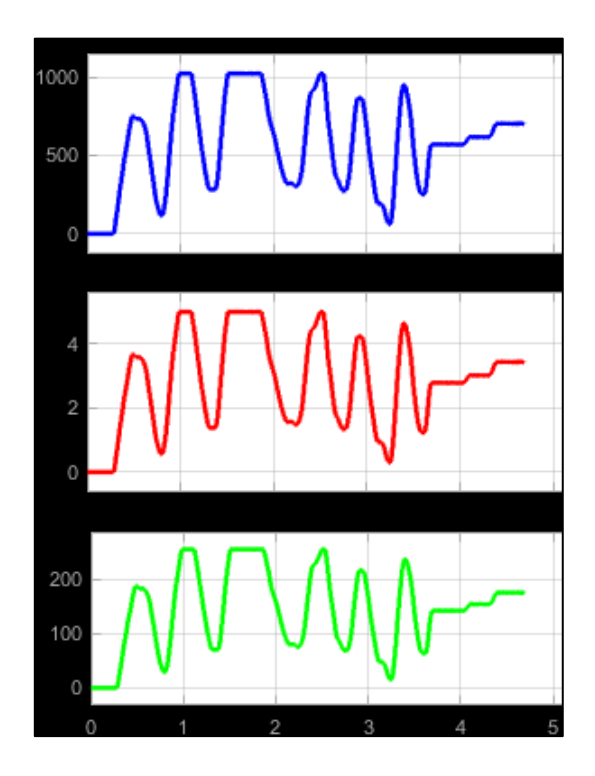

**Figura a.11 Valores capturados por el osciloscopio en Simulink**

<span id="page-125-0"></span>De esta manera es posible mostrar la gran facilidad que representa la utilización de estas herramientas para operar y controlar magnitudes del mundo físico, lo cuál si se realizara de la manera tradicional conllevaría altos costos en adquisición de tarjetas especializadas para estos procesos y además de complicadas líneas de código para la programación de las emulaciones.

## **Variador de velocidad**

El programa permite enviar una señal de salida análoga que corresponde al par de la turbina emulada, esta señal es un voltaje de 0 a 5 volts de corriente directa con el que se planea hacer girar el motor de inducción.

Para lograr dicho objetivo es necesario utilizar una interfaz que permita variar la velocidad del motor con la señal de voltaje que tenemos en la etapa de control, dicha interfaz es un driver variador de velocidad de la marca ABB modelo ACS350, mostrado en la [Figura](#page-127-0)  [a.13](#page-127-0) cuya función principal es regular la velocidad de nuestro motor para que se ajuste al set point enviado por el programa diseñado.

El principio de funcionamiento del variador de velocidad es que, mediante una señal de control a su entrada, la cual debe ser entre  $4 - 20$  mA, pueda ajustar el voltaje y frecuencia de alimentación del motor de inducción para que regule el par entregado por la máquina.

La configuración de dicho driver es muy sencilla, ya que solamente requiere que se introduzcan los datos nominales del motor para poder ajustar los parámetros adecuadamente.

Tal como ya se mencionó, el driver requiere recibir una señal de corriente, pero la placa Arduino proporciona señal de voltaje, así que para poder hacer la integración del sistema se utiliza un módulo convertidor de voltaje a corriente como el que se muestra en la [Figura a.12,](#page-126-0) el cual puede convertir la señal de voltaje proporcionada por el Arduino en una señal de corriente compatible con el variador de velocidad.

<span id="page-126-0"></span>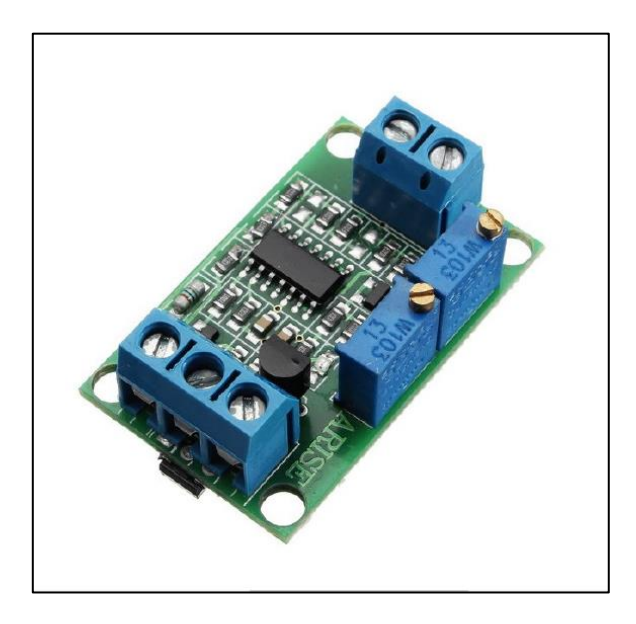

**Figura a.12 Módulo convertidor voltaje a corriente.**

<span id="page-127-0"></span>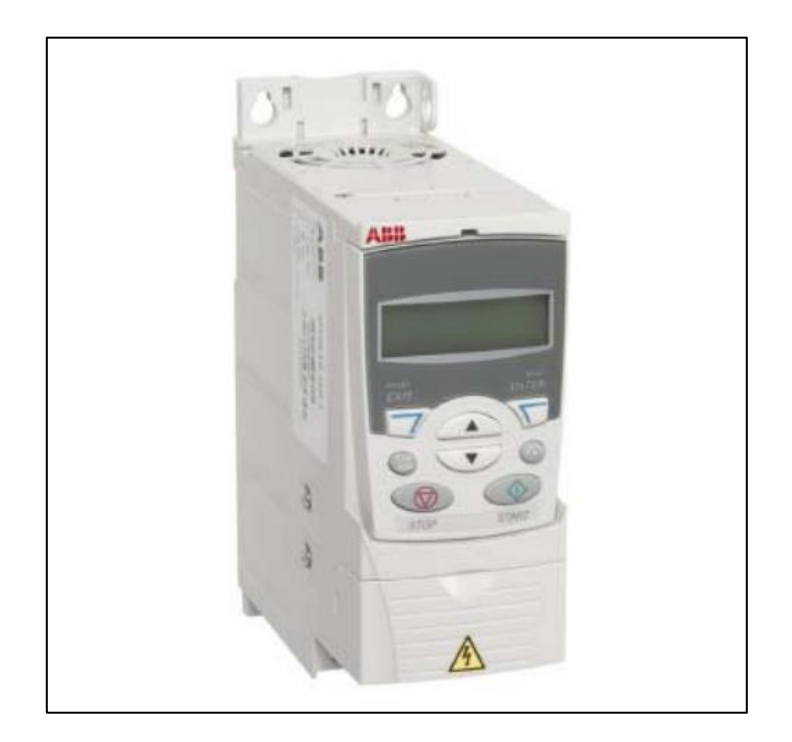

**Figura a.13 Variador de velocidad ABB ACS350**